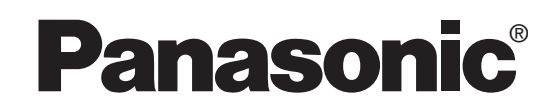

### **ENREGISTREUR DE DVD-VIDÉO**

Manuel d'utilisation

### Modèle**DMR-E100H**

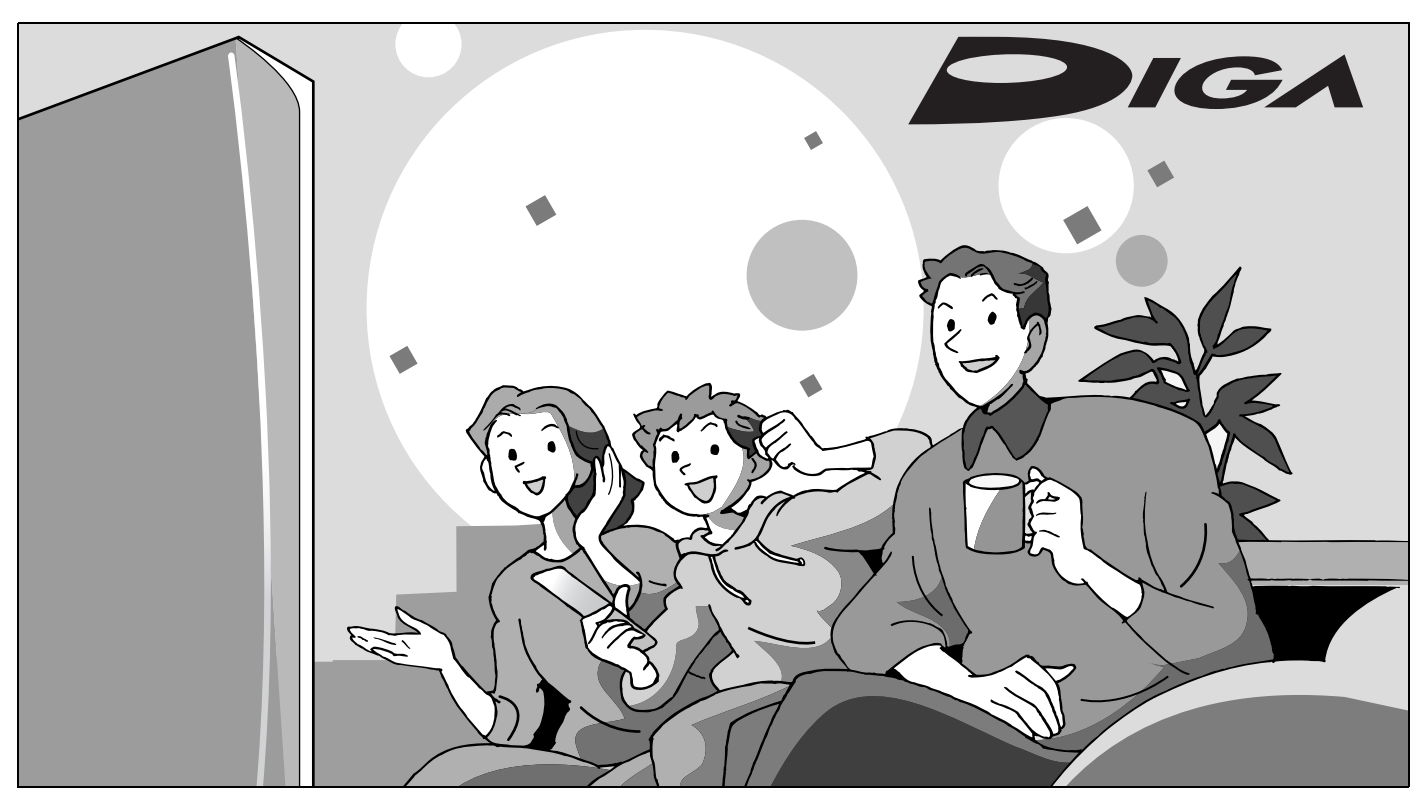

 $\qquad \qquad \Box \circ \Box \circ \Box$  $\overline{a}$  and  $\overline{a}$  $\overline{a}$ 

### **Cher client**

**Panas** 

Nous vous remercions d'avoir arrêté votre choix sur cet appareil. Pour en tirer un rendement optimal, lire attentivement le présent manuel.

Il est recommandé de lire attentivement le présent manuel avant d'utiliser l'appareil. Conserver ce manuel.

**Code régional pris en charge par l'appareil**

Les codes régionaux sont attribués aux lecteurs DVD et aux enregistrements en fonction des régions où ils sont distribués.

- ≥Le code régional de ce lecteur est "**1**".
- ≥Cet appareil accepte tous les disques auxquels est attribué le code régional "**1**" ou "**ALL**" (tous).

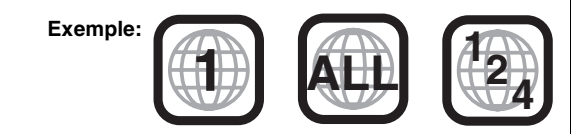

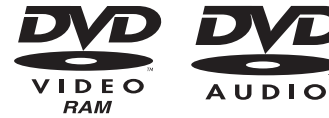

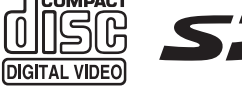

**VIEDD** 

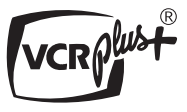

**La garantie se trouve à la page 67.**

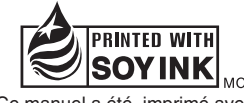

Ce manuel a été imprimé avec de l'encre à base de soja.

### **ATTENTION!**

**CET APPAREIL EST DOTÉ D'UN LECTEUR AU LASER. L'UTILISATION DE COMMANDES OU LE RECOURS À DES RÉGLAGES AUTRES QUE CEUX INDIQUÉS DANS CE MANUEL PEUVENT PRÉSENTER DES RISQUES D'EXPOSITION À DES RADIATIONS. NE PAS OUVRIR LE BOÎTIER. TOUTE RÉPARATION DOIT ÊTRE FAITE PAR UN PERSONNEL QUALIFIÉ ET NON PAR L'USAGER.**

### **MISE EN GARDE:**

**AFIN DE PRÉVENIR TOUT RISQUE D'INCEN-DIE OU DE CHOCS ÉLECTRIQUES, AINSI QUE TOUT DOMMAGE À L'APPAREIL, NE PAS L'EXPOSER À LA PLUIE, À DES ÉCLABOUS-SURES OU À UNE HUMIDITÉ EXCESSIVE. ÉVITER ÉGALEMENT DE PLACER DES CON-TENANTS AVEC DU LIQUIDE, TEL UN VASE, SUR L'APPAREIL.** 

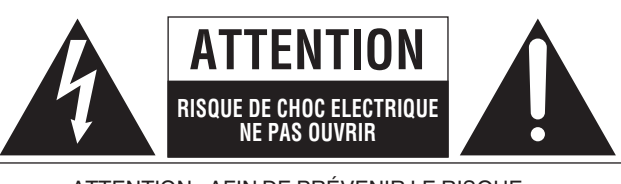

ATTENTION: AFIN DE PRÉVENIR LE RISQUE DE CHOCS ÉLECTRIQUES, NE PAS RETIRER LES VIS. TOUTE RÉPARATION DEVRAIT ÊTRE CONFIÉE À UN PERSONNEL QUALIFIÉ.

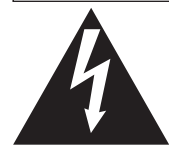

Le symbole de l'éclair dans un triangle équilatéral indique la présence d'une tension suffisamment élevée pour engendrer un risque de chocs électriques.

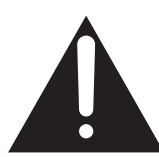

Le point d'exclamation dans un triangle équilatéral indique que le manuel d'utilisation inclus avec l'appareil contient d'importantes recommandations quant au fonctionnement et à l'entretien de ce dernier.

### **ATTENTION:**

**POUR ÉVITER LES CHOCS ÉLECTRIQUES, INTRODUIRE LA LAME LA PLUS LARGE DE LA FICHE DANS LA BORNE CORRESPONDANTE DE LA PRISE ET POUSSER JUSQU'AU FOND.**

### **ATTENTION!**

**NE PAS INSTALLER CET APPAREIL DANS UNE BIBLIOTHÈQUE, UNE ARMOIRE OU TOUT AUTRE ESPACE CONFINÉ. S'ASSURER QUE LA VENTILATION DE L'APPAREIL EST ADÉQUATE. AFIN D'ÉVITER TOUT RISQUE DE CHOC ÉLECTRIQUE OU D'INCENDIE DÛ À UN SURCHAUFFEMENT, S'ASSURER QUE RIDEAUX OU TOUT OBJET QUELCONQUE NE BOUCHENT LES ÉVENTS D'AÉRATION DE L'APPAREIL.**

**Garder la carte mémoire SD hors de portée des enfants. Si la carte mémoire est avalée, consulter immédiatement un médecin.**

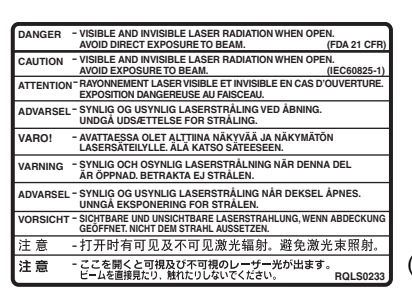

(Intérieur de l'appareil)

### **Avant de déplacer l'appareil s'assurer que le plateau du disque est vide.**

**Autrement, l'appareil et le disque pourraient être endommagés.** 

**Ne pas mettre l'enregistreur sur un amplificateur ni sur tout autre appareil qui risque de chauffer.**

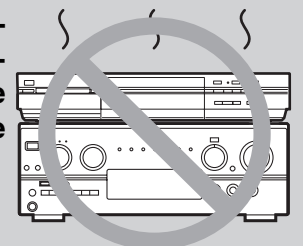

La chaleur peut endommager irrémédiablement l'enregistreur.

**Homologation:**

**DATE D'ACHAT DÉTAILLANT ADRESSE DU DÉTAILLANT** 

**NO DE TÉLÉPHONE**

Il est recommandé de noter, dans l'espace prévu ci-dessous, le numéro de modèle et le numéro de série inscrits à l'arrière, ou sous le fond de l'appareil, et de conserver ce manuel pour référence ultérieure.

NUMÉRO DE MODÈLE DMR-E100H

NUMÉRO DE SÉRIE

**Wise en route** RQT7146 **Mise en route**

### **IMPORTANTES MISES EN GARDE**

Avant d'utiliser l'appareil, lire attentivement les instructions qui suivent. Se conformer tout particulièrement aux avertissements inscrits sur l'appareil et aux consignes de sécurité indiquées ci-dessous. Conserver le présent manuel pour consultation ultérieure.

- 1) Lire attentivement ces instructions.
- 
- 2) Conserver ces instructions.<br>3) Lire toutes les mises en ga Lire toutes les mises en garde.
- 4) Suivre toutes les instructions.
- 5) Ne pas utiliser cet appareil près d'une source d'eau.<br>6) Nettoyer qu'avec un chiffon sec.
- Nettoyer qu'avec un chiffon sec.
- 7) Ne pas bloquer les évents d'aération. Installer l'appareil selon les instructions du fabricant.
- 8) Ne pas installer l'appareil près d'un appareil de chauffage tel qu'un radiateur, une cuisinière, un registre de chaleur ou tout dispositif émettant de la chaleur (y compris un amplificateur).
- 9) Pour des raisons de sécurité, ne pas modifier la fiche polarisée ou celle de mise à la terre. Une fiche polarisée est une fiche à deux lames, dont une plus large. Une fiche de mise à la terre est une fiche à deux lames avec une broche de masse. La lame plus large ou la broche de masse procure une protection accrue. Si ce genre de fiche ne peut être inséré dans une prise de courant, communiquer avec un électricien pour remplacer la prise.

### **Caractéristiques**

- 10) S'assurer que le cordon est placé dans un endroit où il ne risque pas d'être écrasé, piétiné ou coincé. Faire particulièrement attention à ses extrémités de branchement, y compris sa fiche.
- 11) N'utiliser que les accessoires ou périphériques recommandés par le fabricant.
- 12) N'utiliser l'appareil qu'avec un chariot, meuble, trépied, support ou table recommandé par le fabricant ou vendu avec l'appareil. Lors de l'utilisation d'un chariot, le déplacer avec le plus grand soin afin d'éviter tout dommage.

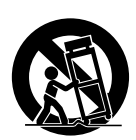

Vise en route

- 13) Débrancher cet appareil lors d'un orage ou en cas de non-utilisation prolongée.
- 14) Confier l'appareil à un technicien qualifié pour toute réparation: cordon d'alimentation ou fiche endommagé, liquide renversé ou objet tombé dans l'appareil, exposition à la pluie ou à une humidité excessive, mauvais fonctionnement ou échappement de l'appareil.

**Cet appareil offre la possibilité d'effectuer des enregistrements de haute qualité sur son disque dur ou sur DVD-RAM, un support numérique, compact et durable. Ce support remplace avantageusement les formats de bande vidéo d'autrefois en ce qui a trait à la facilité d'utilisation.**

### ∫ **Maximum de 160 heures sur disque dur (**➜**page 15)**

Ce modèle incorpore un disque dur d'une capacité de 120 Go, ce qui représente un espace suffisant pour jusqu'à 160 heures d'enregistrement (6 heures en continu). Les mêmes fonctions que celles d'un DVD-RAM sont disponibles et il est possible d'éditer/enregistrer facilement sur un DVD-RAM ou un DVD-R les images stockées sur le disque dur.

### ■ Maximum de 12 heures sur un DVD-RAM

- ≥Un disque DVD-RAM de 9,4 Go à double face permet une durée d'enregistrement maximale de 12 heures (6 heures en continu).
- ≥De plus, le mode FR (enregistrement flexible) permet d'ajuster efficacement les enregistrements à l'espace libre sur le disque.

### ∫ **Vitesse maximum de 24** k **pour l'enregistrement sur support DVD-R**

Il est possible d'effectuer des repiquages à haute vitesse sur un DVD-R compatible depuis le disque dur en recourant à la vitesse 24  $\times$  (mode EP, Dolby Digital seulement). Ainsi, tout enregistrement sauvegardé sur le disque dur peut être rapidement repiqué sur un DVD-R.

### ∫ **Enregistrement-superposition automatique (**➜**page 28)**

Dans le cas où l'enregistrement différé effectué sur le disque dur est programmé pour tous les jours ou toutes les semaines à la même heure, l'appareil enregistre le nouvel épisode par dessus l'épisode précédent.

### ∫ **Enregistrement de relève (**➜**page 27)**

Lors d'un enregistrement par minuterie effectué sur un DVD-RAM ou un DVD-R, l'appareil compare l'espace disponible sur le disque avec la durée du contenu à enregistrer. Si l'espace est insuffisant, l'enregistrement se fera sur le disque dur (il est à noter que cela ne fonctionne que dans un sens, DVD-RAM ou DVD-R vers disque dur).

### ■ Edition des enregistrements **HDD** RAM

- ≥Il est possible de diviser un programme (➜page 36).
- ≥Les listes de lecture (➜page 32) servent à sélectionner les scènes favorites et à les réarranger dans un autre ordre de lecture.
- ∫ **Lecture/édition/repiquage d'enregistrements SD VIDÉO (MPEG4) (**➜ **pages 22, 30, 42)**
- ≥Il est possible d'enregistrer simultanément sur le disque dur des programmes au format SD VIDÉO (MPEG4) (➜ page 14). En faisant le repiquage sur une carte SD, il est possible de visionner les enregistrements sur un caméscope Panasonic prenant en charge le format SD VIDÉO (MPEG4).
- ≥Il est également possible de repiquer des enregistrements SD VIDÉO au format MPEG2 effectués sur les futurs caméscopes SD qui seront bientôt commercialisés par Panasonic.
- ∫ **Lecture/sauvegarde/édition de photos (JPEG, TIFF) prises sur un appareil photo numérique (**➜ **pages 22, 38-41)**
- ≥Il est possible de sauvegarder les images sur un disque dur ou un
- DVD-RAM haute capacité. ≥Il est possible d'afficher les images sur un écran de télévision.
- ≥Il est possible de régler le nombre d'images fixes (DPOF) sur la carte mémoire en vue d'une impression automatique dans un centre de photographie ou sur une imprimante maison.

### ∫ **Enregistrement vidéo numérique (DV) automatique (**➜**page 16)**

Une liste de lecture est automatiquement créée, ce qui facilite le montage.

### ∫ **Enregistrements sonores et vidéo d'une qualité exceptionnelle**

- ≥Le signal audio est enregistré en stéréo Dolby Digital, ce qui assure des enregistrements sonores de haute qualité. Lors de l'enregistrement en mode XP, il est possible d'utiliser le format LPCM (à 2 canaux) pour obtenir des enregistrements sonores d'une qualité encore meilleure.
- ≥Le système de codeur "Hybride VBR" utilisé pour l'enregistrement permet des enregistrements de haute qualité.
- ∫ **Accès rapide au programme à visionner (**➜**page 19)** [HDD] [RAM] [DVD-R]

Le navigateur direct sert à repérer un programme enregistré et à lancer la lecture.

### ∫ **Préparer ses propres DVD-Vidéo**

- ≥La finalisation d'une session d'enregistrement sur un DVD-R a pour effet de produire un DVD-Vidéo conforme aux normes du format DVD-Vidéo.
- ≥Tout en permettant la lecture de logiciel DVD-Vidéo, cet appareil peut faire la lecture des autres types de disques incluant les CD-Audio et les CD-Vidéo. Cela signifie que l'enregistreur peut être le point central du divertissement à la maison, depuis le cinéma maison sophistiqué jusqu'à la lecture de CD.

### ∫ **Lecture de disques MP3 (**➜**page 24)**

L'appareil peut également prendre en charge des fichiers MP3 enregistrés sur CD-R et CD-RW, ainsi que sur DVD-RAM, DVD-R, DVD-Audio, DVD-Vidéo, CD-Vidéo et CD.

### ∫ **Balayage progressif**

En raccordant la prise vidéo à composantes de cet appareil à un téléviseur à balayage progressif, il est possible de profiter du rendu de haute qualité de l'image grâce à la fonction balayage progressif.

### ∫ **Lecture rapide (**➜**page 21)**

Il est possible d'augmenter la vitesse de lecture afin de vérifier le contenu plus rapidement. La trame sonore et la portion vidéo sont toutes les deux plus rapides.

### ∫ **La fenêtre des fonctions affiche la plupart des caractéristiques accessibles (**➜**page 50)**

La fenêtre des fonctions affiche la plupart des caractéristiques et fonctions utilisées régulièrement. Il suffit de sélectionner l'icône de la fonction à exécuter.

### ∫ **Visionnement d'un programme pendant son enregistrement (→page 17) <b>HDD** RAM</u>

### **Suivi en lecture**

Il est possible de visionner un programme du début pendant que l'appareil l'enregistre.

### **Enregistrement et lecture simultanés**

Il est possible de visionner un programme préalablement enregistré pendant que l'appareil enregistre.

### **TIME SLIP (Glissement temporel)**

Il est possible de sauter en arrière pour revoir une séquence manquée pendant l'enregistrement en appuyant sur la touche TIME SLIP.

≥En cours de lecture, il est possible de déterminer une durée pour aller directement jusqu'à la scène voulue.

### **Mise en route**

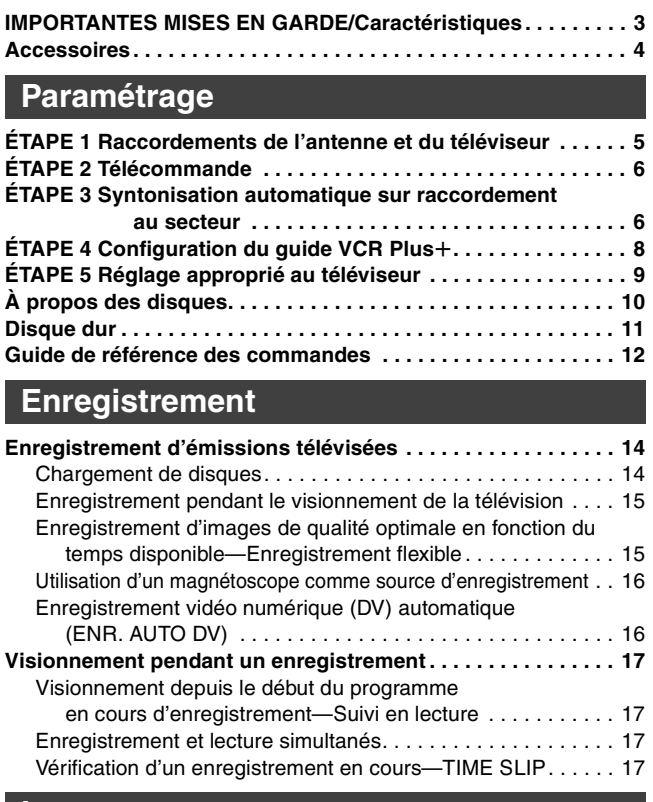

### **Lecture**

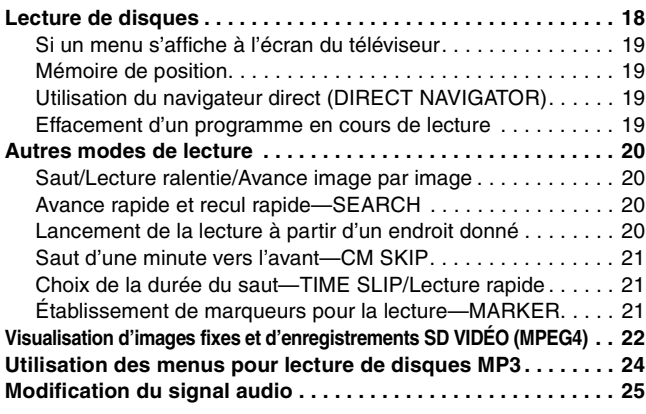

### **Enregistrement par minuterie**

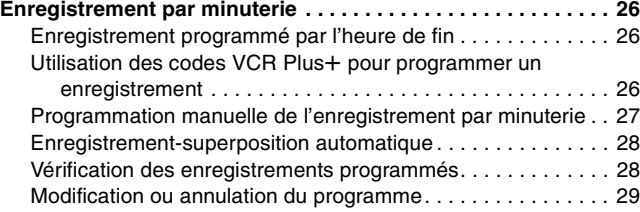

### **Copie**

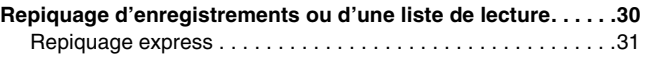

### **Édition**

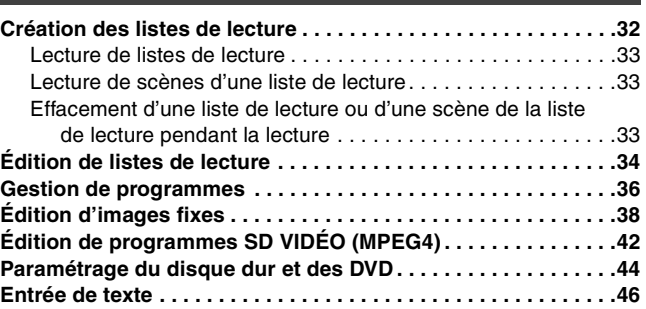

### **Fonctions évoluées**

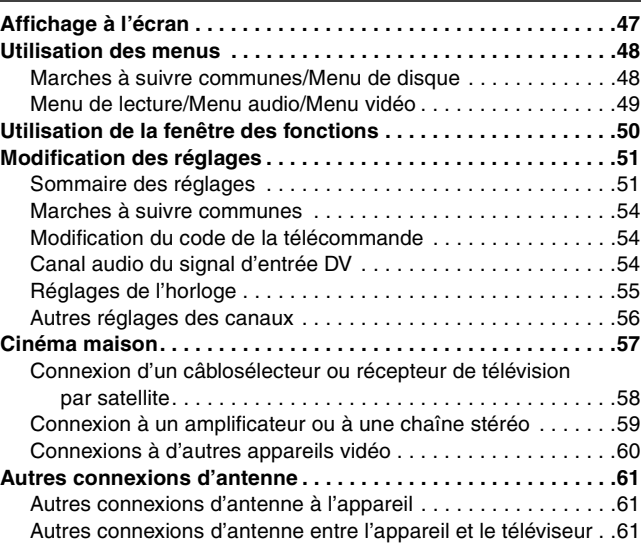

### **Référence**

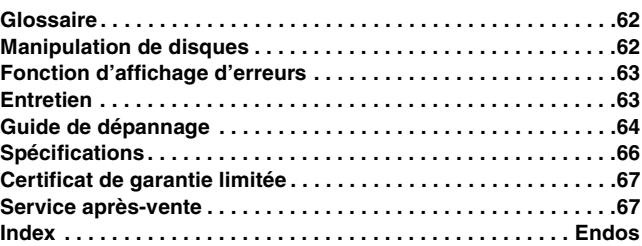

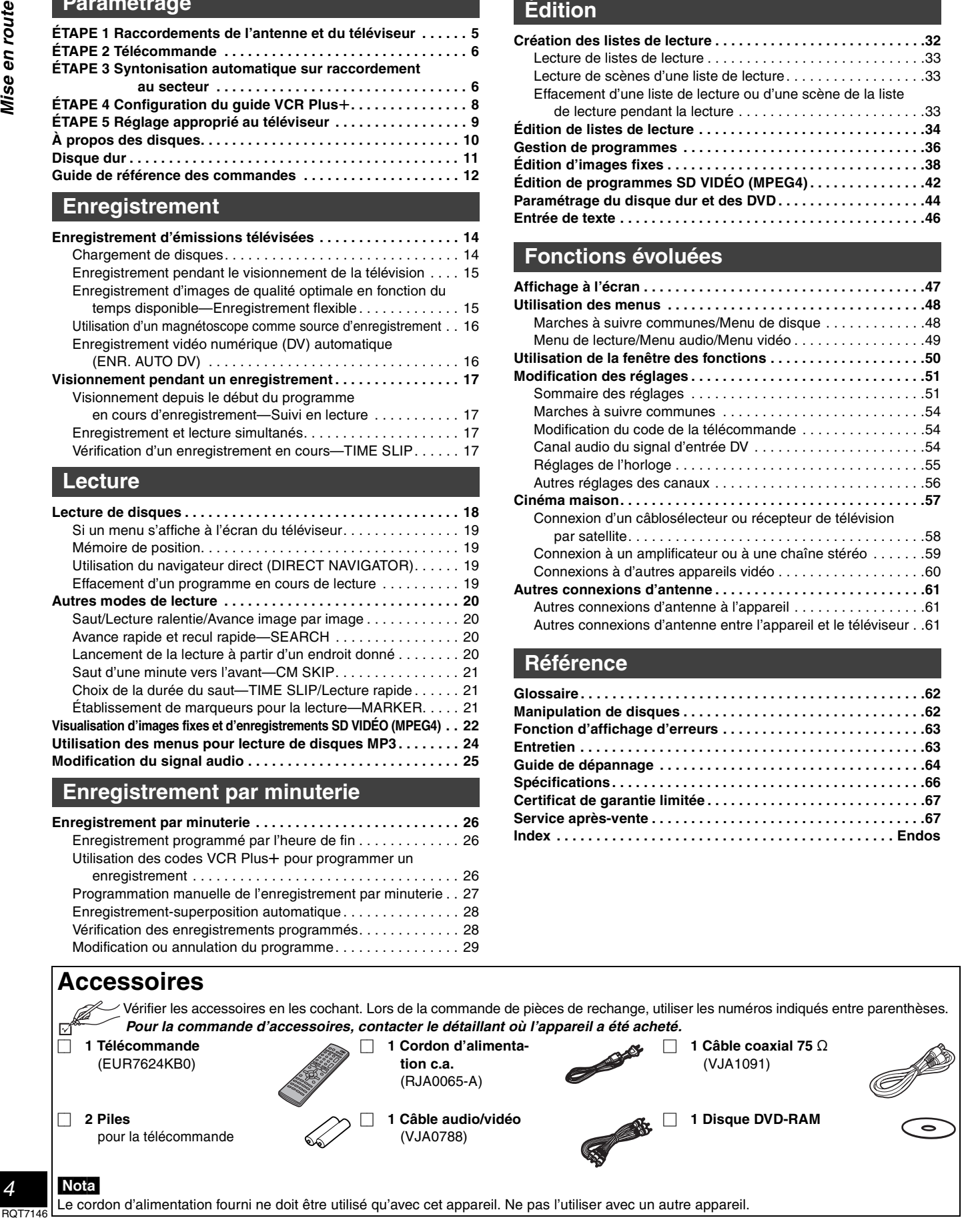

## Paramétrage RQT7146**Paramétrage**

### **ÉTAPE 1 Raccordements de l'antenne et du téléviseur**

### **Préparatifs**

- ≥Consulter le manuel d'utilisation du téléviseur.
- ≥Couper le contact sur le téléviseur et débrancher son cordon d'alimentation.

### **Reproduction sonore à l'aide d'un autre système audio (**➜**page 59)**

### **Visionnement avec un signal vidéo à balayage progressif**

Raccorder l'appareil aux prises d'entrée à composantes vidéo (480P) d'un téléviseur compatible avec le système antipiratage de l'appareil. (L'image ne sera pas affichée convenablement si le téléviseur n'est pas compatible.)

≥Tous les téléviseurs de marque Panasonic dotés de connecteurs d'entrée 480P sont compatibles. Communiquer avec le fabricant si un téléviseur d'une autre marque est utilisé.

### **Lors de l'installation**

- ≥Ne pas placer l'appareil dans un endroit fermé où le fonctionnement du ventilateur arrière pourrait être gêné ou les évents d'aération obstrués.
- ≥Placer l'appareil sur une surface plane, à l'abri de la vibration et des chocs. ≥Éviter de placer l'appareil dans un endroit susceptible de subir des changements brusques de température.

Dans un tel cas, de la condensation pourrait se former. L'utilisation de l'appareil après formation de condensation peut endommager le disque dur et provoquer une panne.

**→** Dans les cas décrits plus bas, laisser l'appareil s'adapter à la température ambiante, **hors marche**, pendant environ deux ou trois heures.

- **Conditions favorisant la formation de condensation**
- Saison des pluies dans les régions tropicales et sous-tropicales.
- Pièce remplie de vapeur ou très humide.
- Lors de changement abrupt de la température ambiante. (Lorsque l'appareil est transporté d'un endroit chaud à un endroit plus frais ou vice versa, ou lorsque le débit d'air d'un climatiseur est directement orienté sur l'appareil.)

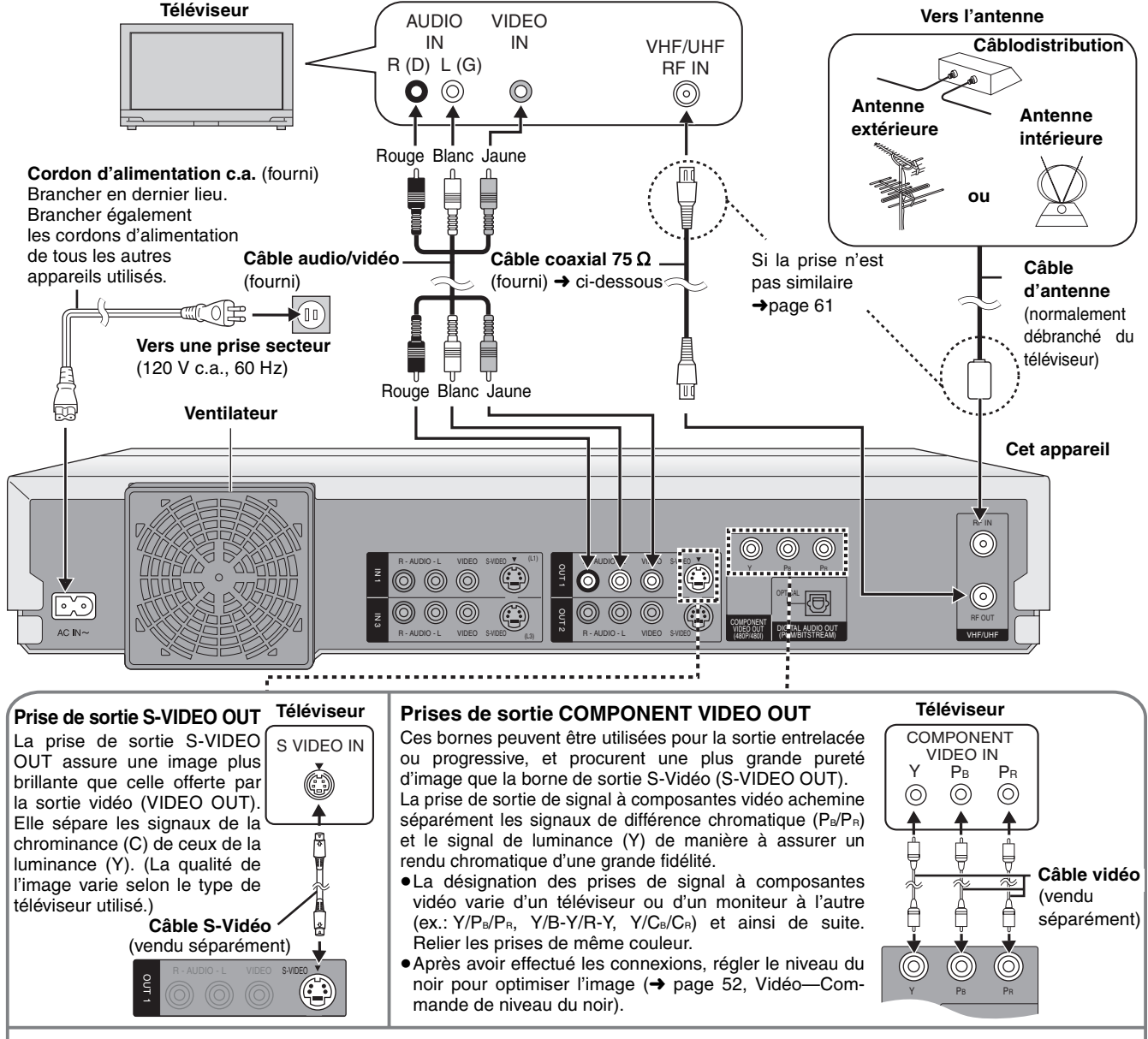

Au moment de faire cette connexion, s'assurer que les câbles audio sont raccordés aux prises d'entrée audio correspondantes du téléviseur.

### **Câble coaxial 75 Ω**

≥Le signal de l'antenne passe par cet appareil et le long du câble coaxial vers le téléviseur lorsque l'appareil est hors contact. Il n'est pas nécessaire de relier l'antenne au téléviseur.

### ≥Le signal de l'image et du son ne passe pas par le câble coaxial pour se rendre au téléviseur. S'assurer de relier une des prises suivantes de l'appareil au téléviseur: prise AUDIO/VIDEO, prise S-VIDEO OUT ou prise COMPONENT VIDEO OUT. Si le téléviseur n'est pas muni d'une de ces prises, consulter un détaillant.

### **Ne pas effectuer les raccordements via un magnétoscope**

Les signaux acheminés via un magnétoscope seront affectés par le système antipiratage et l'image ne sera pas convenablement affichée.

### **Économie d'énergie**

Cet appareil consomme une petite quantité d'énergie même lorsqu'il est hors marche (environ 3,5 W). Pour économiser l'énergie lorsque l'appareil n'est pas utilisé pendant une période prolongée, débrancher le cordon d'alimentation.

### **ÉTAPE 2 Télécommande**

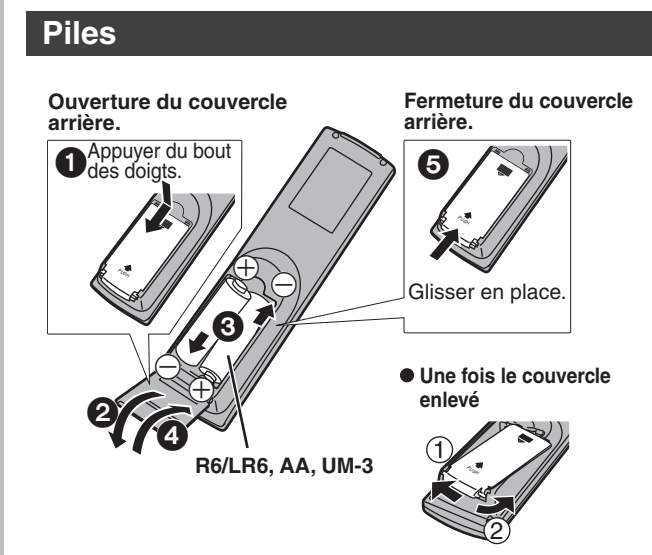

- $\bullet$  Insérer les piles en respectant les polarités (+ et -).
- ≥Ne pas utiliser de piles rechargeables.

### **Ne pas:**

- ≥Utiliser conjointement une pile usagée et une pile neuve.
- ≥Utiliser simultanément des piles de types différents.
- ≥Chauffer ni exposer au feu.
- ≥Démonter ou court-circuiter.
- ≥Tenter de recharger une pile alcaline ou au manganèse.
- ≥Utiliser des piles dont l'enveloppe a été retirée.

Une mauvaise manipulation des piles peut causer une fuite de l'électrolyte lequel peut endommager les pièces en contact et engendrer un incendie.

Si la télécommande ne doit pas être utilisée pendant une longue période, retirer les piles et les ranger dans un endroit sombre et frais.

### | Nota

Si le fonctionnement du téléviseur ou de l'enregistreur ne peut pas être télécommandé après le remplacement des piles, reprogrammer les codes (téléviseur ➜page 9, appareil principal ➜page 54).

### **Utilisation**

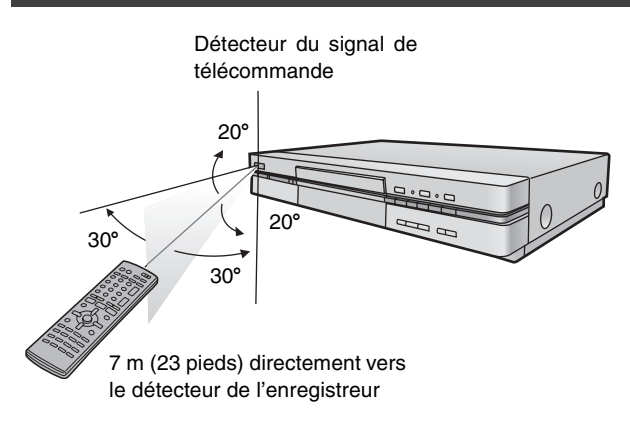

### **ÉTAPE 3 Syntonisation automatique sur raccordement au secteur**

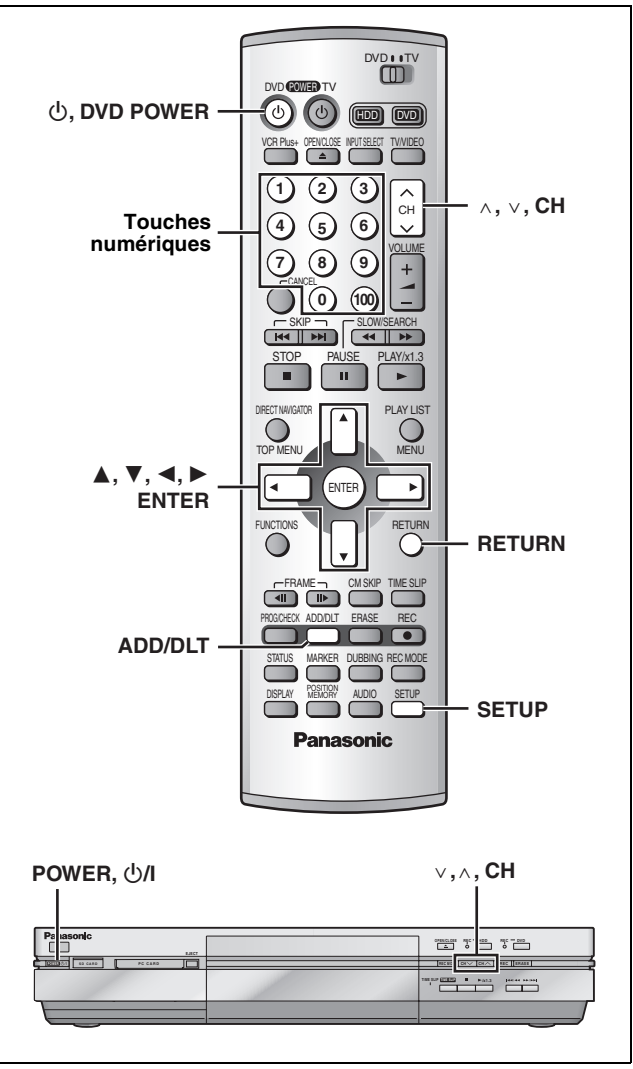

Une fois que l'appareil est branché à la prise secteur c.a. et qu'une pression a été exercée sur [Í, **DVD POWER**] pour établir le contact pour la première fois, l'appareil offre une sélection de langue d'affichage, capte automatiquement tous les canaux offerts et règle l'horloge.

L'appareil détermine automatiquement le type de transmission (sur les ondes ou sur le câble) et règle les canaux comme suit.

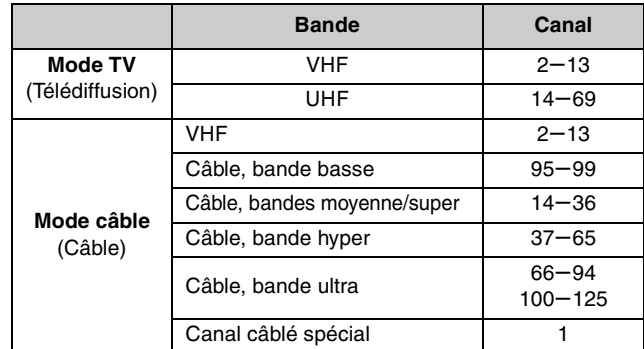

## Paramétrage RQT7146**Paramétrage**

### **Préparatifs**

≥S'assurer que l'antenne est correctement raccordée. ≥Établir le contact sur le téléviseur et sélectionner l'entrée vidéo sur le téléviseur qui convient aux branchements de l'enregistreur.

**1 Appuyer sur [**Í**, DVD POWER] pour établir le contact.**

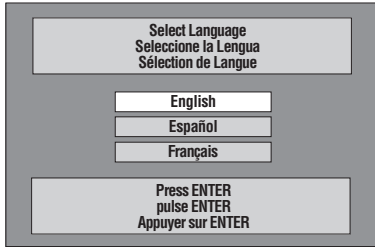

**2** Appuyer sur [▲, ▼] pour sélection**ner la langue du menu, puis appuyer sur [ENTER].**

ex.: à la sélection du Français

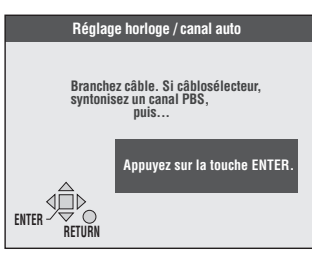

**3 Appuyer sur [ENTER] pour lancer la syntonisation automatique sur raccordement au secteur.**

L'appareil procède ensuite au Réglage horloge automatique. Une fois le réglage terminé, l'heure s'affiche. Si l'horloge est en avance ou en retard d'une heure, procéder selon les instructions de la section "Réglage du fuseau horaire"<br>(→page 55).

 $\boldsymbol{4}$  Lorsque l'écran affiche l'heure correcte, **Appuyer sur [ENTER] pour compléter la syntonisation automatique sur raccordement au secteur.** 

### **Si l'appareil ne peut pas régler l'heure automatiquement**

Appuyer sur [ENTER] pour ouvrir l'écran "Réglage horloge manuel". Régler l'heure manuellement (→page 55).

**Pour lancer à nouveau la syntonisation automatique sur raccordement au secteur (après un déménagement, par exemple)**

**Les réglages du système d'antenne, d'identification des** canaux, et des canaux du guide VCR Plus+ retournent **à leurs valeurs par défaut lorsque la marche à suivre suivante est effectuée. En même temps, le réglage de la minuterie d'enregistrement est effacé.**

Lorsque l'appareil est en marche et en mode arrêt

- 10 Maintenir enfoncées les touches [ $\vee$ , CH] et [ $\wedge$ , CH] sur **l'appareil pendant environ cinq secondes.** L'appareil est mis hors marche.
- 2 **Appuyer sur [**Í, **DVD POWER] pour établir le contact.** Suivre les étapes 2 à 4 ci-dessus.

**Lors de l'échec de la syntonisation automatique sur raccordement au secteur**

**1 Appuyer sur [SETUP] pour afficher les menus. SETUP**

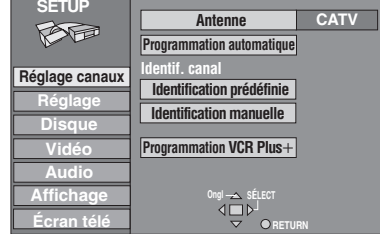

**2 Appuyer sur [**3**,** 4**] pour sélectionner ''Réglage canaux'' et appuyer sur [**1**].**

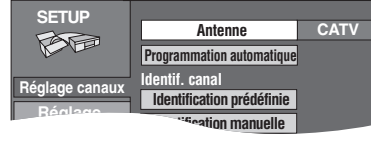

**3 Appuyer sur [**3**,** 4**] pour sélectionner Disque "Antenne" et appuyer sur [ENTER].**

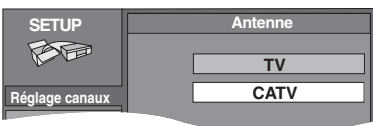

- **4** Appuyer sur [▲, ▼] pour sélectionner **"TV" ou "CATV" et appuyer sur [ENTER].** L'écran affiché à l'étape 2 apparaît de nouveau.
- **5 Appuyer sur [**3**,** 4**] pour sélectionner "Programmation automatique" et appuyer sur [ENTER].**

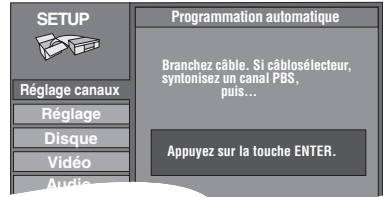

Si le réglage de l'horloge n'est pas encore complété, l'écran "Réglage horloge/canal auto" apparaît.

### **6 Appuyer sur [ENTER].**

La programmation automatique commence. Cela prend quelques minutes. (Pour interrompre la programmation automatique, appuyer sur [RETURN].) Lorsque le réglage est terminé, l'écran "Complet" apparaît ou l'heure s'affiche. Appuyer sur [ENTER].

### **Retour au menu précédent**

Appuyer sur [RETURN]. **Pour quitter l'écran de configuration** Appuyer sur [SETUP].

### **Ajout et suppression de canaux**

Pour ajouter ou supprimer des canaux si les canaux nécessaires ne sont pas réglés ou si des canaux non nécessaires ont été réglés par erreur.

Pendant que l'appareil capte les signaux de l'antenne (mais pas durant un enregistrement):

### **1 Appuyer sur les touches numériques pour sélectionner un canal.**

ex.: "5": [0] → [5] "15": [1] → [5] "115": [100] → [1] → [5]

ex.:

Fenêtre d'affichage de l'enregistreur

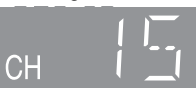

● Les touches [^, v, CH] servent aussi à effacer un canal.

### **2 Appuyer sur [ADD/DLT].**

Le canal est **effacé** s'il a été réglé ou il est **ajouté** s'il n'était pas réglé.

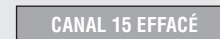

### **ÉTAPE 4 Configuration du guide VCR Plus**<sup>r</sup>

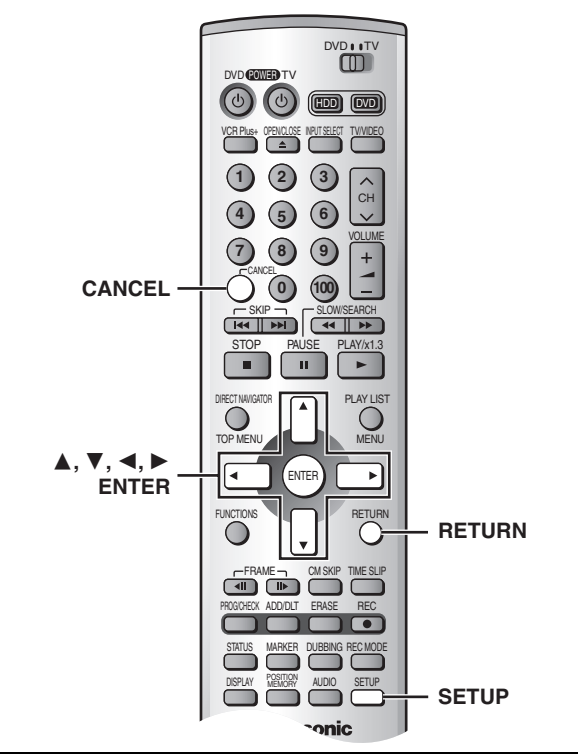

Régler les canaux de ce guide afin de pouvoir utiliser les codes VCR Plus+ pour programmer des enregistrements. Avant de commencer la configuration, préparer un tableau montrant les canaux, les noms des stations et les canaux guides. ex.:

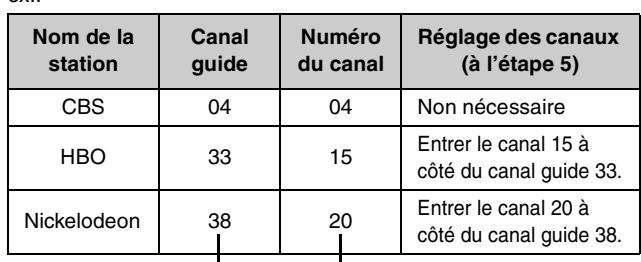

Consulter un télé-horaire pour Écrire toutes les stations reçues. connaître les stations des canaux guide.

**1 Appuyer sur [SETUP] pour afficher les menus.**

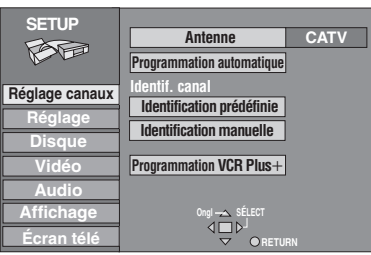

**2 Appuyer sur [**3**,** 4**] pour sélectionner "Réglage canaux" et appuyer sur [**1**].**

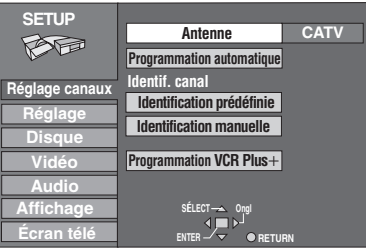

**3 Appuyer sur [**3**,** 4**] pour sélectionner "Programmation VCR Plus+" et appuyer sur [ENTER].**

ex.: lorsque le système d'antenne en cours est le câble.

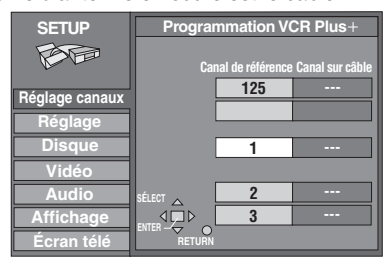

**4 Appuyer sur [**3**,** 4**] pour sélectionner le canal guide à régler et appuyer sur [**1**].**

En sélectionnant le canal guide, maintenir une pression sur [ $\blacktriangle$ ,  $\nabla$ ] pour faire défiler l'affichage à l'écran vers le haut ou le bas.

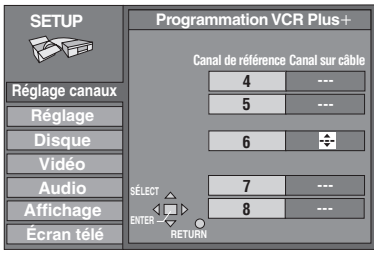

**5 Appuyer sur [**3**,** 4**] pour sélectionner le canal correspondant au canal guide et appuyer sur [**2**].**

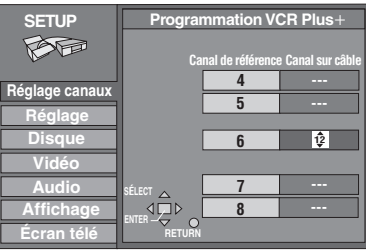

Pour supprimer un chiffre, appuyer sur [CANCEL]. Recommencer les étapes 4 et 5 aussi souvent que nécessaire.

### **6 Appuyer sur [ENTER].**

L'écran "Réglage canaux" s'affiche de nouveau.

**Retour au menu précédent** Appuyer sur [RETURN].

**Pour quitter l'écran de configuration**

Appuyer sur [SETUP].

VCR Plus+ et PlusCode sont des marques déposées de Gemstar Development Corporation. Le système VCR Plus+ est fabriqué sous licence de Gemstar Development Corporation.

Brevets 5,307,173; 5,335,079; 4,908,713; 4,751,578, et 4,706,121

### **ÉTAPE 5 Réglage approprié au téléviseur**

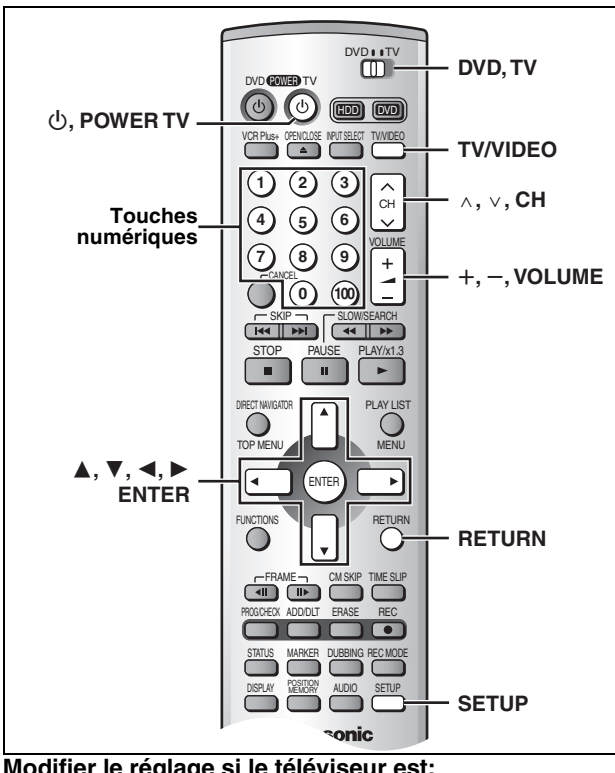

### **Modifier le réglage si le téléviseur est:**

### ≥Progressif

– Lire le manuel d'utilisation du téléviseur pour plus de détails. ≥À écran grand format (format 16:9)

**1 Appuyer sur [SETUP] pour afficher les menus.**

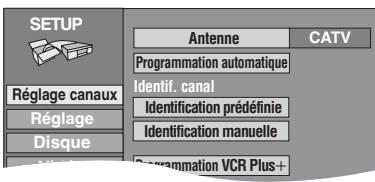

**2 Appuyer sur [**3**,** 4**] pour sélectionner "Écran télé" et appuyer sur [**1**].**

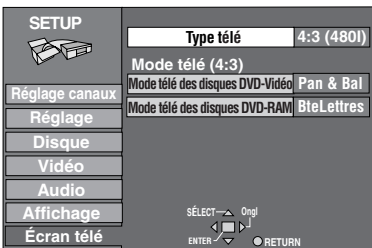

**3 Appuyer sur [**3**,** 4**] pour sélectionner "Type télé" et appuyer sur [ENTER].**

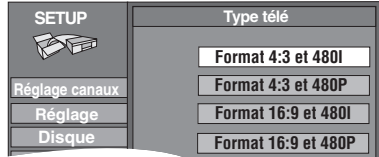

**4 Appuyer sur [**3**,** 4**] pour sélectionner la rubrique, puis appuyer sur [ENTER].**

≥Si la rubrique de sortie progressive (480P) est choisie, sélectionner Vidéo au menu à l'écran et régler "Transfert" selon le type de matériel lu (→ page 49).

**Retour au menu précédent** Appuyer sur [RETURN].

**Pour quitter l'écran de configuration** Appuyer sur [SETUP].

### ∫ **À propos de l'image de télévision à balayage progressif**

Le format de l'image (le rapport entre la largeur et la hauteur) à balayage progressif est réglé par défaut à 16:9. L'image vidéo sur support DVD qui a été réglée au format 16:9 sera convenablement affichée. Toutefois, les enregistrements vidéo réalisés dans le format 4:3 verront leur image étirée vers la gauche et la droite.

### ≥**Pour visionner l'image dans son format d'origine**

- Avec les téléviseurs permettant le réglage du format de l'image à balayage progressif, utiliser la fonction de réglage du téléviseur et régler selon les besoins.
- Avec les téléviseurs ne permettant pas le réglage du format de l'image à balayage progressif, désactiver le paramètre "Progressive" (→page 49).

### Nota

- ≥Si l'appareil est relié au téléviseur par les prises VIDEO OUT ou S-VIDEO OUT, le signal de sortie sera uniquement en mode entrelacé (même si la rubrique progressive est choisie).
- ≥Les sous-titres pour malentendants ne seront pas affichés lorsque l'entrée est progressive.

### **Fonctionnement avec un téléviseur**

Il est possible de télécommander les téléviseurs en entrant le code de la télécommande.

### **Maintenir une pression sur [**Í**, POWER TV] et entrer le code à deux chiffres à l'aide des touches numériques.**

ex. 01: appuyer sur  $[0] \rightarrow [1]$ .

**N° de code et fabricant**

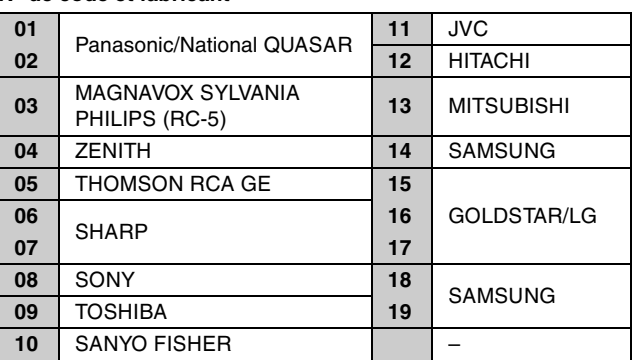

≥Faire des essais en allumant le téléviseur et en changeant de canal. Répéter la marche à suivre jusqu'à ce que le code qui permet un fonctionnement correct soit trouvé.

### Nota

Si la marque du téléviseur n'apparaît pas sur la liste ou si le code indiqué pour le téléviseur ne permet pas de télécommander le téléviseur, la télécommande n'est pas compatible avec le téléviseur.

### ∫ **Fonctions**

Orienter la télécommande vers le téléviseur.

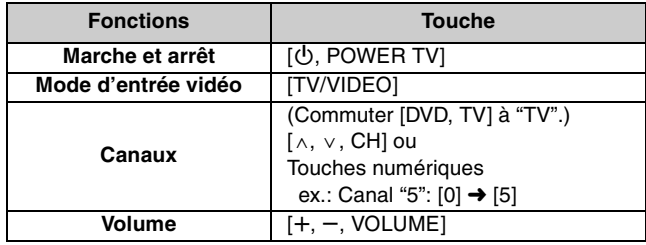

### **Disques à utiliser pour l'enregistrement et la lecture**

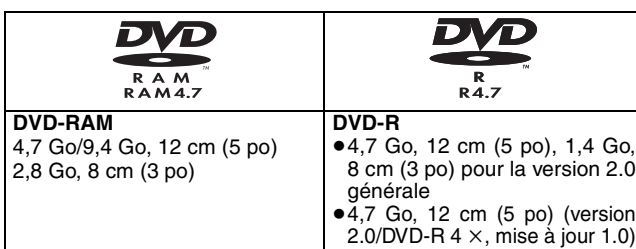

- ≥Il est recommandé d'utiliser les disques Panasonic qui ont été homologués comme compatibles avec cet appareil. D'autres disques peuvent ne pas donner de bons résultats.
- ≥Ne pas laisser les disques s'encrasser ou s'érafler. Les traces de doigts, la saleté, la poussière, les éraflures ou les dépôts de fumée de cigarettes sur la surface enregistrée peuvent rendre impossible l'enregistrement sur un tel disque.
- ≥Les disques avec des enregistrements en format PAL ne peuvent pas être enregistrés avec cet appareil.

### **DVD-RAM**

- ≥**Les disques DVD-RAM enregistrés sur cet appareil peuvent ne pas être compatibles avec d'autres lecteurs DVD, y compris certains lecteurs Panasonic. Consulter le manuel de l'appareil concerné pour connaître la compatibilité avec ces disques DVD-RAM.**
- ≥Cet appareil est compatible avec les DVD-RAM avec ou sans cartouche; toutefois, la languette de protection en écriture des disques avec cartouche assure une meilleure protection aux enregistrements.
- ≥Le format de l'image, 4:3 ou grand écran 16:9, est reproduit tels quel.

### **DVD-R**

- ≥**Afin de pouvoir effectuer la lecture d'un DVD-R enregistré avec cet appareil sur un autre appareil de lecture, le disque doit avoir été finalisé** (➜page 44)**.**
- ≥Un disque DVD-R finalisé devient un disque DVD-Vidéo.
- ≥Avant la finalisation du disque (fermeture de session), il est possible d'enregistrer sur l'espace disponible d'un disque et d'effectuer des opérations d'édition telles que le titrage de disques et des enregistrements, et l'effacement.
- ≥L'effacement d'un enregistrement sur un DVD-R ne libère pas l'espace occupé par l'enregistrement. En effet, dès qu'une portion d'un DVD-R a reçu un enregistrement, cet espace n'est plus disponible que l'enregistrement ait été effacé ou non.
- ≥Il faut environ 30 secondes à l'enregistreur pour compléter le traitement des DVD-R à la fin de l'enregistrement.
- ≥Afin d'enregistrer sur un DVD-R, cet enregistreur optimise le disque pour chaque enregistrement. L'optimisation s'effectue au début de l'enregistrement après l'insertion du disque ou à l'établissement du contact sur l'appareil. Lorsqu'un disque est optimisé trop de fois, l'enregistrement peut être impossible.
- ≥Dans certains cas, la lecture peut être impossible selon les conditions de l'enregistrement.
- ≥L'enregistrement est effectué en format 4:3, peu importe le signal d'entrée. ≥Un disque DVD-R enregistré sur cet appareil pourrait ne pas être
- enregistrable sur d'autres enregistreurs DVD Panasonic.  $\bullet$  Cet appareil est compatible avec les vitesses d'enregistrement 1  $\times$  - 4  $\times$ .

### **Disques non compatibles**

- ≥Disque DVD-Vidéo dont le code régional est autre que "1" ou "ALL"
- ≥Disques DVD-RAM de 12 cm (5 po), de 2,6 et 5,2 Go
- ≥Disques DVD-RAM non enregistrés conformément à la norme d'enregistrement vidéo (Video Recording Standard)
- ≥Disques DVD-R de création (Authoring) de 3,95 et 4,7 Go
- ≥Disques DVD-R inscriptibles non finalisés enregistrés sur un autre équipement

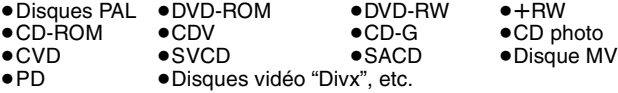

### **Disques en lecture seulement**

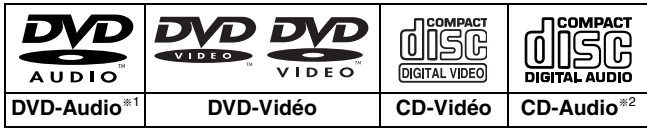

§1Lecture en stéréo uniquement.

§2 Incluant les disques enregistrés en mode MP3.

- ≥Le producteur du matériel peut déterminer le mode de lecture de DVD-Vidéo et CD-Vidéo. Il s'ensuit qu'avec certains disques, il pourrait ne pas être possible de piloter toutes les fonctions décrites dans le présent manuel. Lire attentivement la notice d'emploi du disque.
- ≥Cet appareil peut lire les disques CD-R/CD-RW (disque avec enregistrement audio) de format CD-DA (audio numérique), CD-Vidéo (format CD-Vidéo version 2.0 ou ultérieure) ou MP3. Fermer les sessions ou finaliser le disque après l'enregistrement. Toutefois, il pourrait être impossible de lire certains disques CD-R
- et CD-RW selon l'état de l'enregistrement.
- ≥Cet appareil ne peut pas enregistrer sur un CD-R ou un CD-RW.

### **DVD-Vidéo** ≥**Format audio Dolby Digital (→ page 53)** Cet enregistreur peut faire la lecture en  $\boxed{\phantom{1}}$  DOLBY Dolby Digital stéréo (2 voies). Brancher un **DIGITAL** amplificateur muni d'un décodeur Dolby Digital pour obtenir un effet ambiophonique. **DTS Digital Surround (→ page 53)**  $1 G1TA$ Raccorder cet enregistreur à un appareil **TI N** muni d'un décodeur DTS pour utiliser les **SURROUND** DVD munis de cette marque.

### **Disques à utiliser**

Les caractéristiques qu'il est possible d'utiliser avec les divers types de disques sont indiquées comme suit.

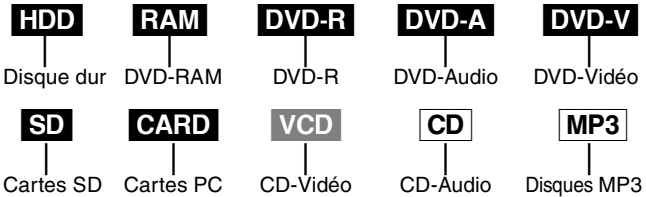

≥[DVD-R] L'indication DVD-R indique que la session d'enregistrement sur le disque DVD-R n'a pas été finalisée (→page 44). Un DVD-R qui a été finalisé peut utiliser les mêmes caractéristiques qu'un DVD-Vidéo. (Voir les caractéristiques indiquées pour le **DVD-VI.**)

### **Protection**

Il est possible de protéger le disque et la carte contre l'effacement accidentel.

≥Cartouche avec languette de protection en écriture [RAM] (Disques avec cartouche des types 1, 2 et 4)

Placer la languette de protection en position de verrouillage. La lecture s'amorce automatiquement dès que le disque est introduit dans l'appareil.

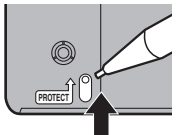

≥Carte avec commutateur de protection ex.: Carte mémoire SD en écriture SD CARD

Placer le commutateur de protection en écriture dans la position "LOCK".

**Panasonic ne saurait être tenu à verser des dédommagements quels qu'ils soient si l'enregistrement audio et/ou vidéo ou le montage ne sont pas effectués parce qu'il se produit une forme ou une autre d'anomalie sur le support d'enregistrement ou l'enregistreur. Des exemples de telles pertes sont:**

- ≥Si un disque qui a été enregistré ou monté sur cet appareil est utilisé sur un enregistreur DVD ou un lecteur DVD d'un ordinateur personnel d'un autre fabricant.
- ≥Si un disque qui a été utilisé comme indiqué ci-dessus est de nouveau utilisé sur l'appareil.
- ≥Si un disque qui a été enregistré ou monté sur un enregistreur DVD ou un lecteur DVD d'un ordinateur personnel d'un autre fabricant est utilisé sur cet appareil.

### **Cartes SD/PC**

**SD Card**: indique qu'une carte mémoire se trouve dans la fente de carte SD.

**PC Card**: indique qu'une carte mémoire se trouve dans la fente de carte PC.

### ■ Cartes compatibles

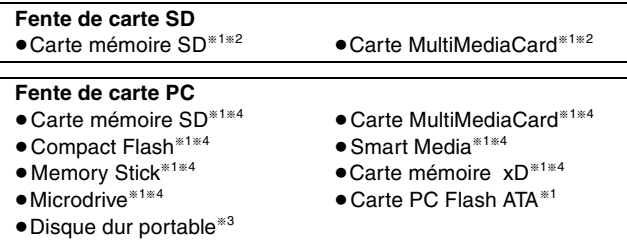

§1 Il est possible de éditer/lire/sauvegarder des photos (JPEG, TIFF). §<sup>2</sup>

- \*<sup>2</sup>Il est possible de repiquer/éditer/lire des enregistrements SD VIDÉO. [Les enregistrements SD VIDÉO (MPEG2) ne peuvent
- \*<sup>3</sup>Contenu enregistré sur un support SD (SV-PT1). Seuls le visionnement d'images fixes (JPEG, TIFF) et d'enregistrements SD VIDÉO (MPEG4) ainsi que le repiquage sur disque dur ou DVD-RAM sont possibles. [Les enregistrements SD VIDÉO (MPEG2) ne peuvent être que repiqués.]
- Un adaptateur de carte conforme aux normes de la carte PC est nécessaire.
- ≥**Compatibilité avec**: FAT 12 ou FAT 16
- ≥Utiliser cet appareil pour formater une carte lors de la première utilisation ( $\rightarrow$ page 40, 42).
- ≥Il pourrait ne pas être possible d'utiliser la carte si elle a été formatée sur un ordinateur.
- ≥Les fichiers créés sur un autre équipement pourraient ne pas s'afficher de manière adéquate sur cet appareil. Par ailleurs, les fichiers créés sur cet appareil pourraient ne pas s'afficher de manière adéquate sur un autre équipement (lecture impossible, taille de l'image ou titrage incorrects).
- ≥N'utiliser que les cartes recommandées plus haut. Nous recommandons l'utilisation des cartes mémoire SD Panasonic.
- ≥Il n'est pas possible d'utiliser une carte SD dont la capacité est supérieure à 2 Go.
- ≥Certaines cartes pourraient ne pas pouvoir être prises en charge par l'appareil.

### **Images fixes**

- Formats compatibles: conforme à la norme DCF<sup>®</sup> (prises de vue effectués sur un appareil photo numérique, etc.).
- § Design rule for Camera File system (Règle de conception pour systèmes de fichiers d'appareil photo): normes uniformes établies par la JEITA (Japan Electronics and Information Technology Industries Association).
- ≥Format des fichiers: RVB en format tranche, non compressé, JPEG ou TIFF
- ●Définition de l'image: 320 × 240 pixels à 6144 × 4096 pixels (sous-échantillonnage 4:2:2 ou 4:2:0).
- ≥L'appareil peut prendre en charge jusqu'à 3 000 fichiers et un maximum de 300 dossiers (y compris les dossiers de niveaux hiérarchiques plus élevés).
- ≥L'opération peut être plus lente lors de la visualisation de photos au format TIFF ou en présence d'un grand nombre de fichiers ou de dossiers; de plus, certains fichiers pourraient ne pas pouvoir être visualisés ou lus.
- ≥Le format MOTION JPEG n'est pas pris en charge.

### **Enregistrements SD VIDÉO (MPEG4)**

- ≥Format compatible: conforme à la spécificationé SD VIDÉO (ASF) –Vidéo: conforme à la norme MPEG4
- –Audio: conforme à la norme G.726 (monaural)
- ≥Débit binaire maximum: 64 kbps à 1 050 kbps
- ≥Débit binaire moyen: 60 kbps à 768 kbps
- ●Définition de l'image: 176  $\times$  144 pixels (format QCIF) à 320  $\times$  240 pixels (format QVGA) Cadence de prise de vue (fréquence de trame): 6 image/s à
- 15 image/s
- ≥L'appareil peut prendre en charge un maximum de 999 fichiers.

### **Disque dur**

**Afin de prévenir tout risque de dommage au disque dur ou à son contenu, l'enregistrement de bruit ou encore l'interruption du fonctionnement normal, il est recommandé de prendre les précautions suivantes.**

### ∫ **Lors de l'utilisation**

- ≥Ne pas débrancher le cordon d'alimentation si l'appareil est en marche ni couper l'alimentation électrique sur le circuit auquel l'appareil est connecté.
- ≥Éviter de soumettre l'appareil à de la vibration ou à un traitement abusif.
	- **→** Avant de déplacer l'appareil:
- 1Appuyer sur l'interrupteur et confirmer que le message "BYE" disparaisse de l'affichage.
- 2Débrancher la fiche du cordon d'alimentation de la prise de courant.
- 3Ne déplacer l'appareil qu'après une attente d'au moins 2 minutes.

Lorsque l'appareil est en marche, le disque dur tourne à haute vitesse. La rotation du disque peut entraîner un léger bruit ou un légère vibration.

### ■ En cas de panne de courant

Dans l'éventualité d'une panne de courant, les données en cours d'enregistrement ou de lecture pourraient être endommagées (y compris les enregistrements SD VIDÉO).

### ∫ **Protection contre les pertes accidentelles**

Des données peuvent être irrémédiablement perdues si le disque dur est endommagé. Tout contenu que l'utilisateur voudrait conserver de manière permanente devrait être repiqué sur un DVD-RAM ou DVD-R.

### ∫ **Affichage du message "HDD SLEEP"**

Ce message indique que le disque dur est automatiquement passé dans le mode de veille; cela a pour effet d'en prolonger la durée de vie utile. (Le voyant de la touche [HDD] clignote puis s'éteint.)

- ≥Appuyer sur la touche [HDD] pour activer le disque dur.
- ≥Il se peut que la lecture et l'enregistrement ne s'amorcent pas immédiatement lorsque le disque dur est dans le mode de veille; en effet, le disque dur ne s'active qu'après un certain délai.
- ≥Si aucun disque ne se trouve dans l'appareil, le disque dur est désactivé après 30 minutes d'inactivité. Après utilisation de l'appareil, il est recommandé d'en retirer tout disque.

### **Temps d'enregistrement restant sur le disque dur**

Cet appareil utilise un système de compression des données à taux de bits variable (VBR) en vue de faire varier les segments de données enregistrés pour qu'ils correspondent aux segments de données vidéo, ce qui peut entraîner une divergence entre le temps restant affiché et le temps restant réel.

Si le temps restant est insuffisant, supprimer des enregistrements devenus inutiles pour libérer suffisamment d'espace. (La suppression de listes de lecture n'a pas pour effet d'augmenter le temps restant disponible.)

### **Télécommande**

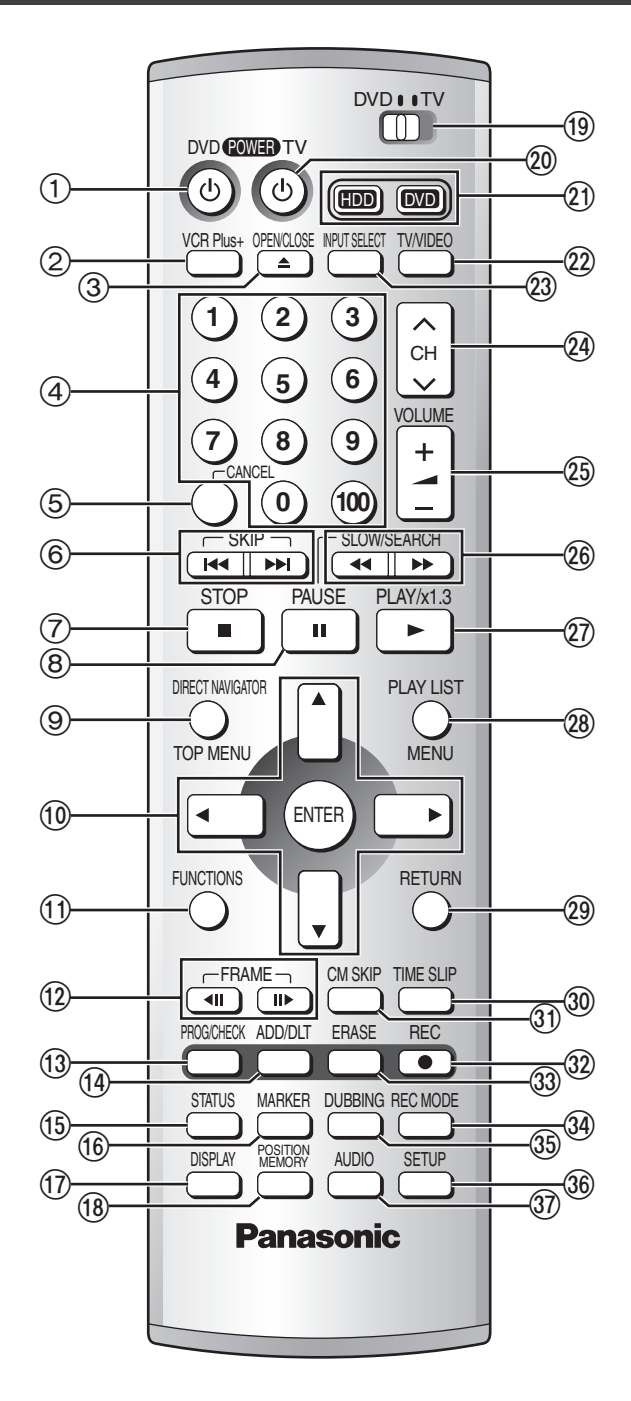

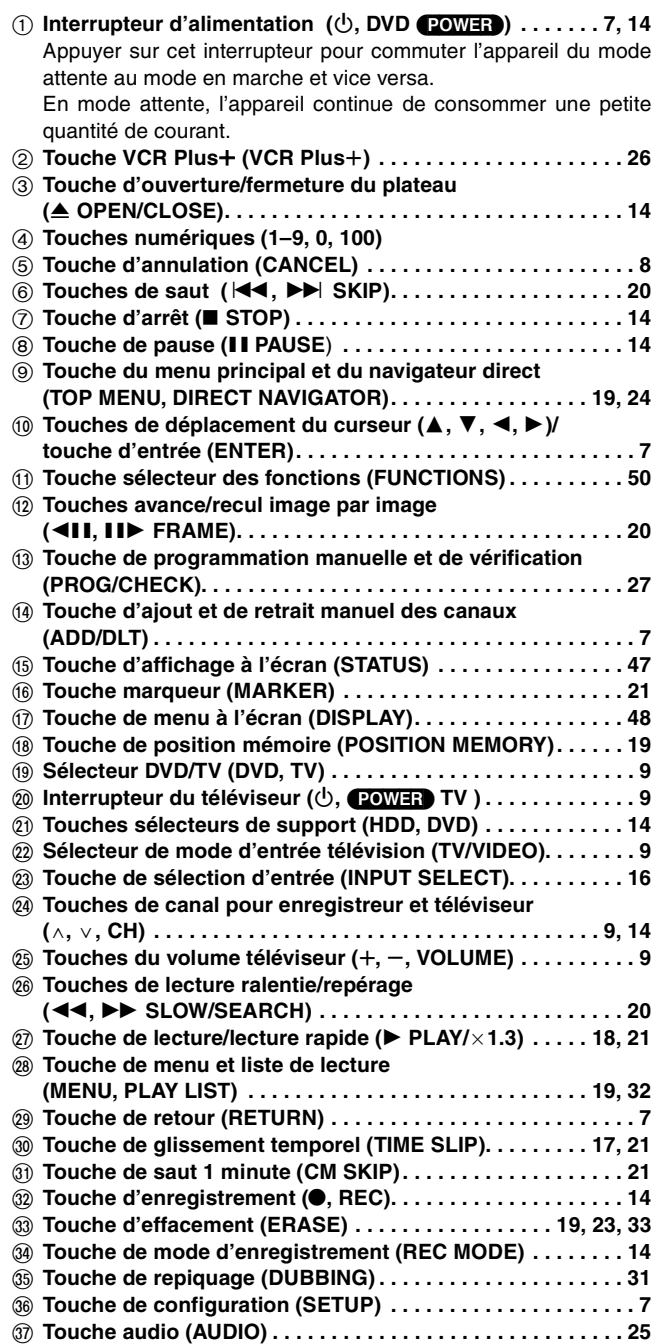

### **Unité principale**

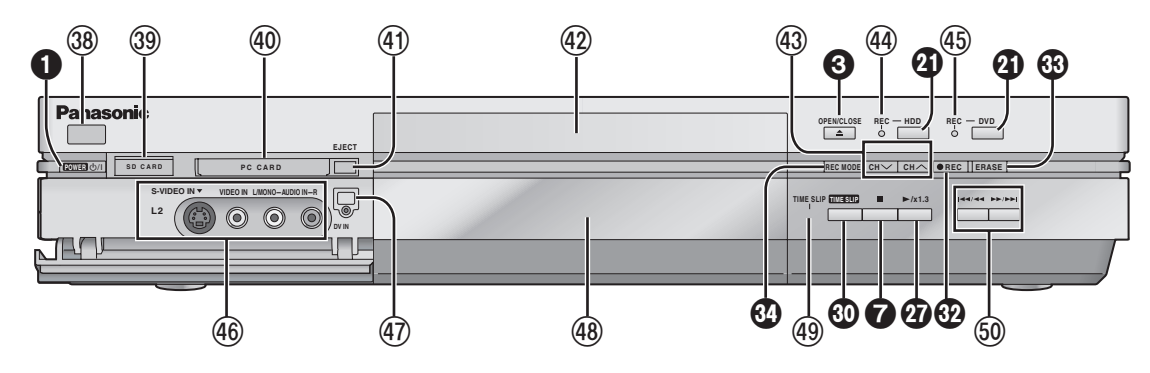

Les touches identifiées par un chiffre blanc sur fond noir  $\bigcirc$  commandent les mêmes fonctions que celles de la télécommande.

- **39 Détecteur du signal de télécommande........................** W **Fente de carte SD (SD CARD) . . . . . . . . . . . . . . . . . . . . . . . . 22** X **Fente de carte PC (PC CARD) . . . . . . . . . . . . . . . . . . . . . . . . 22**  $\widehat{A}$ ) Touche d'éjection de la carte PC (EJECT) . . . . . . . . . . . . . 22 Z **Plateau du disque. . . . . . . . . . . . . . . . . . . . . . . . . . . . . . . . . . 14 (3) Touches de canal pour enregistreur (** $\vee$ **,**  $\wedge$ **, CH) ........14**
- \ **Témoin d'enregistrement—disque dur. . . . . . . . . . . . . . . . . 14**

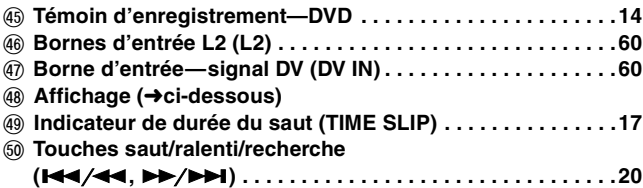

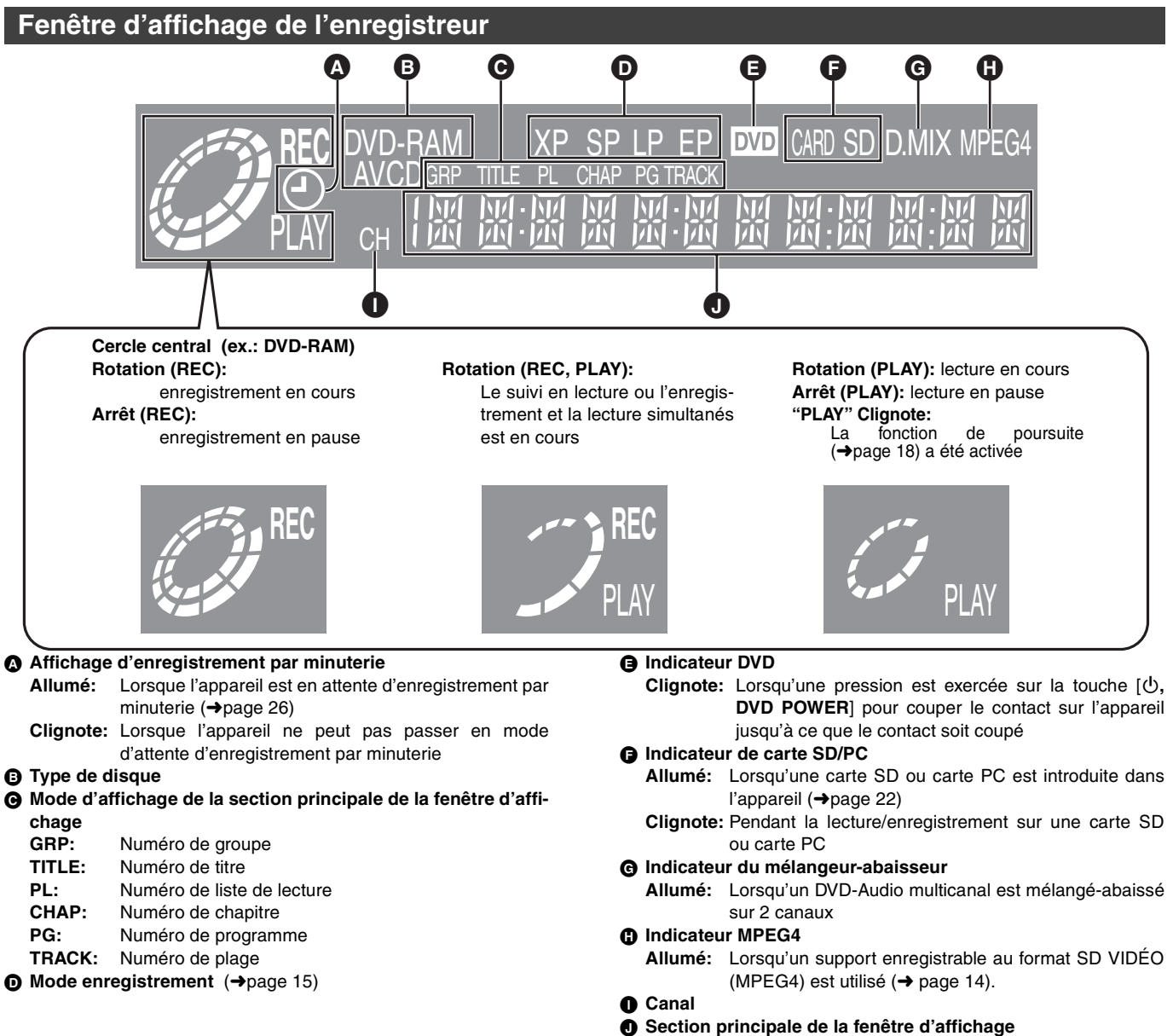

Compteur d'enregistrement et de lecture, et affichage d'informations diverses

### **Enregistrement d'émissions télévisées**

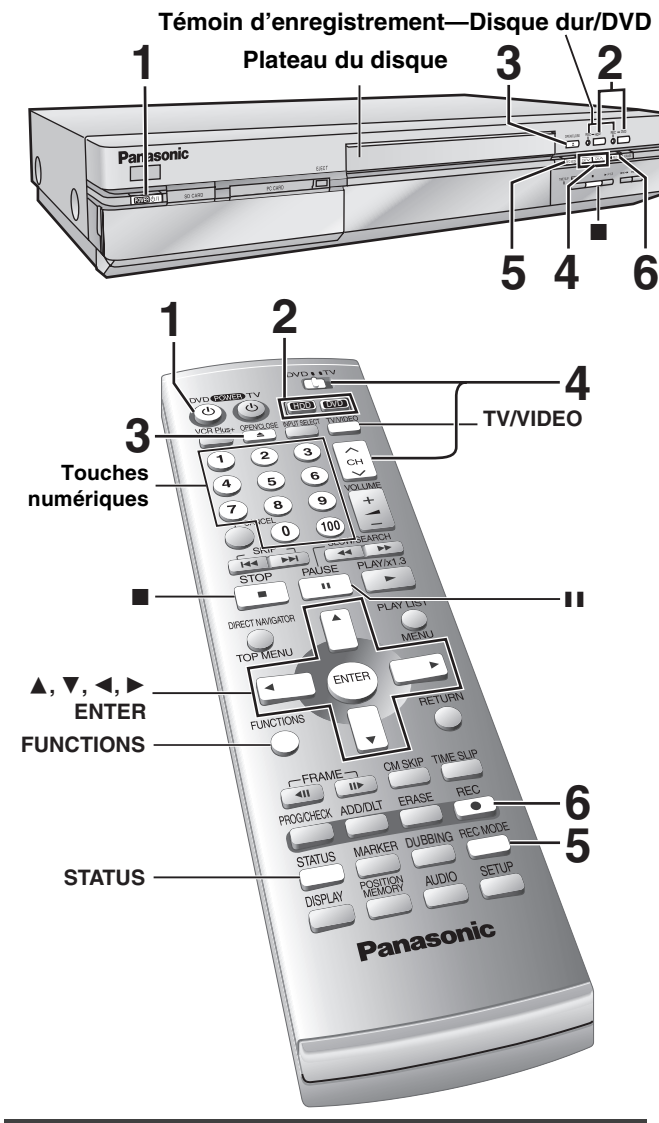

### **Chargement de disques**

Il est possible d'introduire un disque avec ou sans cartouche. **Disque sans cartouche**

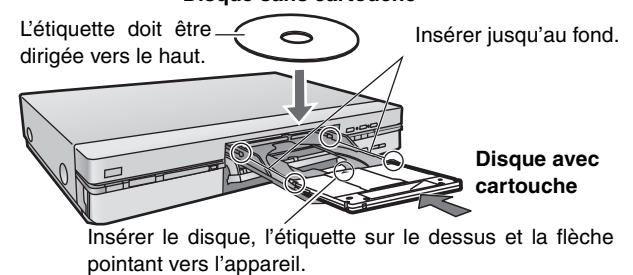

### Nota

- ≥Introduire les disques à double face avec l'étiquette de la face à lire ou à enregistrer vers le haut.
- ≥Si un disque DVD-RAM de 8 cm (3 po) est utilisé, retirer le disque de sa cartouche, puis l'introduire en prenant soin qu'il est bien aligné avec la rainure.

**Advenant le débranchement accidentel ou autre du cordon d'alimentation secteur pendant un enregistrement ou une édition, le contenu du disque ou du disque dur pourrait être perdu.**

### **Fonction de coupure automatique du contact**

Après environ 6 heures dans le mode arrêt, l'enregistreur passe automatiquement dans le mode attente. Cette fonction peut être mise hors circuit ou la durée peut être modifiée à 2 heures (➜page 51, Réglage—Arrêt par minuterie).

### HDD RAM DVD-R

- **1 Appuyer sur [**Í**, DVD POWER] pour établir le contact sur l'appareil.**
- **2 Appuyer sur [HDD] ou [DVD] pour sélectionner le support d'enregistrement.** Le voyant du disque dur ou du disque DVD s'allume.
	- ≥Il n'est pas possible d'enregistrer simultanément sur le disque dur et sur un disque DVD.
- **3 Si le lecteur DVD a été sélectionné**
	- **Appuyer sur [**< **OPEN/CLOSE] pour ouvrir le plateau et insérer un disque (**➜ **gauche).**
		- ≥Appuyer de nouveau sur la touche pour refermer le plateau. ≥Sur un disque à deux faces, il n'est pas possible de passer sans interruption d'une face à l'autre. Il est en effet nécessaire de retirer le disque et de le retourner.
	- ≥Si un disque est mis en place alors que le disque dur a été sélectionné comme support de l'enregistrement, le voyant DVD clignote pendant la lecture du disque.
- **4 S'assurer que [DVD, TV] est réglé à "DVD" et appuyer sur [**W**,** X**, CH] pour sélectionner le canal.**

ex.: canal 4 sélectionné

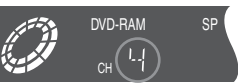

**5 Appuyer sur [REC MODE] pour sélectionner le mode d'enregistrement (**➜ **page suivante).** 

ex.: mode "XP" sélectionné

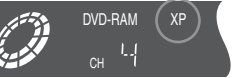

- ≥Pour repiquer sur un DVD-R un enregistrement effectué dans le mode haute vitesse, sélectionner "Oui" sous la rubrique "Enreg. mode DVD-R haute vitesse" avant de procéder à l'enregistrement (→ page 52). **HDD**
- ≥Pour faire un enregistrement sonore dans le mode LPCM (possible seulement dans le mode XP): sélectionner la rubrique "LPCM" au paramètre "Mode audio pour enreg. XP" (la qualité de l'image pourrait être quelque peu réduite). (→page 53)
- **6 Appuyer sur [**¥**, REC] pour commencer l'enregistrement.**

Le voyant d'enregistrement du disque dur ou du disque DVD s'allume.

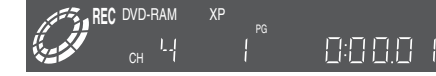

- ≥L'enregistrement prend place sur un espace libre du disque dur
- ou du DVD. Aucune donnée déjà enregistrée n'est donc écrasée. ≥Les informations sur un programme (ex.: la date et l'heure) sont enregistrées sur la liste des programmes [(→page 19,
- Utilisation du navigateur direct (DIRECT NAVIGATOR)].

### [DVD-R]

Pour permettre la prise en charge d'un DVD-R par un équipement compatible, il est nécessaire qu'il soit finalisé (→page 44).

### **Arrêt de l'enregistrement**

### Appuyer sur [■].

**Pause à l'enregistrement** Appuyer sur [II]. Appuyer à nouveau pour continuer l'enregistre-

ment. (Ceci ne crée pas un programme séparé.)<br>**■ Enregistrements SD VIDÉO (MPEG4) <mark>[HDD</mark>** 

Lorsque "Mode enreg. MPEG4" (→ page 52) est réglé à "SF", "F", "N" ou "E" avant d'effectuer l'enregistrement sur le disque dur, il est également possible de faire simultanément des enregistrements au format SD VIDÉO (MPEG4). Lors du repiquage de ces enregistrements SD VIDÉO (MPEG4), il sera possible de les repiquer sur une carte SD dans le mode haute vitesse. (➜ page 31)

- ≥Régler la "Capacité carte SD" (➜ page 52) de manière qu'elle corresponde à la capacité de la carte SD. Les programmes sont segmentés en fonction de la capacité établie. Les enregistrements sont également segmentés aux endroits où une pause ou un arrêt a été effectué pendant l'enregistrement.
- ≥Il n'est pas possible d'enregistrer directement sur une carte SD.
- ≥La piste son des enregistrements SD VIDÉO (MPEG4) devient monaurale. Lors de l'enregistrement d'émissions multicanal (SAP), appuyer sur [AUDIO] pour sélectionner le mode audio de l'enregistrement.
- ≥Les images vidéo sont enregistrées au format d'image 4:3 sans égard au signal d'entrée vidéo.

14 RQT7146

### | Nota

- ≥Il est possible d'effectuer un enregistrement lorsqu'en mode attente d'enregistrement par minuterie mais l'enregistrement en cours sera interrompu au moment programmé pour le début de l'enregistrement par minuterie.
- ≥Il est impossible de changer de canal ou de mode d'enregistrement pendant un enregistrement.
- ≥Annuler la protection (cartouche ➜page 10, disque ➜page 44) lors de l'enregistrement. **RAM**
- ≥Lors de la première utilisation d'un DVD-RAM dans cet enregistreur, le formatage permet d'assurer un enregistrement précis (➜page 44, "Formater").
- ≥Certaines limites s'appliquent lors de l'enregistrement sur un DVD-R  $\leftrightarrow$  page 10).
- ≥Sélectionner "Principal" ou "SAP" à la rubrique "Sélection MTS" du menu audio pour enregistrer des émissions SAP dans les conditions ci-dessous  $\leftrightarrow$  page 53, Sélection MTS – Lors d'un enregistrement sur un disque DVD-R.
- Lors de l'enregistrement d'une piste son en mode LPCM
- Lorsque "Enreg. mode DVD-R haute vitesse" (➜ page 52) est réglé à "Oui".

### **Pour référence**

- ≥Il est possible d'enregistrer un total de 250 séquences sur le disque dur et jusqu'à 99 sur un même disque.
- ≥Cet enregistreur est compatible avec le système antipiratage **CPRM (Content Protection for Recordable Media) (CPRM** ➜**page 62).** Il est donc possible de faire une copie d'émissions l'autorisant, telles que certaines émissions câblodistribuées, sur des disques DVD-RAM de 4,7/9,4 Go (ces supports sont conformes aux normes CPRM). Il n'est pas possible d'enregistrer ces émissions sur un DVD-R ou sur un DVD-RAM de 2,8 Go.
- ≥Il est possible de visionner une source (disque dur ou DVD) pendant l'enregistrement sur l'autre support (l'édition n'est pas possible).

**Modes d'enregistrement et durée (en heures)**

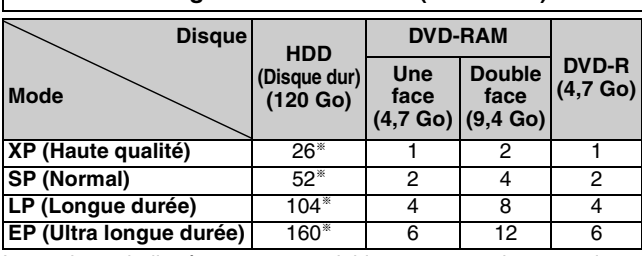

Les valeurs indiquées ne sont valables que pour les enregistrements au moment de leur achat. Selon le contenu enregistré, la durée des enregistrements pourrait être différente de celle indiquée. §La durée d'enregistrement peut être plus courte lorsque le "Mode

enreg. MPEG4" (→ page 52) est réglé à "SF", "F", "N" ou "E".

**Le mode d'enregistrement flexible (FR) (**➜ **droit)**

L'appareil sélectionne automatiquement une vitesse d'enregistrement (parmi XP ou EP) qui permet à l'enregistrement de s'ajuster à l'espace libre sur le disque tout en obtenant la meilleure qualité possible d'enregistrement.

- ≥Il est possible de régler l'appareil pour un repiquage (➜ page 30) ou un enregistrement par minuterie (→ page 26).
- ≥Lorsque le contenu d'un repiquage est sauvegardé sur le disque dur, le contenu est automatiquement réorganisé de manière à pouvoir prendre place sur un disque DVD-RAM/R de 4,7 Go.
- ≥Tous les modes d'enregistrement (XP à EP) sont indiqués à l'affichage.

### **Enregistrement/Repiquage/Transfert**

L'appareil comporte une technologie antipiratage appelée CPRM (→ page 62). Se reporter au tableau ci-dessous pour les restrictions respectives de chacun des supports.

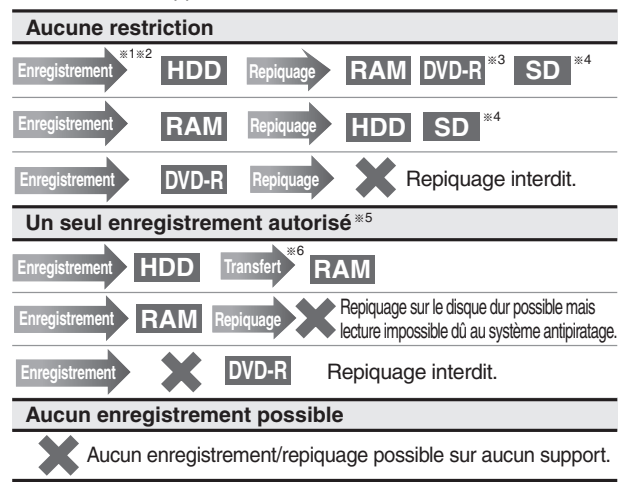

- §<sup>1</sup> Pour repiquer sur un DVD-R un enregistrement effectué dans le mode haute vitesse, sélectionner "Oui" sous la rubrique "Enreg. mode DVD-R haute vitesse" avant de procéder à l'enregistre-<br>ment. (→ page 52).
- ment. (→ page 52).<br><sup>\*2</sup> Il est également possible de faire simultanément des enregistrements au format SD VIDÉO (MPEG4) en réglant "Mode enreg.<br>MPEG4" (→ page 52) à "SF", "F", "N" ou "E". Lors de l'enregistrement d'un programme sans restrictions à la suite de l'enregistrement d'un programme comportant des restrictions, les 10 premières secondes de la première partie de l'enregistrement SD VIDÉO (MPEG4) effectué simultanément peuvent ne pas être
- 
- 
- <sup>\*3</sup> Sauf les enregistrements SD VIDÉO (MPEG4)<br><sup>\*4</sup> Les enregistrements SD VIDÉO (MPEG4) seulement<br><sup>\*6</sup> Les enregistrements SD VIDÉO (MPEG4) seulement SD<br>VIDÉO (MPEG4) des enregistrements comportant des restrictions. VIDÉO (MPEG4) des enregistrements comportant des restrictions. §<sup>6</sup> **Transfert:** Tout le contenu transféré d'un disque dur sur un DVD-
- RAM est supprimé du disque dur.

**La grande majorité des vidéocassettes et disques DVD vendus dans le commerce ont été traités en vue d'empêcher leur duplication illégale. Des tels enregistrements ne peuvent donc être copiés sur cet appareil.**

### **Enregistrement pendant le visionnement de la télévision**

Les images ne sont altérées d'aucune façon à la suite de leur enregistrement. Commuter [DVD, TV] à "TV".

- 1 **Appuyer sur [TV/VIDEO] pour changer le mode d'entrée du téléviseur à "TV".**
- 2 **Appuyer sur [**W**,** X**, CH] pour changer de canal.**
- ≥Il est également possible d'utiliser les touches numériques pour sélectionner le canal.

### **Enregistrement d'images de qualité optimale en fonction du temps disponible— Enregistrement flexible**

### HDD RAM DVD-R

L'appareil calcule la vitesse d'enregistrement en fonction du laps de temps fixé (dans les limites de la durée restante disponible sur le disque) et offrant la meilleure qualité d'image possible.

**1** Appuyer sur [ $\wedge$ ,  $\vee$ , CH] pour sélec**tionner le canal.**

### 2 **En mode arrêt**

**Appuyer sur [FUNCTIONS].**

- 3 **Appuyer sur [**3**,** 4**,** 2**,** 1**] pour sélectionner le mode "ENREG. FLEXIBLE", puis appuyer sur [ENTER].**
- 4 **Utiliser [**2**,** 1**] pour sélectionner "Heure" et "Min" et appuyer sur [**3**,** 4**] pour régler la durée d'enregistrement.**

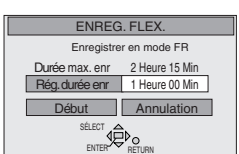

**ENREG. FLEXIBLE**

 $709$ 

≥Il est également possible d'utiliser les touches numériques pour fixer la durée de l'enregistrement.

5 **Appuyer sur [**3**,** 4**,** 2**,** 1**] pour sélectionner "Début" puis appuyer sur [ENTER].** L'enregistrement s'amorce.

### **Affichage de la durée restante**

Appuyer sur [STATUS].

### | Nota

- ≥Cette fonction ne peut être utilisée de pair avec l'enregistrement vidéo numérique (DV) automatique (→ page 16).
- ≥Il n'est pas possible de faire un enregistrement d'une durée supérieure à 6 heures.
- ≥Il peut être impossible d'enregistrer jusqu'à la fin du programme si la durée restante sur le disque ne le permet pas.

### **Pour référence**

≥Le mode d'enregistrement passe automatiquement au mode FR.

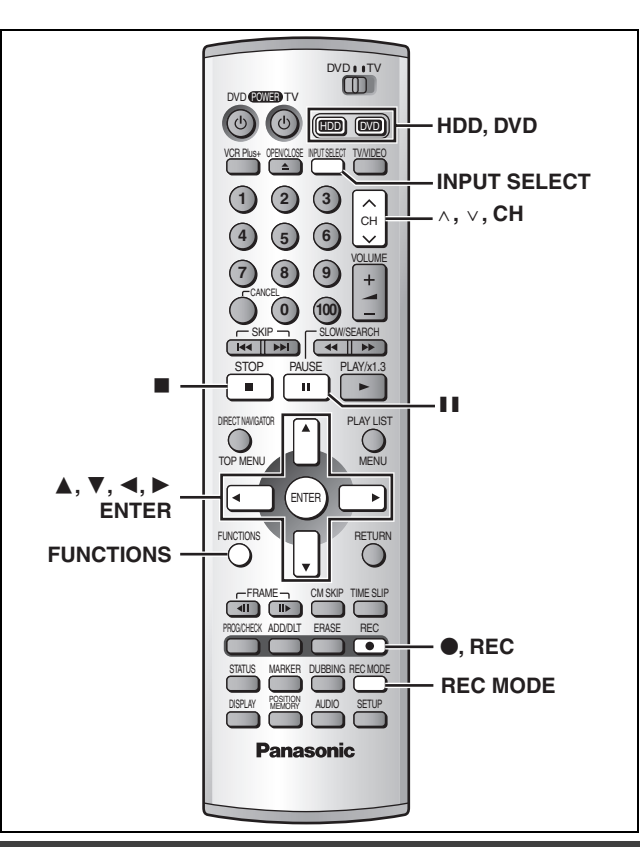

### **Utilisation d'un magnétoscope comme source d'enregistrement**

### HDD RAM DVD-R **Préparatifs**

- ≥Raccorder un magnétophone à cassette aux prises d'entrée de l'enregistreur (→page 60).
- ≥Appuyer sur [HDD] ou [DVD] pour sélectionner le support d'enregistrement.

### 1 **En mode arrêt**

**Appuyer sur [INPUT SELECT] pour sélectionner le canal d'entrée pour l'appareil raccordé.**

Sélectionner L1, L2, L3 ou DV.

- ≥Le canal d'entrée peut également être sélectionné en appuyant sur  $\lceil \wedge, \vee, \text{CH} \rceil$ .
- 2 **Appuyer sur [REC MODE] pour sélectionner le mode enregistrement (XP, SP, LP ou EP).**
- 3 **Lancer la lecture sur l'autre appareil.**

4 **Appuyer sur [**¥**, REC] au point désiré pour le début de l'enregistrement**. L'enregistrement s'amorce.

### **Pour sauter un passage non désiré**

Appuyer sur [II] pour suspendre l'enregistrement. (Appuyer à nouveau pour continuer l'enregistrement.) **Pour arrêter l'enregistrement**

Appuyer sur [■].

### Nota

- ≥Lors d'un enregistrement avec les prises d'entrée L1, L2 ou L3, seul le son reçu au moment de l'enregistrement sera enregistré.
- ≥L'enregistrement sonore possible lorsque l'enregistreur est relié à une prise d'entrée DV peut être sélectionné sous la rubrique "Sélec. CA audio pour entrée DV" (→page 53).
- ≥Si le mode d'enregistrement flexible (➜page 15) est utilisé en lieu et place des réglages décrits aux étapes 2 et 4, il est possible de régler l'appareil de manière que l'enregistrement se poursuive jusqu'à la fin de la vidéocassette.

### **Enregistrement vidéo numérique (DV) automatique (ENR. AUTO DV)**

### HDD RAM

La génération automatique de programmes et de listes de lecture est possible à l'aide de la fonction "ENR. AUTO DV" lorsqu'un appareil DV (par exemple, un caméscope numérique) est raccordé à la prise d'entrée DV à l'avant de l'appareil à l'aide d'un câble DV. **Préparatifs**

- 1. Couper le contact sur l'unité principale et sur l'appareil DV, puis raccorder l'appareil DV à la prise d'entrée DV sur l'unité principale. (→page 60)
- 2. Établir le contact sur l'unité principale et sur l'appareil DV.
- 3. Placer l'appareil DV dans le mode de pause à l'endroit où l'enregistrement doit débuter.
- 4. Appuyer sur [HDD] ou [DVD] pour sélectionner le support d'enregistrement.

1 **Dans le mode arrêt Appuyer sur [FUNCTIONS].**

La fenêtre FUNCTIONS s'affiche (→ page 50).

Appuyer sur [▲, ▼, ◀, ▶] pour sélec**tionner "ENR. AUTO DV", puis sur [ENTER].**

L'écran ENREGISTREMENT DV AUTO s'affiche.

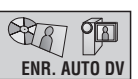

- 3 **Appuyer sur [REC MODE] pour sélectionner le mode enregistrement (XP, SP, LP ou EP).**
- 4 **Appuyer sur [**2**,** 1**] pour sélectionner "Enreg.", puis appuyer sur [ENTER].** L'enregistrement s'amorce.

### **Après la fin de l'enregistrement**

L'écran de confirmation s'affiche. Appuyer sur [ENTER] pour clore la session d'enregistrement.

### **Interruption de l'enregistrement** Appuyer sur [■].

### | Nota

- ≥Sélectionner le type d'enregistrement audio au menu audio sous la rubrique "Sélec. CA audio pour entrée DV" (→page 53).
- ≥Il n'est pas possible de faire des enregistrements SD VIDÉO (MPEG4) avec la fonction d'enregistrement vidéo numérique (DV) automatique.
- ≥Lorsque le message "Détection impossible de raccordement DV." s'affiche ou si un problème survient à l'enregistrement, vérifier les connexions et les réglages sur l'équipement vidéo numérique, puis remettre en marche.

Si le problème persiste, suivre les instructions de la section "Utilisation d'un magnétoscope comme source d'enregistrement" (→ gauche).

- ≥Il n'est pas possible d'effectuer un suivi en lecture ou une lecture/enregistrement simultanés du programme dont l'enregistrement est en cours.
- ≥L'identification de l'équipement DV pourrait ne pas être convenablement affichée.
- ≥Il n'est pas possible de lancer l'enregistrement tant que l'image en provenance de l'appareil DV n'est pas affichée à l'écran du téléviseur.
- ≥Ne pas faire fonctionner l'appareil DV lors d'un enregistrement car ceci causera l'arrêt de l'enregistrement.
- ≥Il se pourrait que l'enregistrement ne se déroule pas comme prévu dans le cas où les codes de temps sur la bande vidéo dans l'appareil DV ne se succèdent pas.
- ≥Lors du repiquage, un marqueur est automatiquement enregistré en détectant les endroits correspondant aux moments où l'enregistrement original a été interrompu (arrêt ou pause).
- ≥Les informations relatives à la date et à l'heure qui se trouvent sur la bande vidéo de l'appareil DV ne sont pas enregistrées.
- ≥Selon le type d'appareil utilisé, il se peut que l'enregistrement vidéo numérique automatique ne fonctionne pas convenablement.

### **Visionnement pendant un enregistrement**

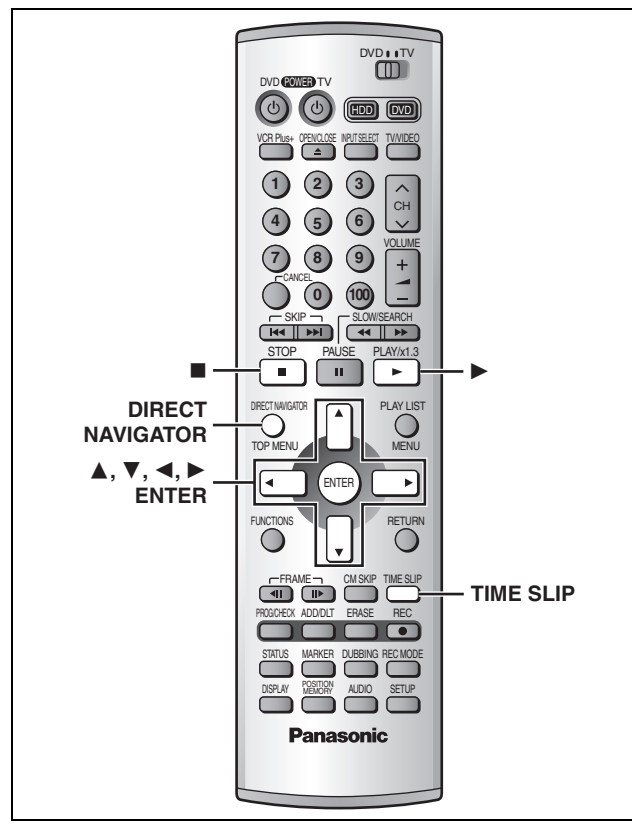

### HDD RAM

### **Visionnement depuis le début du programme en cours d'enregistrement— Suivi en lecture**

### **Pendant l'enregistrement**

### **Appuyer sur [**1**] (PLAY).**

L'indicateur de durée du saut s'allume sur l'unité principale. La lecture débute depuis le début de l'enregistrement en cours.

### **ex.:**

Enregistrement d'une **émission sportive** et visionnement depuis le début.

### La même **émission sportive** est lue depuis le début. (L'enregistrement se poursuit.)

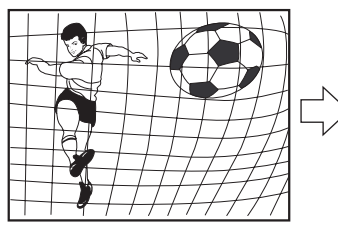

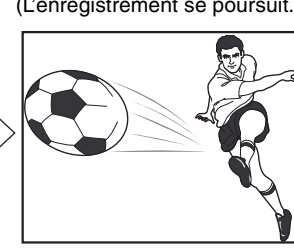

### | Nota

Le son est coupé pendant l'avance accélérée.

### **Interruption de la lecture** Appuyer sur [■].

### **Interruption de l'enregistrement**

Attendre 2 secondes après avoir interrompu le lecture, puis appuyer sur [■].

● Pour interrompre l'enregistrement, appuyer sur [■], puis sur [ENTER] en moins de 5 secondes.

### **Enregistrement et lecture simultanés**

Pendant l'enregistrement, il est possible de commencer la lecture d'un autre programme préalablement enregistré.

- **1 Pendant l'enregistrement Appuyer sur [DIRECT NAVIGATOR].** L'indicateur de durée du saut s'allume sur l'unité principale.
- **2 Appuyer sur [**3**,** 4**] pour sélectionner un programme et appuyer sur [ENTER].**

### **ex.:**

Visionnement d'un film enregistré tout en enregistrant un reportage sportif.

Le film est lu pendant l'enregistrement du reportage sportif.

Enregistrement

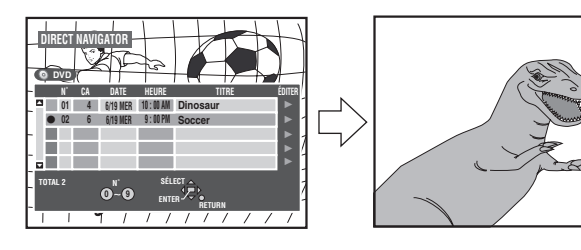

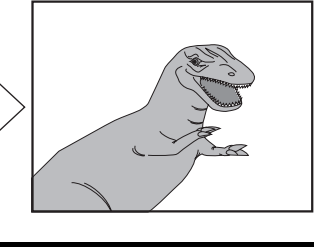

### Nota

- ≥Le son est coupé pendant l'avance accélérée.
- ≥Aucune édition de programme n'est possible (➜page 36) pendant la lecture et l'enregistrement simultanés.

### **Vérification d'un enregistrement en cours—TIME SLIP**

Il est possible de faire la lecture d'un programme en cours d'enregistrement pour en vérifier l'enregistrement. Il est aussi possible de vérifier des parties préalablement enregistrées.

### **1 Pendant l'enregistrement Appuyer sur [TIME SLIP].**

L'indicateur de durée du saut s'allume sur l'unité principale.

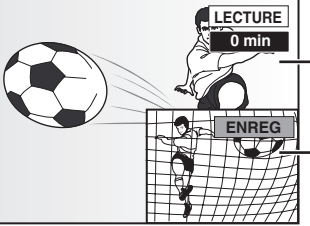

La lecture débute 30 secondes plus tôt.

### L'image de

l'enregistrement en cours s'affiche en mode image sur image.

- ≥La piste son de l'enregistrement est entendue.
- ≥Appuyer sur [DIRECT NAVIGATOR] pour sélectionner un autre programme.

### **2 Appuyer sur [**3**,** 4**] pour entrer le laps de temps et appuyer sur [ENTER].**

● Appuyer sur [▲, ▼] pour modifier par incrément d'une minute. Maintenir la touche  $[\triangle, \blacktriangledown]$  enfoncée pour une modification par tranche de 10 minutes.

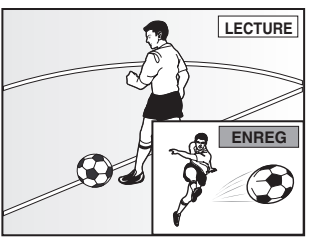

Appuyer sur [TIME SLIP] pour afficher en mode plein écran les images de la lecture. Appuyer à nouveau pour revenir à l'enregistrement et lecture simultanés.

### **Lecture de disques**

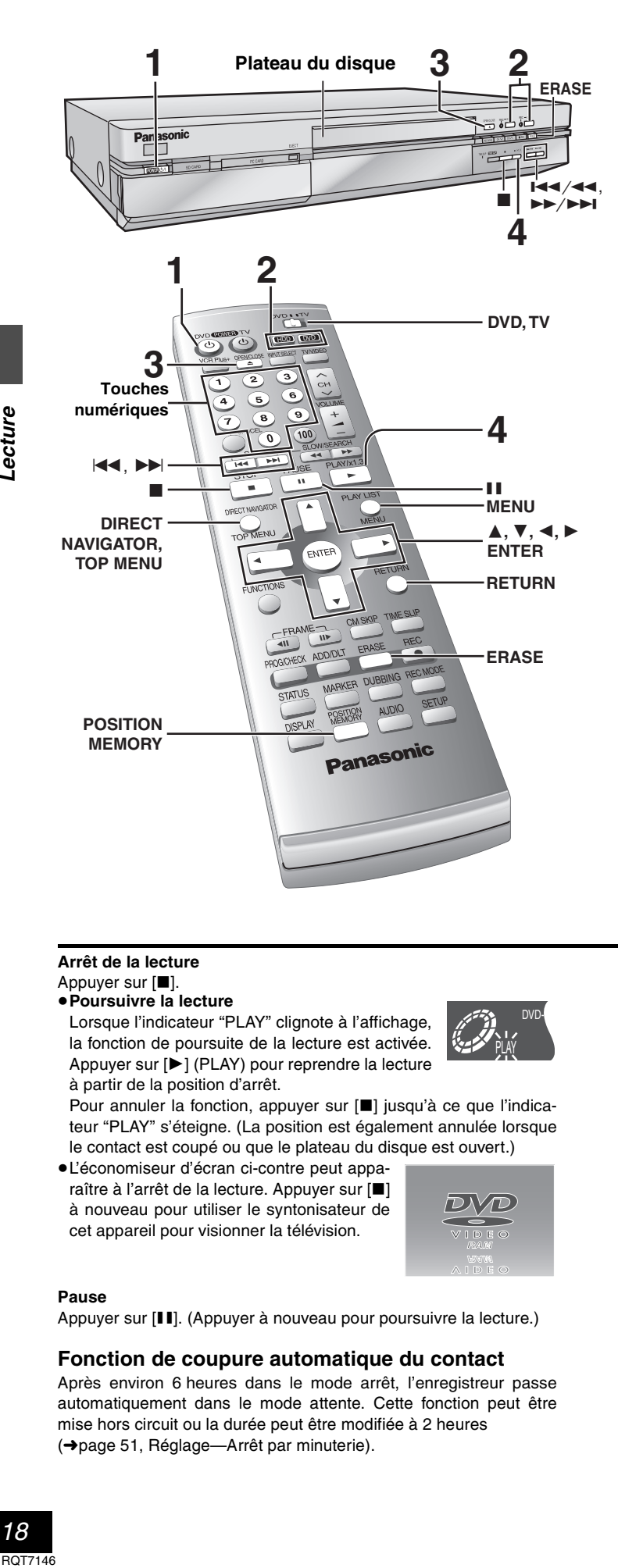

### HDD RAM DVD-R DVD-A DVD-V VCD CD MP3

- **1 Appuyer sur [**Í**, DVD POWER] pour établir le contact.**
- **2 Appuyer sur [HDD] ou [DVD] pour sélectionner le disque source.**

Le voyant du disque dur ou du DVD s'allume.

- ≥Il n'est pas possible de visionner simultanément les images sur le disque dur et sur un disque DVD.
- **3 Si le lecteur DVD a été sélectionné**
	- **Appuyer sur [**< **OPEN/CLOSE] pour ouvrir le plateau et insérer un disque (**➜**page 14).**
	- ≥Appuyer de nouveau sur la touche pour refermer le plateau.
	- ≥Si la protection de la cartouche a été activée (➜page 10), la lecture débute automatiquement lorsque le plateau est fermé. **RAM**
	- ≥Sur un disque à deux faces, il n'est pas possible de passer sans interruption d'une face à l'autre. Il est en effet nécessaire de retirer le disque et de le retourner.
	- ≥Si un disque est mis en place alors que le disque dur a été sélectionné comme support de l'enregistrement, le voyant DVD clignote pendant la lecture du disque.

### **4** Appuyer sur [▶] (PLAY).

L'enregistreur prend quelques instants pour examiner le disque avant que la lecture débute. (Si un menu s'affiche à l'écran du téléviseur → page suivante)

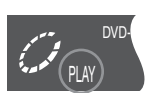

- ≥La lecture s'amorce à partir de la dernière séquence enregistrée. **HDD** RAM DVD-R
- ≥La lecture s'amorce à partir du début du disque. DVD-A DVD-V VCD CD MP3

### **Arrêt de la lecture** Appuyer sur [■].

### ≥**Poursuivre la lecture**

Lorsque l'indicateur "PLAY" clignote à l'affichage, la fonction de poursuite de la lecture est activée. Appuyer sur  $[\blacktriangleright]$  (PLAY) pour reprendre la lecture à partir de la position d'arrêt.

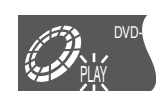

Pour annuler la fonction, appuyer sur [■] jusqu'à ce que l'indicateur "PLAY" s'éteigne. (La position est également annulée lorsque le contact est coupé ou que le plateau du disque est ouvert.)

≥L'économiseur d'écran ci-contre peut apparaître à l'arrêt de la lecture. Appuyer sur [■] à nouveau pour utiliser le syntonisateur de cet appareil pour visionner la télévision.

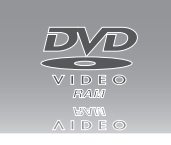

### **Pause**

Appuyer sur [II]. (Appuyer à nouveau pour poursuivre la lecture.)

### **Fonction de coupure automatique du contact**

Après environ 6 heures dans le mode arrêt, l'enregistreur passe automatiquement dans le mode attente. Cette fonction peut être mise hors circuit ou la durée peut être modifiée à 2 heures (➜page 51, Réglage—Arrêt par minuterie).

### Nota

- ≥Si un autre lecteur est sélectionné, la lecture (si elle est déjà en cours) sera interrompue. Si un disque DVD-Vidéo est utilisé, il est possible que le contenu de l'écran du menu revienne à son état initial.
- ≥Si un disque est inséré, l'appareil se met en marche et la lecture s'amorce sur pression de la touche [ $\blacktriangleright$ ] (PLAY).
- ≥Lors de la lecture d'un disque audio seulement après la lecture d'un disque avec des sections vidéo, il est possible que le signal vidéo soit encore visible sur le téléviseur.
- ≥Le niveau du volume peut être plus faible lors de la lecture de DVD-Vidéo par rapport à d'autres disques ou aux émissions télévisées. Baisser le volume avant de passer de DVD-Vidéo à une autre source ou aux émissions télévisées afin de prévenir toute hausse soudaine du niveau de sortie.
- ≥Lors de la première utilisation de l'appareil, le disque dur ne comporte aucun enregistrement. Il est donc nécessaire d'y enregistrer des images pour procéder à un visionnement.

### **Si un menu s'affiche à l'écran du téléviseur**

### **VCD**

Mettre le sélecteur [DVD, TV] à la position "**DVD**", puis

### **Appuyer sur les touches numériques (0, 1–9) pour sélectionner une rubrique.**

ex.: "5": [0] ➜ [5] " $15$ ":[1] → [5]

### [DVD-A] [DVD-V]

### **Appuyer sur [**3**,** 4**,** 2**,** 1**] pour sélectionner une rubrique, puis appuyer sur [ENTER].**

≥Il est également possible d'utiliser les touches numériques (0, 1–9) pour sélectionner une rubrique.

### **Autres touches pouvant contrôler les menus**

Lire les directives sur le disque pour plus de détails sur le fonctionnement.

[ $\blacktriangleright$ ] [ $\blacktriangleright\blacktriangleright$ / $\blacktriangleright\blacktriangleright$ ]: Affiche le menu suivant.

[ $\left| \right|$ ] [ $\left| \right|$   $\left| \right|$   $\left| \right|$  and  $\left| \right|$  and  $\left| \right|$  and  $\left| \right|$  and  $\left| \right|$  and  $\left| \right|$  and  $\left| \right|$  and  $\left| \right|$  and  $\left| \right|$  and  $\left| \right|$  and  $\left| \right|$  and  $\left| \right|$  and  $\left| \right|$  and  $\left| \right|$  and  $\left| \right|$  a

[RETURN]: Affiche le menu à l'écran. VCD]

[TOP MENU]: Affiche le premier menu à l'écran. DVD-A\_DVD-V [MENU]: Affiche le menu à l'écran. DVD-V

### Nota

- ≥La rotation du disque continue pendant que le menu est affiché. Appuyer sur [∫] une fois la lecture terminée afin de préserver le moteur de l'enregistreur et l'écran du téléviseur.
- ≥**Si le symbole "**/**" s'affiche à l'écran du téléviseur,** cette action est prohibée par l'enregistreur ou le disque.
- ≥Les fonctionnalités disponibles varient selon les disques.

### **Mémoire de position**

### HDD RAM DVD-R DVD-A DVD-V VCD CD MP3

(Active seulement lorsque la durée de lecture écoulée est affichée.) Il est possible de commencer la lecture à partir d'une position mémorisée même après la coupure du contact.

### 1 **Pendant la lecture**

### **Appuyer sur [POSITION MEMORY].**

Le message "Position mémorisée" apparaît à l'écran du téléviseur.

2 **Après avoir commuté l'appareil en mode attente puis à nouveau en marche,** 

### **Appuyer sur [**1**] (PLAY).**

La lecture débute à partir de la position mémorisée. (La position est annulée.)

### [Nota]

DVD-R DVD-A DVD-V VCD CD MP3

≥La position est annulée lorsque le plateau est ouvert.

### RAM<sup>1</sup>

- ≥Les positions demeurent mémorisées même après l'ouverture du plateau.
- ≥Il est impossible de mémoriser une position sur un disque qui a été protégé.

(cartouche ➜page 10, disque ➜page 44)

### **Pour référence**

Si une pression est exercée sur la touche [■] avant de commuter l'appareil en mode attente après avoir appuyé sur [POSITION MEMORY] pour mémoriser une position, la lecture reprend depuis la position de la pression sur [■] lorsque la touche [▶] (PLAY) est utilisée.

### **Utilisation du navigateur direct (DIRECT NAVIGATOR)**

### HDD RAM DVD-R

Une liste des programmes est créée pendant l'enregistrement. Cette liste sert à retrouver les programmes pour la lecture.

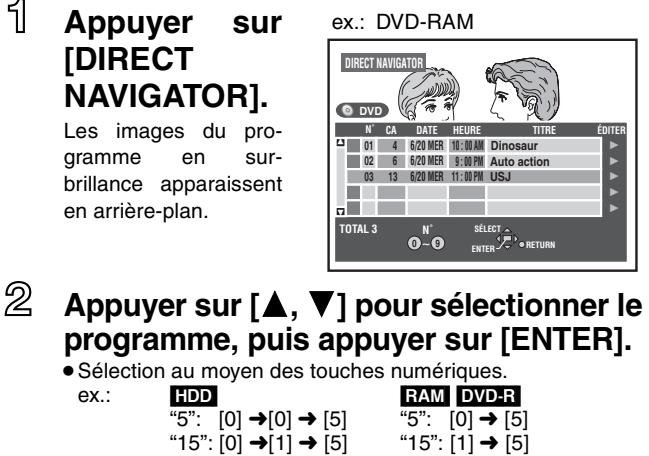

La lecture des images du programme en arrière-plan se poursuit.

### **Arrêt de la lecture**

### Appuyer sur [■].

**Pour effacer la liste de programmes** Appuyer sur [DIRECT NAVIGATOR].

### **Utilisation de la liste de programmes**

**Protégé contre l'écriture** S'affiche lorsque le programme a été protégé. **Protégé contre la copie**  $\overline{\mathbf{N}}$ **01 4 6/20** S'affiche lorsqu'un programme **02 6 6/20** protégé contre la copie a été enregistré, par exemple comme ceux de 团 la télévision par câble. **3** 04 **Lecture impossible** 3 ¥ **05** S'affiche s'il est impossible de faire la lecture du programme. **TOTAL 5**

**Enregistrement en cours**

S'affiche lorsqu'un programme est en cours d'enregistrement.

### **Autres symboles**

- $\Gamma$ ): Enregistrements réacheminés sur le disque dur
- (➜ page 27, Enregistrement de relève)
- Contenu permettant une copie **HDD**
- [HDD] [RAM] [DVD-R] **Effacement d'un programme en cours de lecture**

**Du fait que le programme et toute liste de lecture (**➜**page 32) créée à partir de celui-ci sont irrémédiablement effacés par cette méthode, s'assurer de bien vouloir effectuer l'effacement.**

### 1 **Appuyer sur [ERASE].**

L'écran de confirmation s'affiche.

- 2 **Appuyer sur [**2**,** 1**] pour sélectionner "Effacer" et appuyer sur [ENTER].**
	- ≥Appuyer sur [4, 5] et [ENTER] sur l'unité principale.

### Nota

- ≥Il est impossible d'effacer le programme lors de "Suivi en lecture", "Enregistrement et lecture simultanés" et "TIME SLIP" (➜page 17). **HDD** RAM
- ≥L'espace disponible sur le disque n'augmente pas même si des enregistrements sont effacés. DVD-R
- ≥Si l'écran de confirmation disparaît avant d'avoir terminé, recommencer depuis le début.

**0 ~**

**6/20 6/21 6/22 N**

**N˚ CA DA**

**2 8**

**03 13**

### **Autres modes de lecture**

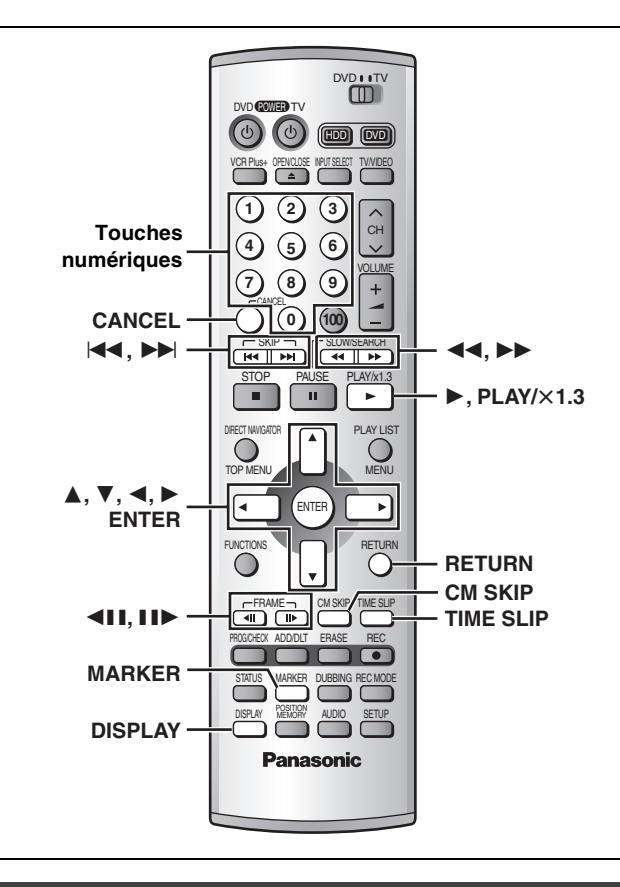

### **Saut**

### HDD RAM DVD-R DVD-A DVD-V VCD CD MP3

### **Dans le mode lecture ou pause**

### Appuyer sur [ $|\blacktriangleleft|$ ] ou sur [ $|\blacktriangleright|$ ].

●Appuyer sur [144/44] ou [>>/>>1] sur l'appareil principal.

≥Sur chaque pression, une plage ou un chapitre est sauté.

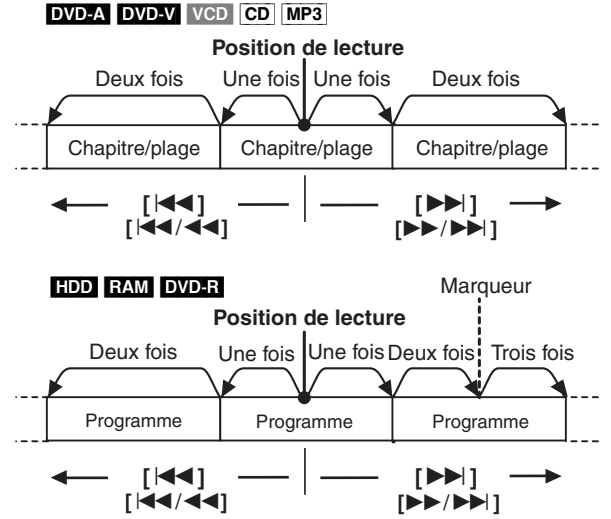

### **Pour référence**

Une pression sur  $\left[\frac{1}{4} \cdot \frac{1}{4} \cdot \frac{$ dant l'utilisation de la fonction de pilotage de lecture sur un CD-Vidéo (➜page 62) peut faire afficher un menu à l'écran.

### **Lecture ralentie**

HDD RAM DVD-R DVD-A (Séquences vidéo seulement) DVD-V VCD

**Dans le mode pause** 

### **Appuyer sur [**6**] ou sur [**5**].**

Maintenir une pression sur [ $\left| \right|$   $\left| \right|$  au  $\left| \right|$   $\left| \right|$  sur l'appareil principal.

### Nota

- ≥La vitesse augmente progressivement jusqu'à 5 paliers de vitesse.
- ●Appuyer sur [▶] (PLAY) pour reprendre la lecture.
- Sens arrière ( $\left[\overline{\blacktriangleleft} \right]$  [ $\left[\overline{\blacktriangleleft} \right]$ ] ne fonctionne pas sur les CD-Vidéo.
- ≥L'apparail fera une pause si le jeu au ralenti est continué 5 minutes.

### **Avance image par image**

HDD RAM DVD-R DVD-A (Séquences vidéo seulement) DVD-V VCD

**Dans le mode pause**

**Appuyer sur [**2;**] ou sur [**;1**].**

### Nota

- ≥Sur chaque pression, l'image suivante est affichée.
- ≥Appuyer sur [1] (PLAY) pour reprendre la lecture.
- ●Les touches de déplacement du curseur [<, ▶] sont également actives même en mode pause de l'avance image par image. ● Sens arrière ([<III]) ne fonctionne pas sur les CD-Vidéo.
- 

### **Avance rapide et recul rapide—SEARCH**

HDD RAM DVD-R DVD-A DVD-V VCD CD MP3

**Pendant la lecture**

### **Appuyer sur [**6**] ou sur [**5**].**

●Maintenir une pression sur [K<4/44] ou [>>/>>I] sur l'appareil principal.

### Nota

- ≥La vitesse augmente progressivement jusqu'à 5 paliers de vitesse.
- ≥Appuyer sur [1] (PLAY) pour reprendre la lecture.
- ≥Le signal audio est reproduit seulement pendant le premier palier d'avance accélérée [autre que DVD-Audio (sauf les parties où il y a des images animées), CD, MP3]. Il est possible de couper le son  $\leftrightarrow$ page 52, Recherche avec son/LECTURE  $\times$ 1.3).

### **Lancement de la lecture à partir d'un endroit donné**

### [HDD] [RAM] [DVD-R] [DVD-A] [DVD-V] [VCD] [CD] [MP3]

### **Pendant la lecture**

### **Appuyer sur les touches numériques pour faire la sélection.**

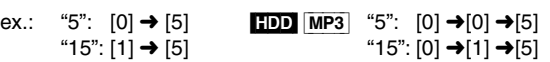

### Nota

- ≥Cette fonction pourrait ne pas être activée avec certains disques.
- ≥Sur certains disques, cela ne fonctionne qu'en mode arrêt (l'économiseur d'écran apparaît à l'écran du téléviseur).
- ≥Il est possible de sélectionner un numéro de groupe (DVD-A) ou de titre (DVD-V) même lorsque l'économiseur d'écran est activé (affiché).

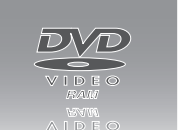

ex.: **DVD-A** "5": [5]  $DVD-V$  "5":  $[0] \rightarrow [5]$ 

### – **Lecture de groupes en prime** [DVD-A]

Certains disques comportent des groupes en prime. Si un écran invitant à entrer un mot de passe s'affiche à la suite de la sélection d'un groupe, entrer le mot de passe à l'aide des touches numériques puis appuyer sur [ENTER]. Se reporter également au livret accompagnant le disque.

# RQT7146**Lecture**

### **Saut d'une minute vers l'avant—CM SKIP**

### HDD RAM DVD-R

La lecture débute à partir d'une position située environ une minute plus tard. Cela s'avère utile pour le saut de publicités, etc.

### **Pendant la lecture**

### **Appuyer sur [CM SKIP].**

### Nota

Si le début du programme suivant se trouve à moins d'une minute de la position du saut, la lecture recommence au début de ce programme.

### **Choix de la durée du saut—TIME SLIP**

### HDD RAM DVD-R

**1 Pendant la lecture Appuyer sur [TIME SLIP].**

### **0 min**

**2 En moins de 5 secondes Appuyer sur [**3**,** 4**] pour entrer la durée et appuyer sur [ENTER].**

ex.: Recul de 5 minutes en arrière.

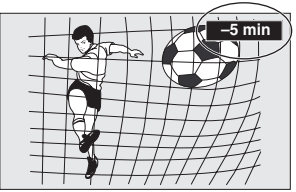

Appuyer sur la touche pour modifier la durée par incrément d'une minute. Maintenir la touche enfoncée pour une modification par tranche de 10 minutes.

### **Lecture rapide**

### **HDD** RAM (Dolby Digital seulement)

Il est possible d'augmenter la vitesse de lecture sans perturber la bande de son.

**Pendant la lecture**

**Maintenir une pression sur [**1**] (PLAY/**  $\times$ **1.3). G D LECTURE Disque dur G D LECTURE**  $\times$ 1.3 **Disque dur**

### **Pour revenir à la vitesse normale**

Appuyer sur  $[\blacktriangleright]$  (PLAY/ $\times$ 1.3).

Nota

- ≥La sortie est en PCM lors d'une connexion numérique (➜page 59, [A]).
- ≥Cette fonction est annulée lors d'un saut, d'une pause ou lorsque la lecture atteint une position où la bande son est autre que Dolby Digital.
- ≥Cette fonction ne fonctionne pas si le réglage est à "Non" pendant la "Recherche avec son/LECTURE  $\times$ 1.3" ( $\rightarrow$ page 52).
- ≥Cette fonction ne peut être utilisée lorsque l'enregistrement est effectué dans le mode XP ou FR. **EMM**

### **Établissement de marqueurs pour la lecture—MARKER**

Il est possible d'établir des marqueurs en appuyant sur [MARKER]. Il est également possible d'utiliser les menus à l'écran pour marquer, rappeler et effacer des positions.

### HDD RAM DVD-R

Il est possible d'établir un total de 999 marqueurs. L'appareil enregistre les marqueurs directement sur le disque; ils demeurent intacts même si le disque est retiré de l'appareil.

DVD-A DVD-V VCD CD MP3<br>Il est possible d'établir cinq marqueurs. Les marqueurs sont effacés au moment de l'ouverture du plateau du disque.

### **Établissement direct des marqueurs**

### **Pendant la lecture Appuyer sur [MARKER].** Un marqueur est ajouté.

IJ

 $1 - 10$  12

**Établissement de marqueurs au moyen des menus**

- **1 Pendant la lecture Appuyer sur [DISPLAY].**<br>Les menus s'affichent.
- Appuyer sur [▲, ▼] pour sélectionner **"Lecture", puis appuyer sur [**1**].** ex.: DVD-RAM
	- **NON Marqueur 1**-10 **\*\*\*\*\*\*\*\*\*\*\* Disque Vidéo Audio Lecture Lect. Reprise**
- **3 Appuyer sur [**3**,** 4**] pour sélectionner "Marqueur", puis appuyer sur [**1**] pour mettre le premier astérisque (**¢**) en surbrillance.** HDD RAM DVD-R<br>DVD-A DVD-A VCD CD MP3 **1 1 10** \*\*\*\*\*\*\*\*\*\*\*\*\* **\*\*\*\*\*\***
- **4 Appuyer sur [**2**,** 1**] pour sélectionner un astérisque (**¢**), puis appuyer sur [ENTER].** Un marqueur est ajouté.

### **Lors du marquage des positions 11 et suivantes** HDD RAM DVD-R

- 1 **Appuyer sur [**2**,** 1**] pour mettre "1–10" en surbrillance.**
- 2 **Appuyer sur [**3**,** 4**] pour sélectionner "11–20".** Il est possible de sélectionner le groupe des 10 suivants après que le groupe courant ait tout été attribué.
- 3 **Appuyer sur [**1**].**
- Le premier marqueur est mis en surbrillance.
- 4 **Appuyer sur [ENTER] pour marquer une position.**

### **Pour rappeler un marqueur**

Appuyer sur  $[4, 1]$  pour sélectionner un numéro de marqueur, puis appuyer sur [ENTER].

≥La lecture s'amorce à partir du point marqué.

### **Pour supprimer les marqueurs**

Appuyer sur [◀, ▶] pour sélectionner un numéro de marqueur, puis appuyer sur [CANCEL].

≥Un astérisque remplace le numéro et le point marqué est supprimé.

**Pour supprimer l'affichage des menus** Appuyer sur [RETURN].

### Nota

- ≥Cette fonction ne peut être utilisée si:
	- –le temps de lecture écoulé du disque n'est pas affiché.
	- –la lecture se fait à partir d'une liste de lecture. [HDD] [RAM]
- –la protection (cartouche ➜page 10, disque ➜page 44) est activée (il est toujours possible de rappeler des marqueurs pour effectuer la lecture). RAM
- ≥Les sous-titres se trouvant à proximité d'un marqueur pourraient ne pas s'afficher.
- ≥Lors de la finalisation d'un DVD-R, tous les marqueurs sont effacés (→page 44).
- ≥Sur le disque dur, un DVD-RAM et un DVD-R, les marqueurs sont organisés chronologiquement; ainsi leurs numéros peuvent changer à la suite de l'ajout ou de l'effacement de marqueurs.

### HDD RAM SD CARD

### **Mise en place/retrait d'une carte SD/PC**

### **Avant d'introduire ou de retirer une carte SD/PC, mettre l'appareil hors marche.**

Le clignotement de l'indicateur de la carte ("SD" ou "CARD") sur l'appareil indique qu'une lecture de la carte ou un enregistrement sur la carte est en cours. Ne pas mettre l'appareil hors marche ni retirer la carte; cela pourrait entraîner des problèmes de fonctionne-

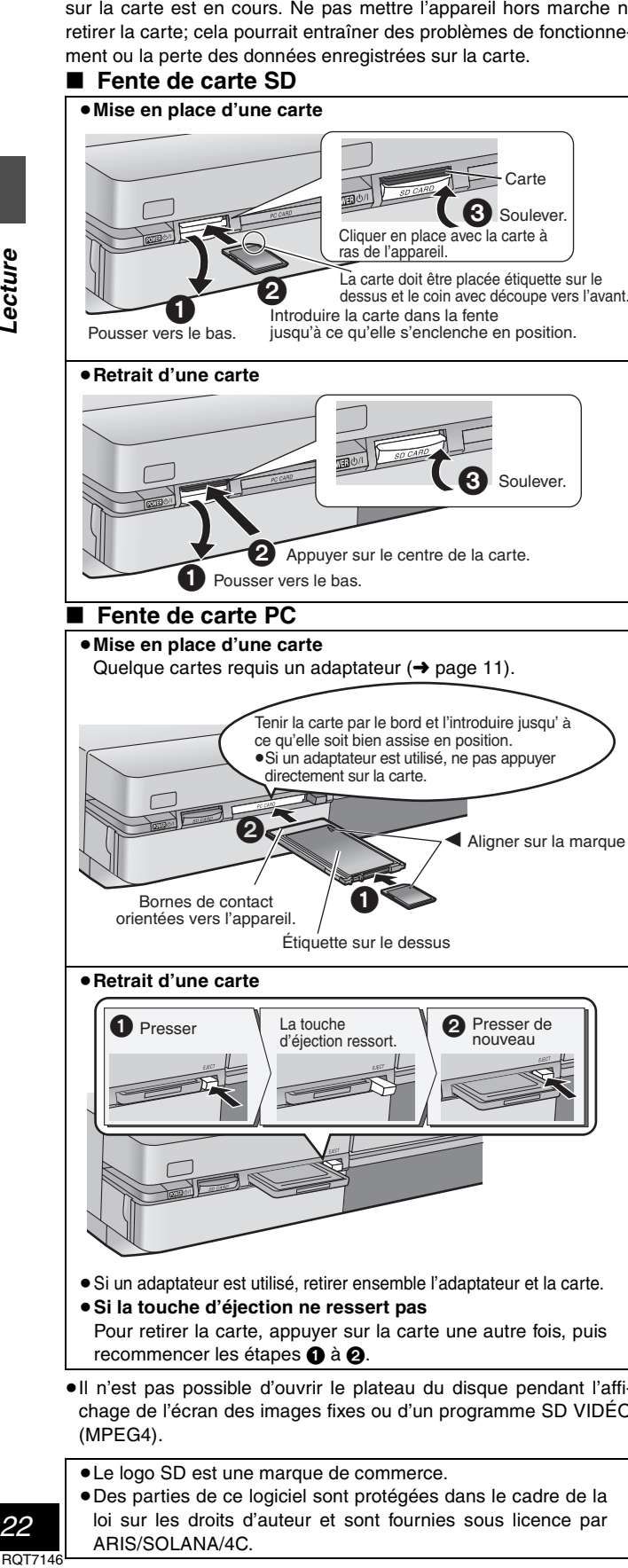

≥**Retrait d'une carte**

orientées vers l'appareil.

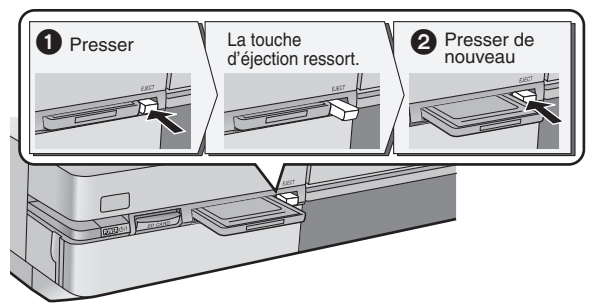

Étiquette sur le dessus

- ≥Si un adaptateur est utilisé, retirer ensemble l'adaptateur et la carte.
- ≥**Si la touche d'éjection ne ressert pas** Pour retirer la carte, appuyer sur la carte une autre fois, puis recommencer les étapes  $\bigcirc$  à  $\bigcirc$
- ≥Il n'est pas possible d'ouvrir le plateau du disque pendant l'affichage de l'écran des images fixes ou d'un programme SD VIDÉO (MPEG4).
- Le logo SD est une marque de commerce.
- ≥Des parties de ce logiciel sont protégées dans le cadre de la loi sur les droits d'auteur et sont fournies sous licence par ARIS/SOLANA/4C.
- DVD I ITV DVD **QUILED** TV POWER  $\circ$ HDD DVD VCR Plus+ OPEN/CLOSE INPUT SELECT TV/VIDEO  $(2)$   $(3)$ **Touches** CH **4 5 6 numériques** VOLUME **7** 8 9  $\tilde{C}$ **0 100 144, PP** 6**,** 5  $\sqrt{1 + \frac{1}{2}}$  $\overline{a \parallel b}$ STOP PAUSE PLAY/x1.3 ∫  $\blacktriangleright$  $\blacksquare$  $\mathbf{H}$  .  $\blacksquare$ ; DIRECT NAVIGATOR  $\Box$  $\Omega$ TOP MENU 3**,** 4**,** 2**,** 1 ENTER **ENTER** FUNCTIONS **RETURN FUNCTIONS RETURN CM SKIP** FRAME COMPUTER PROG/CHECK ADD/DLT ERASE REC **ERASE UUBBING HEC MODE 1 Dans le mode arrêt Appuyer sur [FUNCTIONS].** La fenêtre FUNCTIONS s'affiche (→ page 50). **2 Appuyer sur**  $[A, \nabla, \blacktriangleleft, \blacktriangleright]$ **pour sélectionner "JPEG" JPEG pour visualiser des ima**б **ges fixes ou "VIDÉO SD VIDÉO SD (MPEG4) (MPEG4)" pour lire des enregistrements SD VIDÉO (MPEG4), puis appuyer sur [ENTER]. 3 Appuyer sur [**3**,** 4**] pour sélectionner "ENTRÉE", puis appuyer sur [ENTER]. 4** <sup>≥</sup>**JPEG** La liste des dossiers contenus sur le support sélectionné s'affiche. **Appuyer sur [**3, 4**] pour sélectionner le dossier, puis appuyer sur [ENTER].** Appuyer sur  $\left[ \blacktriangle \right]$  et  $\left[ \blacktriangle ,\blacktriangledown \right]$  pour sélectionner le lecteur, puis appuyer sur  $[\blacktriangleright]$ . ≥**VIDÉO SD (MPEG4) Appuyer sur [**3**,** 4**] pour sélectionner le lecteur, puis appuyer sur [ENTER].** Si tous les dossiers ne sont pas affichés utiliser les touches [ $\blacktriangleright$ ],  $\blacktriangleright$ ] pour naviguer de l'un à l'autre. **Affichage d'images fixes (Affichage d'album) 5 Appuyer sur [**3**,** 4**] pour sélectionner "Album", puis appuyer sur [ENTER].** La liste des images fixes que contient le dossier s'affiche. ≥S'il y a plus de 9 images **JPEG ENTRÉE ALBUM Carte SD 100\_PANA** fixes, appuyer sur  $[$   $\blacktriangle$ ,  $\blacktriangledown$ , 2, 1] pour sélectionner **BEL** "Suiv.", puis appuyer sur **0001 0002 0003** [ENTER]. Pour revenir à **0004 --- --- 0 – 9 Sélect. page** l'image précédente, sélectionner "Préc.". **--- --- Préc.** | 1/1 | Suiv. ≥Il est également possible de sélectionner une page d'images fixes au moyen des touches numériques. ex.: "5":  $[0] \rightarrow [0] \rightarrow [5]$ 
	- "15":[0] ➜ [1] ➜ [5]

# RQT7146**Lecture**

### **Affichage des images fixes une à la fois**

Appuyer sur [▲, ▼, ◀, ▶] pour sélectionner une image fixe, puis appuyer sur [ENTER].

**Pour sélectionner l'image fixe suivante ou précédente** Pendant l'affichage d'une image fixe, appuyer sur [4, D]. [2]: image fixe précédente [1]: image fixe suivante

≥L'image fixe change sur chaque pression de la touche.

**Retour au menu précédent**

Appuyer sur [RETURN].

### **Affichage d'images fixes une à la fois à intervalle constant (Diaporama)**

### **5 Appuyer sur [**3**,** 4**] pour sélectionner "Diaporama", puis appuyer sur [ENTER].**

Les images fixes du dossier s'affichent en séquence dans leur ordre numérique.

### **Réglage de la durée d'affichage des images**

- $(1)$  Après l'étape 2 à la page ci-contre, appuyer sur  $[\triangle, \blacktriangledown]$  pour sélectionner "Réglages" et appuyer sur [ENTER].
- 2 Appuyer sur [3, 4] pour sélectionner "Diaporama".
- ③ Appuyer sur [◀, ▶] pour sélectionner l'intervalle entre deux images (0 à 30 secondes) (par incréments de 1 seconde). (4) Appuyer sur [ENTER].

### **Pour sélectionner l'image fixe suivante ou précédente**

Pendant l'affichage d'une image fixe, appuyer sur  $[4,1]$ . [2]: image fixe précédente [1]: image fixe suivante ≥L'image fixe change sur chaque pression de la touche.

**Retour au menu précédent**

### Appuyer sur [RETURN].

**Lecture d'enregistrements SD VIDÉO (MPEG4)**

### **5 Appuyer sur [**3**,** 4**] pour sélectionner "Lecture", puis appuyer sur [ENTER].** ex.: Carte SD

Signification des icônes

- : Programmes dont lalecture est impossible
- : Programmes sans piste son

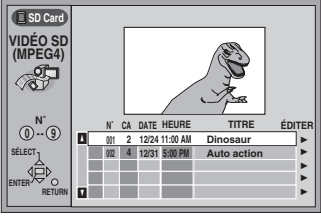

### **6 Appuyer sur [**3**,** 4**] pour sélectionner le programme, puis sur [ENTER].**

● Sélection au moyen des touches numériques. ex.: "5":  $[0] \rightarrow [0] \rightarrow [5]$ "15": [0] ➜[1] ➜ [5]

**Retour au menu précédent** Appuyer sur [RETURN].

**Interruption de la lecture** Appuver sur [■]. **Pause** Appuyer sur [ $\blacksquare$ ]. **Saut de programmes** Appuyer sur [ $\blacktriangleleft$ ] ou [ $\blacktriangleright$ ). **Pour sauter une minute**  Appuyer sur [CM SKIP].

**Repérage d'une séquence**

Appuyer sur [44] ou [ $\blacktriangleright$ ] pendant la lecture (3 paliers). (La lecture est provisoirement interrompue et le temps de lecture affiché change).

Appuyer sur [▶] (PLAY) pour relancer la lecture. **Pour appeler l'affichage à l'écran** Appuyer sur [STATUS].

### Nota

- ≥L'image affichée sur l'écran de l'appareil est reformatée pour cor-
- respondre à un format de  $320 \times 240$  points et peut donc être différente de l'image originale ou ses bords pourraient être rognés.
- ≥La date et l'heure de l'enregistrement affichées pourraient être différentes.

### **Effacement d'images fixes ou d'un enregistrement SD VIDÉO (MPEG4)**

(Cette opération supprime irrévocablement les images fixes ou le programme.)

Pendant la lecture ou l'affichage de l'image

1 Appuyer sur [ERASE].

2 Appuyer sur [2, 1] pour sélectionner "Effacer", puis appuyer sur [ENTER].

### **Rotation de l'image fixe**

Pendant l'affichage de l'image

1 Appuyer sur [ENTER].

- 2 Appuyer sur [3, 4] pour sélectionner "PIVOTER D." ou "PIVOTER G." puis appuyer sur [ENTER].
- ≥L'image au complet subit alors une rotation.
- ≥Les informations relatives à la rotation ne sont pas mémorisées.

### **Affichage des informations sur les images fixes**

Pendant l'affichage de l'image, appuyer sur [ENTER]. (La date, le numéro de dossier, le numéro de fichier et le nombre d'images fixes sont affichés.)

### **Attribution d'un titre à un dossier d'images fixes**

Après avoir sélectionner le dossier des images fixes à l'étape 4 à la page ci-contre, appuyer sur [ $\blacktriangleright$ ] pour sélectionner "Titre du dossier" et appuyer sur [ENTER] (→ page 46, Entrée de texte).

≥Les titres entrés sur cet appareil ne seront pas affichés sur un autre équipement.

### **Structure hiérarchique des dossiers**

Les dossiers  $\sum$  suivants peuvent être affichés.

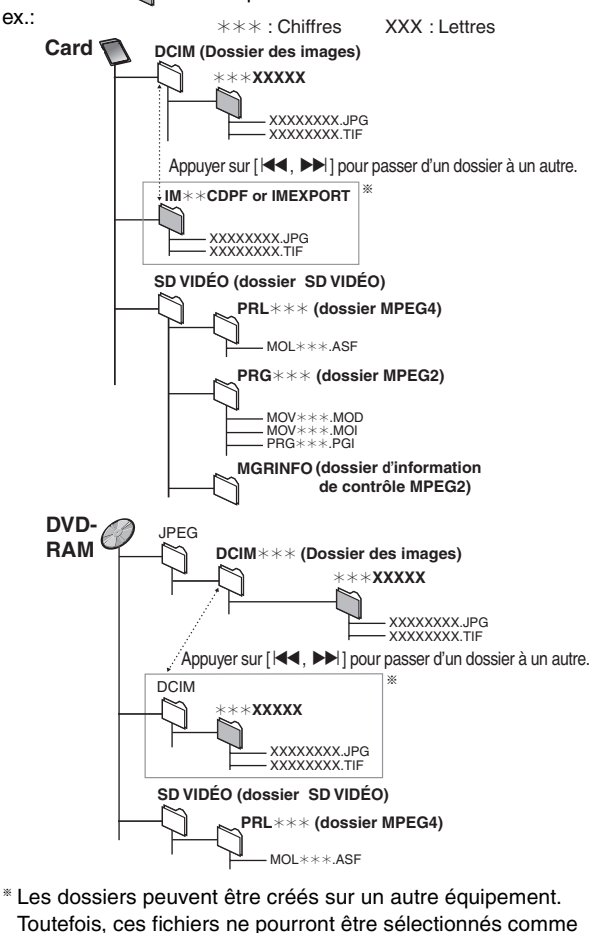

- destination pour des copies.
- ≥Si les chiffres dans le nom du dossier sont tous des "0" (exemple: DCIM000 etc.), il ne sera pas possible d'afficher le dossier.
- ≥Les fichiers et les dossiers créés sur un autre équipement pourraient ne pas s'afficher ou être lus de manière adéquate sur cet appareil.

### **Utilisation des menus pour lecture de disques MP3**

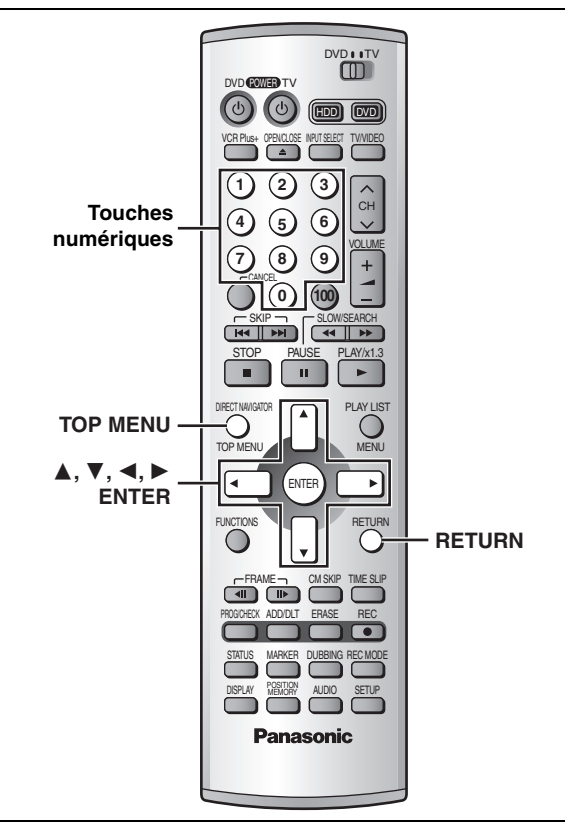

### [MP3]

Cet appareil peut prendre en charge des fichiers MP3 enregistrés par ordinateur sur CD-R/RW.

Les fichiers sont traités à la manière de plages tandis que les dossiers sont considérés comme étant des groupes de plages.

### **1 Appuyer sur [TOP MENU].**

Numéro et nom du groupe sélectionné

**G**: Numéro de groupe **T**: Numéro de plage

au sein du groupe **TOTAL**: Numéro de plage sélectionnée/nombre de plages dans

tous les groupes

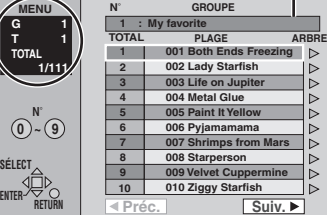

### **2 Appuyer sur [**3**,** 4**] pour sélectionner la plage, puis appuyer sur [ENTER].**

La lecture se poursuit jusqu'à la dernière plage du dernier groupe. ● " $\mathbb{F}$ " indique la plage en cours.

- Sélection au moyen des touches numériques.
- ex.: "5" : [0] → [0] → [5]
	- " $15"$  : [0] → [1] → [5]

### **Pour afficher d'autres pages**

Appuyer sur [▲, ▼, ◀, ▶] pour sélectionner "Préc." ou "Suiv.", puis appuyer sur [ENTER].

Après l'affichage de toutes les plages d'un groupe, la liste du groupe suivant s'affiche.

### **Pour quitter la liste des menus**

Appuyer sur [TOP MENU].

### **Repérage d'un groupe sur une liste arborescente**

**1 Lors de l'affichage de la liste des menus**

### **Appuyer sur [**1**] pour afficher la liste arborescente.**

Nombre de groupe/nombre total de groupe sélectionnés

≥Si le groupe ne possède aucune plage, "– –" est affiché comme nombre de groupe.

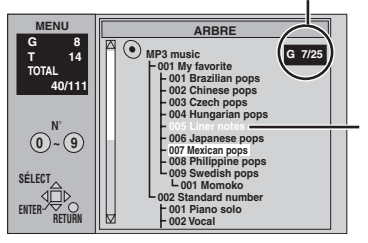

Il est impossible de sélectionner un groupe ne comportant pas de fichiers compatibles.

### **2 Appuyer sur [**3**,** 4**,** 2**,** 1**] pour sélectionner un groupe, puis appuyer sur [ENTER].**

La liste de menus du groupe s'affiche.

**Pour revenir à la liste des menus** Appuyer sur [RETURN].

### **Nota**

- ≥Les disques doivent satisfaire aux normes ISO9660 de niveau 1 ou 2 (sauf dans le cas des formats étendus).
- ≥Cet enregistreur est compatible avec les enregistrements multisession; par contre, s'il y a plusieurs sessions, l'amorce de la lecture pourrait prendre plus de temps. Pour prévenir un tel problème, réduire le nombre de sessions à un strict minimum.
- ≥Si une plage en format MP3 contenant des données d'image fixe est lue, le son ne sera pas entendu immédiatement et le temps de la durée écoulée ne sera pas affiché pendant ce délai. Même une fois la lecture lancée, le temps de lecture exacte ne sera pas affiché.
- ≥Cet appareil n'est pas compatible avec les étiquettes ID3 ou l'écriture par paquets.
- ≥Selon l'enregistrement, il est possible que certaines plages ne puissent pas être lues.
- ≥Fréquence d'échantillonnage compatible: 16, 22,05, 24, 32, 44,1 et 48 kHz

Taux de compression compatible : entre 32 kbps et 320 kbps Nombre maximum de plages et de groupes pouvant être pris en charge: 999 plages et 99 groupes

### **Appellation des dossiers et des fichiers**

- ≥Le nom des fichiers MP3 doit ex.: comporter l'extension ".MP3" ou ".mp3".
- ≥Au moment de l'enregistrement, attribuer un préfixe ordinal (à trois chiffres) au nom des dossiers et des fichiers en fonction de l'ordre dans lequel leur lecture doit se faire (peut ne pas fonctionner).

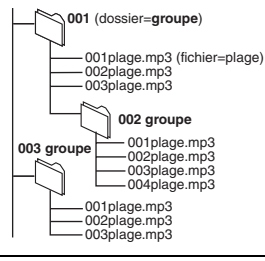

Technologie de décodage audio MPEG Layer 3 sous licence de Fraunhofer IIS et Thomson multimedia.

### **Modification du signal audio**

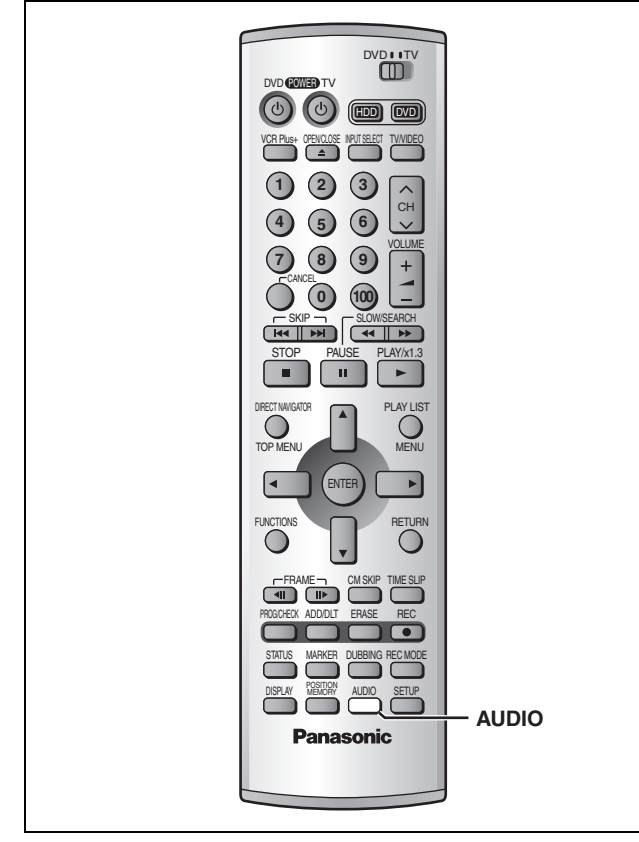

### HDD RAM DVD-A DVD-V VCD

Il est possible de changer le signal audio reçu ou lu.

### **Appuyer sur [AUDIO].**

Le changement de type dépend de la manière dont la touche est utilisée.

### ■ Pendant la réception du signal audio MTS (son **stéréo de télévision multicanaux)**

### [) **Stéréo:** Principal (Stéréo)

 $\downarrow$ **SAP:** Programme audio secondaire (SAP)

 $\mathbf{I}$ 

{=**Mono:** Principal (Monophonie)

- ≥Si l'émission de télévision est du type audio "Mono + SAP", les sons sont en mono même si le mode stéréo est sélectionné.
- ≥Sélectionner "Mono" si la réception est mauvaise sur une émission en stéréo.

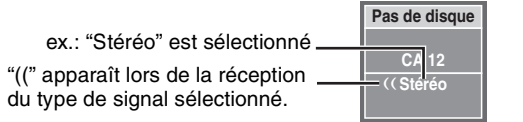

### Nota

- ≥Si le son est modifié durant l'enregistrement, il sera également modifié sur l'enregistrement lui-même. [DD] RAM
- ≥Dans les cas suivants, le son ne peut pas être modifié avec la touche [AUDIO]:
- Lorsque le lecteur DVD est sélectionné et qu'un DVD-R a été mis en place.
- Lorsque le mode d'enregistrement est XP et que "LPCM" a été sélectionné au menu audio, "Mode audio pour enreg. XP"  $\leftrightarrow$ page 53).
- Lorsque "Enreg. mode DVD-R haute vitesse" est activé (➜ page 52).

Sélectionner "Principal" ou "SAP" à la rubrique "Sélection MTS" du menu audio pour enregistrer des émissions SAP dans les conditions ci-dessus (➜ page 53, Sélection MTS).

≥Lorsque le mode d'enregistrement est SAP, le signal audio principal est aussi enregistré.

### ■ Pendant la lecture du disque dur, d'un DVD-**RAM ou d'un CD-Vidéo**

### $GD{\rightarrow}G{\rightarrow}D$ ^---------------}

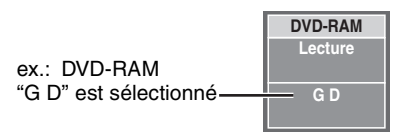

≥S'il s'agit d'un enregistrement d'une émission SAP, chaque pression de la touche [AUDIO]: HDD RAM  $PRINCIPAL \longleftrightarrow SAP$ 

### **Pour référence**

Il est possible de modifier le signal audio pour les images plein écran de lecture pendant un enregistrement et une lecture simultanés et un glissement temporel. HDD RAM

### ■ Lors de la lecture de DVD-Audio ou DVD-Vidéo

Chaque pression sur la touche change le numéro du canal audio. Cela permet de changer certaines choses comme la langue de la piste son.

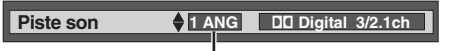

ex.: DVD-V Langue anglaise choisie

### Nota HDD RAM

Il peut être impossible de modifier le type de signal audio si l'appareil a été relié à un récepteur AV avec la prise DIGITAL AUDIO OUT et lorsque "Dolby Digital" est réglé à "Bitstream". Dans un tel cas:

- Modifier "Dolby Digital" à "PCM" (➜page 53), ou
- Relier avec un câble audio (➜page 59, [B]) et modifier l'entrée sur le récepteur.

### **Enregistrement par minuterie**

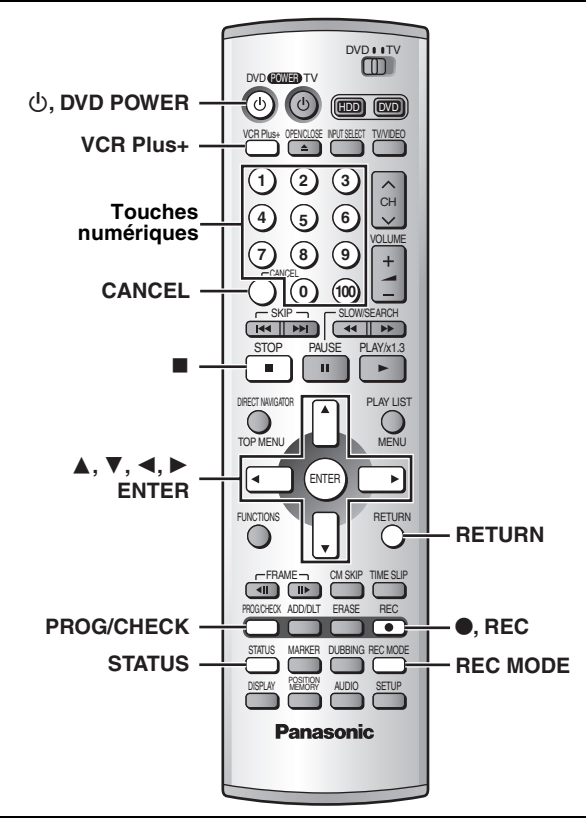

### [HDD] [RAM] [DVD-R]

### **Enregistrement programmé par l'heure de fin**

Cette fonction permet de programmer facilement l'arrêt d'un enregistrement lorsque l'utilisateur doit aller se coucher ou s'éloigner rapidement de l'appareil.

### **Pendant l'enregistrement**

### **Appuyer sur [**¥**, REC] pour sélectionner la durée d'enregistrement.**

Sur chaque pression de la touche:

 $0:30 \longrightarrow 1:00 \longrightarrow 1:30 \longrightarrow 2:00 \longrightarrow 3:00$  $-$  Compteur (annuler)  $\leftarrow$  4:00  $\leftarrow$ 

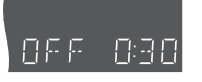

ex.:

### **Affichage de la durée restante**

Appuyer sur [STATUS].

### **Pour référence**

- ≥Cette fonction ne peut être utilisée pendant un enregistrement par minuterie ou un enregistrement flexible (➜page 15).
- ≥L'enregistrement s'arrête et l'heure réglée s'efface si une pression est exercée sur [■].
- ≥La durée réglée est effacée lorsque le mode d'enregistrement ou le canal est modifié lors d'une pause à l'enregistrement.

### **Préparatifs**

- ≥Effectuer correctement les réglages de l'heure et des canaux guide pour l'utilisation des codes VCR Plus $+$  ( $\Rightarrow$  page 8).
- ≥Annuler la protection (cartouche ➜page 10, disque ➜page 44) avant de continuer. **RAM**

### **Utilisation des codes VCR Plus+ pour programmer un enregistrement**

L'entrée des codes VCR Plus+ facilite la programmation de l'enregistrement sur cet appareil. Ces codes se trouvent dans les quotidiens ou les hebdomadaires. Il est possible de programmer d'avance jusqu'à 32 programmes sur une période d'un mois.

### **1** Appuyer sur [VCR Plus+1.

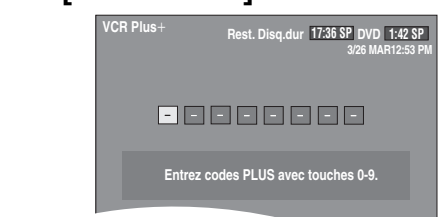

**2 Appuyer sur les touches numériques N˚ pour entrer le code VCR Plus+.** 

Appuyer sur [2] pour reculer afin de corriger un chiffre.

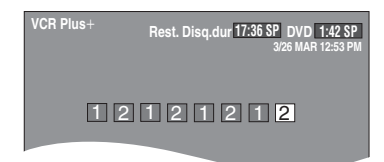

### **3 Appuyer sur [ENTER].**

Vérifier le programme et le corriger au besoin à l'aide des touches  $[\triangle, \blacktriangledown, \blacktriangle, \blacktriangleright]$ .

- ≥Le message "Entrée erronée" s'affiche lors de la saisie d'un mauvais code. Entrer le bon code.
- ≥**Pour changer le mode d'enregistrement** Appuyer sur [REC MODE].
- ≥**Pour entrer le titre de l'enregistrement**

Appuyer sur [2, 1] pour sélectionner "Entrer titre" et appuyer sur [ENTER] (→ page 46).

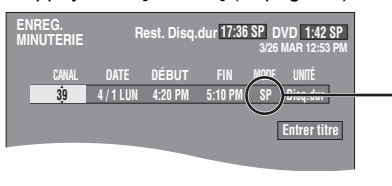

Le mode d'enregistrement courant (indiqué sur l'affichage de l'appareil) est automatiquement sélectionné.

Après avoir appuyé sur [ENTER].

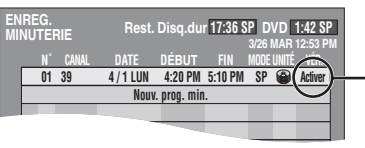

Est affiché si l'enregistrement programmé peut se faire dans les limites de l'espace encore disponible sur le disque ou le disque dur.

Répéter les étapes 1 à 3 pour programmer d'autres programmes.

### **4 Appuyer sur [RETURN].**

La liste d'enregistrements par minuterie disparaît et l'appareil passe dans le mode attente d'enregistrement par minuterie ("<sup>O</sup>" s'affiche sur l'affichage de l'appareil).

≥L'appareil demeure en marche. Pour économiser l'énergie, le mettre hors marche en appuyant sur  $[\bigcirc, DVD$  POWER].

Il est possible de programmer d'avance jusqu'à 32 programmes sur une période d'un mois. Les programmes pour un enregistrement quotidien ou hebdomadaire comptent pour un programme.

### **1 Appuyer sur [PROG/CHECK].**

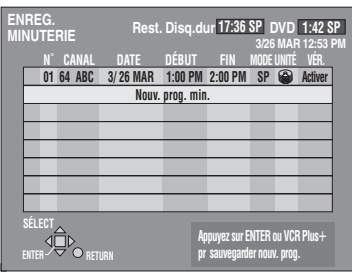

**2 Appuyer sur [**3**,** 4**] pour sélectionner "Nouv. prog. min.", puis appuyer sur [ENTER].**

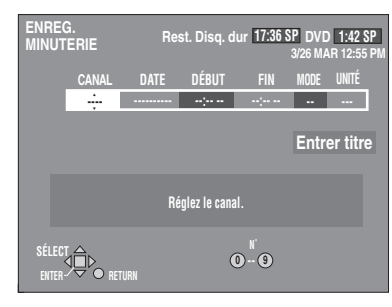

### **3 Appuyer sur [**1**] pour choisir la rubrique et la changer à l'aide de [▲, ▼].**

● Les réglages en cours s'affichent à chaque pression sur [▶]. ≥Il est possible d'utiliser les touches numériques pour entrer le CANAL, la DATE, DÉBUT (Heure du début) et FIN (Heure de fin).

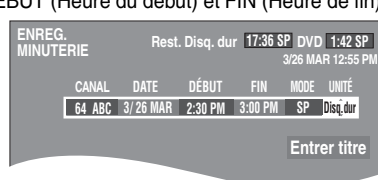

### ≥**CANAL (Numéro et identification de canal)** ≥**DATE**

 $\rightarrow$  Date actuelle

 $\downarrow$  1 Le jour suivant jusqu'à un mois plus tard moins un jour  $|\downarrow \uparrow$ 

l Minuterie hebdomadaire: DIM-SAM>LUN-SAM>LUN-VEN  $l$   $\uparrow$ 

{) Minuterie quotidienne: HEBDO DIM>--->HEBDO SAM ≥**DÉBUT (Heure du début)/FIN (Heure de fin)**

L'heure augmente et diminue de 30 minutes si la pression est maintenue sur la touche.

- ≥**MODE (Mode enregistrement** ➜**page 15)**
- $SP \rightarrow XP \rightarrow FR \rightarrow EP \rightarrow LP$  ( $\rightarrow$ Retour au mode SP) ≥**UNITÉ**
- Disg.dur ←→ DVD
- ≥**NOUV** (➜ page 28, Enregistrement-superposition automatique) Seulement dans le cas d'enregistrements quotidiens ou hebdomadaires sur le disque dur
- Cette fonction ne peut être utilisée si "Mode enreg. MPEG4" (➜ page 52) est réglé à "SF", "F", "N" ou "E".  $OUI \longleftrightarrow NON$
- ≥**Entrer titre**
- Sélectionner "Entrer titre" au moyen des touches [<,  $\blacktriangleright$ ], puis appuyer sur [ENTER] (→ page 46).

### **4 Appuyer sur [ENTER] lorsque la programmation est terminée.**

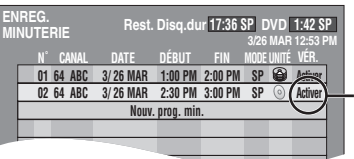

Est affiché si l'enregistrement programmé peut se faire dans les limites de l'espace encore disponible sur le disque.

≥Appuyer sur [3, 4] pour sélectionner "Nouv. prog. min." et répéter les étapes 2 à 4 pour programmer d'autres programmes.

### **5 Appuyer sur [PROG/CHECK] ou sur [RETURN].**

La liste d'enregistrements par minuterie disparaît et l'appareil passe dans le mode attente d'enregistrement par minuterie ("O" s'affiche sur l'affichage de l'appareil).

≥L'appareil demeure en marche. Pour économiser l'énergie, le mettre hors marche en appuyant sur  $[\bigcirc, \text{DVD POWER}]$ .

### **Pour interrompre le mode attente d'enregistrement par minuterie**

Appuyer sur [CANCEL] pour annuler tous les programmes d'enregistrement par minuterie (➜ page 29).

### **Pour interrompre l'enregistrement pendant que le programme est en cours**

**Appuyer sur [**∫**], puis sur [ENTER] en moins de 5 secondes.** L'enregistrement s'arrête.

### Nota<sub></sub>

- ≥En mode attente, lorsque la minuterie atteint l'heure programmée pour le début de l'enregistrement, l'enregistrement s'amorce même si une lecture ou un autre enregistrement est en cours.
- ≥La durée enregistrée peut être plus longue que le programme lui-même lorsqu'un enregistrement d'une émission télévisée est programmé avec VCR Plus+.
- ≥Si aucun mode d'enregistrement n'a été sélectionné avec l'utilisation des codes VCR Plus+ pour programmer un enregistrement, la sélection par défaut sera celle qui était activée au moment de la programmation de l'enregistrement par minuterie (sauf lorsque le mode "XP" a été sélectionné, auquel cas l'enregistrement sera fait dans le mode "FR").
- ≥Le message "Les mémoires de prog. sont toutes utilisées!" s'affiche si les 32 programmes sont déjà utilisés.
- ≥La durée restante affichée est calculée selon le mode d'enregistrement en cours.
- ≥Lorsque des enregistrements par minuterie successifs ont été programmés pour procéder l'un immédiatement après l'autre, l'appareil ne peut enregistrer le début des enregistrements subséquents (quelques secondes lors d'un enregistrement sur le disque dur ou DVD-RAM, et environ 30 secondes lors d'un enregistrement sur DVD-R).
- ≥Si l'heure avancée (HA) est réglé à OUI lors du réglage manuel de l'horloge (➜page 55), l'enregistrement par minuterie ne pourra pas fonctionner lors du changement de l'heure normale à l'heure avancée et vice versa.
- ●L'icône "<sup>o"</sup> clignote lorsque l'appareil ne peut pas passer en mode attente à l'enregistrement par minuterie.
- ≥Lors du début d'un enregistrement par minuterie, le voyant d'enregistrement (➜ page 13, Unité principale) s'allume même si l'appareil n'est pas en marche.

### **Enregistrement de relève**

Lors d'un enregistrement par minuterie effectué sur un **DVD**, l'appareil calcule automatiquement si l'émission pourra ou non prendre place sur le disque avant de lancer l'enregistrement. Sinon, le **disque dur** est automatiquement sélectionné comme support de l'enregistrement.

- ≥Dans le cas où l'espace disponible sur le disque dur serait insuffisant, le maximum de contenu sera néanmoins enregistré.
- ≥Si aucun disque n'a été mis en place sur le plateau ou qu'il n'est pas possible d'enregistrer sur le disque qui s'y trouve, le disque dur est automatiquement sélectionné comme support.
- ≥Le mode d'enregistrement n'est pas modifié.
- ≥Le navigateur direct indique tout programme faisant l'objet d'un enregistrement de relève (→ page 19).

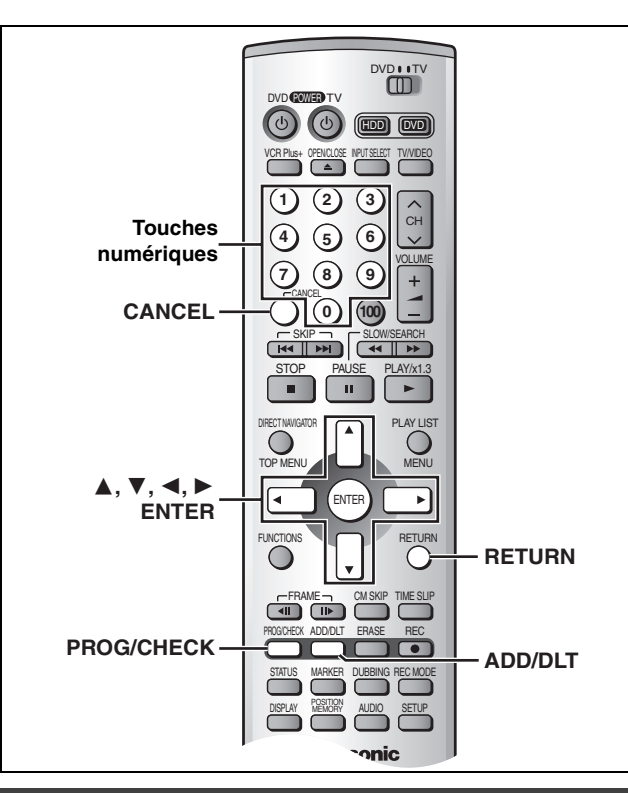

### [HDD] **Enregistrement-superposition automatique**

Dans le cas où l'enregistrement différé effectué sur le disque dur est programmé pour tous les jours ou toutes les semaines à la même heure, l'appareil enregistre le nouvel épisode par dessus l'épisode précédent.

**Cette fonctionnalité n'est disponible que dans le cas d'un enregistrement programmé pour tous les jours (quotidien) ou toutes les semaines (hebdomadaire) pour le paramètre "DATE".** ≥Cette fonction ne peut être utilisée si "Mode enreg. MPEG4"

(→ page 52) est réglé à "SF", "F", "N" ou "E".

**1 Pendant l'affichage de la liste des enregistrements différés** (➜ page 27, étape 4)

**Appuyer sur [**3**,** 4**] pour sélectionner le programme, puis appuyer sur [ENTER].**

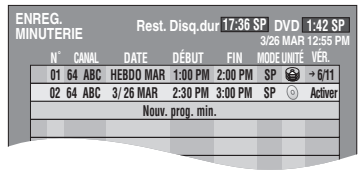

**2 Appuyer sur [**2**,** 1**] pour sélectionner "NOUV".**

**SP Disq.dur OUI MODE UNITÉ NOUV**

**3 Appuyer sur [**3**,** 4**] pour sélectionner "OUI", puis appuyer sur [ENTER].**

La liste des enregistrements par minuterie s'affiche.

### Nota

- ≥Si un épisode programmé aux fins d'un enregistrement-superposition automatique est protégé en écriture, il ne sera pas effacé. Le nouvel épisode qui sera enregistré sera sauvegardé comme programme séparé pour être ensuite effacé lors de l'enregistrement de l'épisode suivant.
- ≥Pendant la lecture d'un épisode enregistré sur le disque dur, aucun enregistrement-superposition automatique ne peut être fait. L'émission devant être enregistrée sera enregistrée comme programme séparé.
- ≥Les scènes des listes de lecture faites à partir des émissions faisant l'objet d'un enregistrement-superposition seront également écrasées (effacées).

d'un enregistrement-superposition répété).

≥Si l'espace disponible sur le disque dur est insuffisant, l'émission pourrait ne pas être enregistrée jusqu'à la fin (même dans le cas

### **Vérification des enregistrements programmés**

### HDD RAM DVD-R

**1 Appuyer sur [PROG/CHECK].**

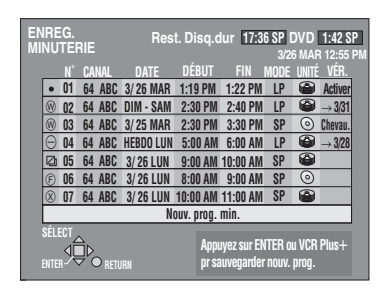

### **Signification des icônes**

 $\Phi$  Les heures chevauchent celles d'un autre programme.

- Considérer ce qui suit si les heures se chevauchent: –Le programme ayant l'heure de début la plus hâtive a la priorité. L'enregistrement du programme ayant l'heure de début la plus tardive commence lorsque l'enregistrement du programme précédent est terminé.
- –Si deux programmes ont la même heure de début, celui qui est programmé en dernier a la priorité.
- L'enregistrement hebdomadaire ou quotidien a été arrêté. L'icône disparaît lors du prochain enregistrement par minuterie.
- Ce programme est en cours d'enregistrement.
- F Le disque était plein ou le nombre maximal de programmes ou de scènes est atteint et l'enregistrement du programme a échoué.
- Le programme était protégé contre la copie et il n'a pas pu être enregistré.
- $\Omega$  Le programme n'a pas complété l'enregistrement parce que le disque est encrassé ou pour une autre raison quelconque.
- ≥Les programmes d'enregistrement qui ont échoué s'affichent en gris. Ils sont automatiquement effacés de la liste d'enregistrements différés à 4 heures du matin deux jours plus tard.
- **Voyant de l'enregistrement-superposition automatique** [HDD] L'épisode déjà enregistré sera automatiquement remplacé par l'épisode suivant.

### **Voyant d'enregistrement de relève**

L'enregistrement a été dirigé vers le disque dur en raison d'un manque d'espace.

### **Voyant du support d'enregistrement**

Disque dur  $\mathbf{B}$  DVD  $\mathcal{D}$ 

### **Messages affichées dans la colonne de vérification**

Certaines informations apparaissant dans la colonne de vérification peuvent être erronées lors de l'enregistrement.

- **Activer**: Est affiché si l'enregistrement programmé peut se faire dans les limites de l'espace encore disponible sur le disque.
- )**(Date)**: Si le programme doit se répéter tous les jours ou toutes les semaines, cela indique le nombre de fois que l'enregistrement pourra être fait (jusqu'à un maximum de un mois à partir de la date actuelle), selon l'espace disponible sur le disque.
- **!**: Il peut être impossible d'effectuer un enregistrement pour des raisons de protection d'écriture, s'il n'y a plus d'espace disponible ou si le nombre de programmes a atteint son maximum. Vérifier le disque ou le disque dur.

### **2 Appuyer sur [PROG/CHECK] ou sur [RETURN].**

La liste d'enregistrements par minuterie disparaît.

### **Modification ou annulation du programme**

### [HDD] [RAM] [DVD-R]

**1 Appuyer sur [PROG/CHECK].**

La liste d'enregistrements par minuterie s'affiche.

### **2 Appuyer sur [**3**,** 4**] pour sélectionner le programme.**

● Sélection au moyen des touches numériques.

ex.: "5" : [0] → [5]

"15" : [1] → [5]

≥Appuyer sur [2, 1] pour faire défiler les programmes sur la liste.

### **3 Appuyer sur [CANCEL] ou sur [ADD/ DLT] pour effacer,**

Il est impossible d'effacer les programmes en cours d'enregistrement.

**ou appuyer sur [ENTER] pour modifier.** 

L'écran de réglage de l'enregistrement par minuterie s'affiche.

- **4 Si une pression a été exercée sur [ENTER] à l'étape 3, Appuyer sur [**2**,** 1**] pour choisir la** rubrique et la changer à l'aide de [ $\blacktriangle$ , 4**] et appuyer sur [ENTER].**
- **5 Appuyer sur [PROG/CHECK] ou sur [RETURN].**

La liste d'enregistrements par minuterie disparaît.

### [Nota]

- ≥Pendant qu'un enregistrement par minuterie est en cours, il est possible de modifier l'heure de la fin à la condition que le mode d'enregistrement "FR" n'a pas été sélectionné.
- ≥Il est possible, sur pression de [PROG/CHECK], de vérifier la liste d'enregistrements par minuterie même si l'appareil est hors contact.

### **Repiquage d'enregistrements ou d'une liste de lecture**

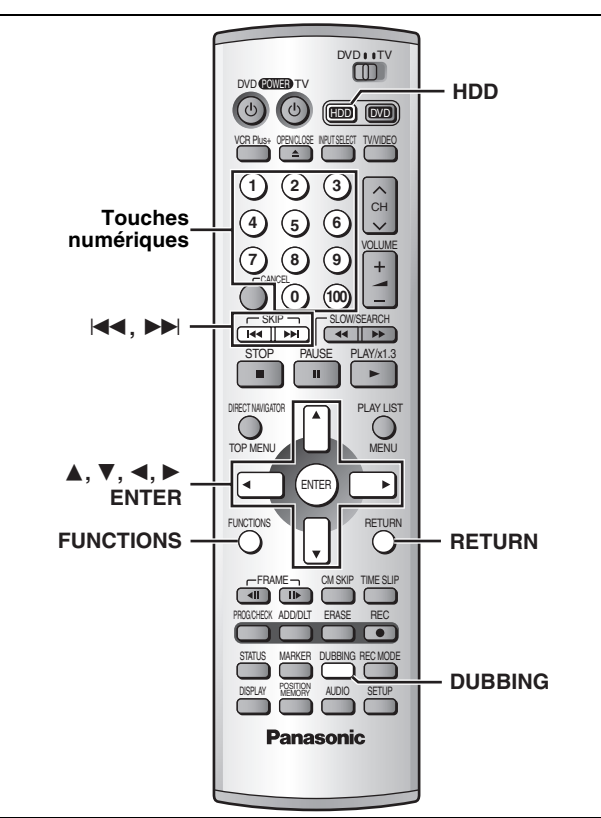

[HDD] [RAM] [DVD-R] [SD] [CARD] (Disque dur amovible seulement) ≥Il est possible de repiquer un enregistrement ou une liste de lec-

- ture sur un autre support.
- ≥Le repiquage d'une liste de lecture a pour effet de créer un fichier (programme). ● Un maximum de 250 programmes peuvent être repiqués sur le disque
- dur; sur un disque DVD-RAM ou DVD-R, le maximum est de 99. ≥Un maximum de 999 programmes SD VIDÉO (MPEG4) peuvent être repiqués.
- ≥Il est possible de repiquer à haute vitesse. L'utilisation d'un DVD-R compatible permet un repiquage encore plus rapide.
- ≥Il est possible d'utiliser la commande de navigation directe pour visionner des enregistrements SD VIDÉO (MPEG2) effectués sur les caméscopes que Panasonic mettra bientôt sur le marché en
- recourant au mode "Haute vitesse (MPEG2)" aux fins de repiquage. ≥Se reporter à la page 15 pour plus de renseignements sur les supports d'enregistrement et leurs limites respectives.

### **Préparatifs**

Appuyer sur [HDD] pour sélectionner le disque dur.

**1 Dans le mode arrêt Appuyer sur [FUNCTIONS]. 2 Appuyer sur**  $\left[\triangle, \triangledown, \triangle, \triangleright\right]$  pour **sélectionner "REPIQUAGE", puis appuyer sur [ENTER].**

**mpeg<sup>4</sup> 2 REPIQUAGE** 

ex.: repiquage à partir dur disque dur sur DVD-RAM

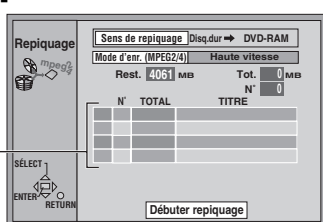

Tableau de la liste des éléments à repiquer

### **3 Sélection de la source-destination de repiquage.** 1 Pendant la sélection de "Sens de repiquage"

- Appuyer sur [ENTER].  $(2)$  Appuyer sur  $[\triangle, \blacktriangledown]$  pour sélectionner la source du repi-
- quage, puis appuyer sur [ENTER].  $\circledS$  Appuyer sur [ $\blacktriangle$ ,  $\blacktriangledown$ ] pour sélectionner le support de desti-
- nation, puis appuyer sur [ENTER]. ≥Seules les sources-destinations de repiquage valides sont affichées.
- **4 Sélectionner le mode d'enregistrement.** (➜ page suivante, Source et destination du repiquage et mode d'enregistrement)
	- $(1)$  Appuyer sur  $[\triangle, \blacktriangledown]$  pour sélectionner "Mode d'enr. (MPEG2/4)", puis appuyer sur [ENTER].
	- ② Appuyer sur [▲, ▼] pour sélectionner le mode d'enregistrement, puis appuyer sur [ENTER].
		- ≥Seules les modes d'enregistrement valides sont affichées.

### **5 Sélectionner les éléments à repiquer.**

- $(1)$  Appuyer sur  $[\triangle, \blacktriangledown]$  pour sélectionner le tableau de la liste des éléments à repiquer, puis appuyer sur [ENTER].
- Affichage de la liste de repiquage : "Transfert" en raison des restrictions à l'enregistrement (→

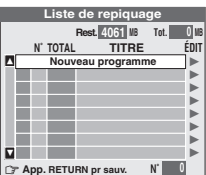

- page 15)
- : Le programme ou la liste de lecture comporte des photos –Les images fixes ne peuvent être repiquées.
	- –Il n'est pas possible de convertir au format SD VIDÉO (MPEG4).
- :Programme enregistré avec "Enreg. mode DVD-R haute vitesse" activé (→ page 52) et les listes de lecture créées à partir de ce programme.
	- $\Box$   $\odot$  " ne s'affiche pas pour les listes de lecture et les programmes suivants.
	- –Listes de lecture créées à partir de programmes enregistrés dans divers modes.
	- –Listes de lecture créées à partir de plusieurs programmes enregistrés dans le mode "FR".
	- –Listes de lecture mettant en présence des pistes sonores de types divers (Dolby Digital et LPCM, etc.). –Programmes contenant des segments ayant fait l'objet de plusieurs effacements.
	- Programmes comportant des restrictions de repiquage –Les programmes comportant des restrictions de repiquage sont transférés sans être repiqués. Il est à noter que les programmes protégés contre le piratage ne pourront pas être transférés.
		- –Les programmes comportant des restrictions de repiquage et des listes de lecture ne peuvent être inscrits sur la même liste de repiquage.
		- –Il n'est pas possible de sélectionner une liste de lecture créée à partir de programmes comportant des restrictions de repiquage.

"Mémoire destimataire prévue":

Pourcentage de l'espace des enregistrements SD VIDÉO (MPEG4) aux fins de repiquage par rapport à l'espace libre sur la source et la destination.

2 Appuyer sur [▲, ▼]<br>pour sélectionner sélectionner "Nouveau programme", puis appuyer sur [ENTER].

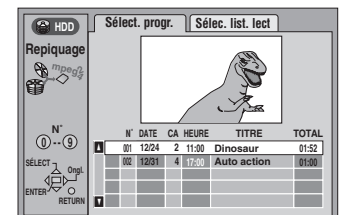

- 3 Appuyer sur [2, 1] pour sélectionner "Sélect. progr." ou Sélec. list. lect".
- $\alpha$ ) Appuyer sur  $\left[\triangle\right, \blacktriangledown\right]$  pour sélectionner l'enregistrement ou la liste de lecture à repiquer, puis appuyer sur [ENTER].
	- ≥Recommencer les étapes 5-2 à 5-4 pour procéder à d'autres sélections. [Le nombre d'éléments à repiquer sous la rubrique "Tot." ne doit pas excéder celui indiqué sous la rubrique "Rest." (sauf lorsque le mode "MPEG2 à 4" a été sélectionné)]
	- ≥Sélection au moyen des touches numériques.

ex.: "5": [0] → [5] Pour sélectionner un programme SD " $15$ ":[1] → [5] VIDÉO (MPEG4) ou un programme enregistré sur le disque dur:<br>"5": [0] → [0] → [5]

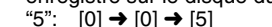

5Appuyer sur [RETURN]. Revenir à l'étape 2.

**6 Pendant l'affichage de l'écran illustré à l'étape 2 Appuyer sur [**3**,** 4**] pour sélectionner "Débuter repiquage", puis appuyer sur [ENTER].**

L'écran de confirmation s'affiche.

Appuyer sur [◀, ▶] pour sélectionner "Oui", puis appuyer sur [ENTER] pour lancer le repiquage.

### **Interruption du repiquage**

Appuyer et maintenir enfoncée pendant 3 secondes la touche [RETURN].

≥En cas d'interruption, le repiquage se termine à l'endroit où il a été interrompu. Toutefois, dans le mode haute vitesse, seuls les programmes dont le repiquage est complet au moment de l'interruption sont effectivement repiqués. (L'espace libre restant est réduit après un enregistrement/repiquage sur un DVD-R.)

Copie

RQT7146 **Copie** 30 **ROT7146** 

### **Ajout ou suppression de la liste de repiquage**

Pendant l'affichage de la liste de repiquage (→ étape 5-①)<br>① Appuyer sur [▲, ▼] pour sélectionner l'enregistrement, puis appuyer sur [▶].

- 
- 2) Appuyer sur [▲, ▼] pour sélectionner une rubrique, puis appuyer sur [ENTER].<br>Si "Ajouter" a été sélectionné, suivre les étapes 5-3 et 5-4. L'ajout se fait au-dessus de l'enregistrement sélectionné à l'étape 1. ≥Si "Effacer" ou "Eff. Tout" a été sélectionné, un écran de confirma
	- tion s'affiche. Appuyer sur [◀, ▶] pour sélectionner "Oui" ou<br>"Non", puis appuyer sur [ENTER] (Revenir à la liste de repiquage).

### [Nota]

- Les listes de repiquage sont effacées dans les situations suivantes. – Si l'appareil est mis hors marche ou que le disque source est éjecté. (Aucun contenu n'est effacé si l'appareil est mis hors marche pendant un repiquage à partir du disque dur.)
- L'effacement d'une liste de lecture ou d'un programme original.
- Pendant l'enregistrement, l'effacement ou le repiquage sur un disque original de programmes SD VIDÉO (MPEG4).
- ≥Lors d'un repiquage effectué dans le mode "MPEG2 à 4", la valeur de la capacité restante affichée est calculée à partir des segments vidéo contenant la plus grande quantité d'information. Il pourrait être possible de procéder au repiquage même si la taille du programme à enregistrer excède la capacité résiduelle si les images animées ne changent pas trop rapidement.
- ≥Temps de repiquage restant (mode haute vitesse) – Il est possible de faire le repiquage haute vitesse des programmes audio Dolby Digital. Le temps de repiquage des programmes audio LPCM est d'environ la même longueur.
- L'indicateur de progrès actuel est recalculé chaque fois le repiquage d'un nouveau programme est commencé.
- Lorsqu'un programme comporte des signaux audio Dolby Digital et LPCM, l'affichage du temps de repiquage peut varier considérablement.
- Lors du repiquage de programmes SD VIDÉO (MPEG4), l'affichage du temps de repiquage peut varier.
- ≥Il n'est pas possible d'activer un enregistrement par minuterie pendant que le repiquage est en cours.
- ≥Les données du titre, etc. sont dupliquées telles quelles. Toute-fois, dans le mode "MPEG2 à 4", les paramètres de protection ne sont pas repiqués. Les marqueurs ne sont repiqués que si "Haute vitesse" a été sélectionné.
- ≥Sélectionner le format audio pour un enregistrement SAP sous la rubrique "Sélection MTS" dans le menu de configuration (➜ page 53, Audio) lorsque: –Lors du repiquage d'un DVD-R.
- –Lors du repiquage d'une source sonore avec LPCM.
- –Lors du repiquage d'enregistrements dans le mode "MPEG2 à 4". ● Utiliser les touches [ $\blacktriangleleft$ ], [ $\blacktriangleright$ ] pour passer d'un dossier à un autre lorsqu'il y a d'autres dossiers sur le disque dur amovible qui ne peuvent être affichés à l'écran.

### **Repiquage express**

### $HDD \rightarrow RAM$  DVD-R

Les enregistrements sauvegardés sur le disque dur peuvent, pendant leur lecture, être repiqués sur un disque DVD-RAM ou DVD-R.

HDD RAM → SD<br>Les enregistrements SD VIDÉO (MPEG4) sur le disque dur ou un DVD-RAM peuvent, pendant leur lecture, être repiqués sur une carte.

**1 Pendant la lecture ou dans le mode pause Appuyer sur [DUBBING].** L'écran de confirmation s'affiche.

**2 Appuyer sur [**2**,** 1**] pour sélectionner "Oui", puis appuyer sur [ENTER].**

### **Interruption du repiquage**

Appuyer et maintenir enfoncée pendant 3 secondes la touche [RETURN].

≥En cas d'interruption, le repiquage se termine à l'endroit où il a été interrompu. Toutefois, dans le mode haute vitesse, seuls les programmes dont le repiquage est complet au moment de l'interruption sont effectivement repiqués. (L'espace libre restant est réduit après un enregistrement/repiquage sur un DVD-R.)

### [Nota]

- ≥Cette fonction peut être utilisée même pendant l'affichage de l'écran d'une liste de programmes ou d'une liste de lecture.
- ≥Il n'est pas possible de programmer un enregistrement par minuterie pendant qu'un repiquage est en cours.
- ≥Tout contenu comportant des restrictions d'enregistrement (protection contre le piratage), y compris les listes de lecture dressées à partir d'un tel contenu, ne peut être repiqué.
- **Sélection du mode d'enregistrement**

≥Mode haute vitesse:

- –Lors d'un repiquage sur un DVD-RAM.
- –Lorsque les programmes enregistrés avec "Enreg. mode DVD-R haute vitesse" (➜ page 52) réglé à "Oui" sont repiqués sur un DVD-R.
- –Lorsqu'un enregistrement SD VIDÉO (MPEG4) est dupliqué sur une carte mémoire. ≥Mode de repiquage de l'original
- –Lorsque "Enreg. mode DVD-R haute vitesse" est désactivé et que le programme enregistré est repiqué sur un DVD-R.
- FR (enregistrement flexible) (→ page 15):
- –Dans les conditions décrites plus haut, le mode FR est automatiquement activé si l'espace sur le disque est insuffisant.
- –Lorsque les listes de lecture pour repiquage créées à partir des enregistrements effectués avec "Enreg. mode DVD-R haute vitesse" réglé à "Non" sont repiquées sur un DVD-R.

### **Source et destination du repiquage et mode d'enregistrement**

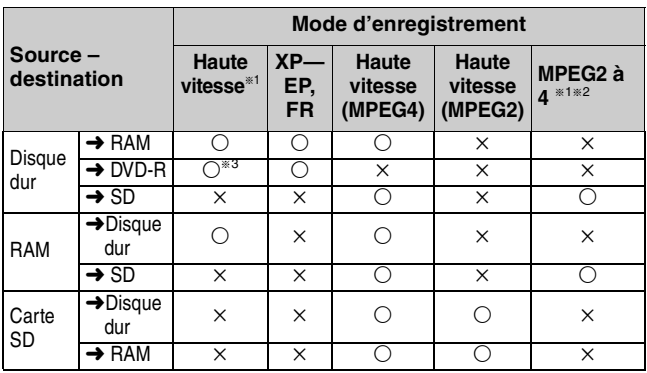

<sup>\*1</sup>Se reporter aux durées d'enregistrement approximatives (→ ci-

- dessous).<br><sup>∗2</sup>Ce mode ne peut être sélectionné si "Mode enreg. MPEG4" (**→** page 52) a été réglé à "Non".
- \*3|| n'est pas possible de sélectionner le mode haute vitesse lors du repiquage, depuis le disque dur sur un DVD-R, de programmes et de listes de lecture qui n'appellent pas l'affichage du pictogramme  $\Box$
- ≥Il ne sera pas possible d'obtenir un enregistrement de meilleure qualité que l'original même si un mode de qualité supérieure est sélectionné. (Cela n'a pour effet que de prévenir une dégradation de la qualité.)

**Durées d'enregistrement approximatives**

### (h:heures, min: minutes) ■ Capacité de la carte SD et durée de repiquage **approximatives pour les enregistrements SD VIDÉO (MPEG4).**

- ≥Données valides pour les cartes mémoire SD Panasonic.
- ≥Il n'est pas possible de repiquer un programme dont la taille est égale à la capacité maximale de la carte en raison de la place occupée par les informations sur les droits d'auteur, etc.
- ≥La première valeur indiquée est pour une image vidéo sans mouvement rapide, et la seconde pour une image vidéo à mouvement rapide.

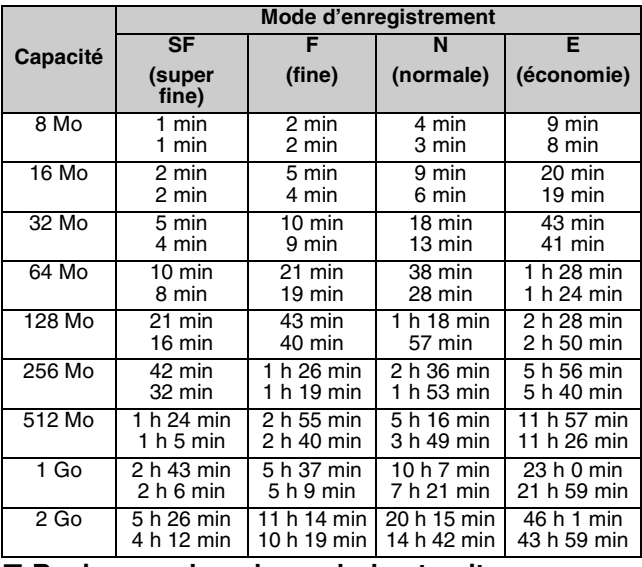

### ■ Repiquage dans le mode haute vitesse sur un **DVD-R compatible avec la haute vitesse d'enregistrement**

≥Repiquage d'un enregistrement avec piste sonore Dolby Digital sur un disque compatible avec l'enregistrement à des vitesses  $1 \times -4 \times$ .

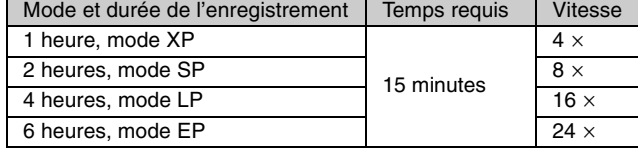

### **Création des listes de lecture**

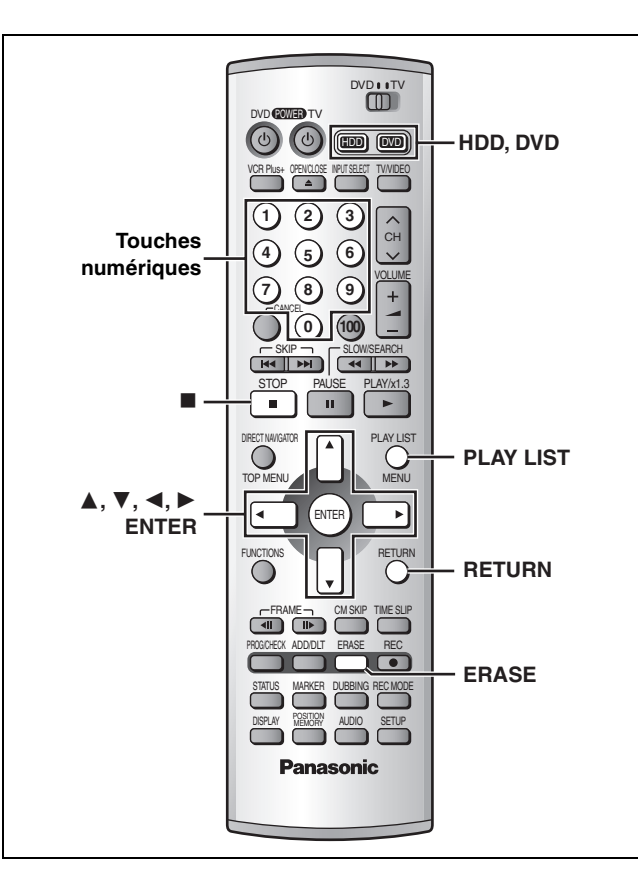

### HDD RAM

Spécifier les points de début et de fin pour créer des scènes, puis spécifier leur ordre de lecture. Ces scènes ne sont pas enregistrées séparément, ainsi cela n'affecte pas vraiment la capacité du disque. Le disque dur ou le DVD-RAM ne peut comporter plus de 99 listes de lecture et 999 séquences.

### **Préparatifs**

- ≥Annuler la protection (cartouche ➜page 10, disque ➜page 44) avant de continuer.
- ≥Appuyer sur [HDD] ou [DVD] pour sélectionner le support d'enregistrement.

### **1 En mode arrêt Appuyer sur [PLAY LIST].**

**2 Appuyer sur [**3**,** 4**] pour sélectionner "Créer liste de lecture" et appuyer sur [ENTER].**

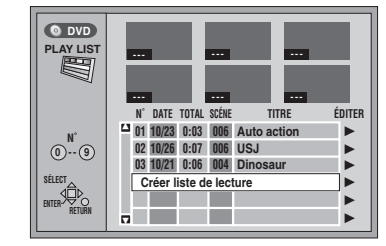

### **3 Appuyer sur [ENTER] à l'endroit marquant le début de la scène.**

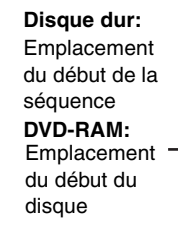

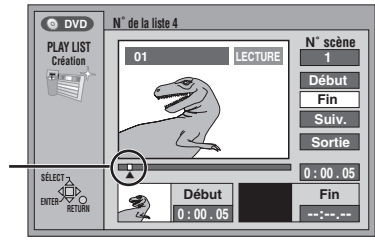

- ≥Il est possible d'utiliser les fonctions de base telles que l'avance et la marche arrière rapides ainsi que la lecture au ralenti ( $\rightarrow$  page 20).
- ≥Il est possible d'utiliser la fonction de saut pour passer directement à un autre programme (→ page 20).
- **4 Appuyer sur [ENTER] à l'endroit marquant la fin de la scène.**

Emplacement de la fin du disque **Disque dur:** Emplacement de la fin de la séquence **DVD-RAM:**

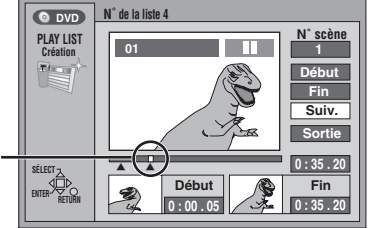

### **Pour spécifier une autre scène**

Sélectionner "Suiv." et appuyer sur [ENTER], puis répéter les étapes 3 et 4.

**5 Appuyer sur [**3**,** 4**] pour sélectionner "Sortie" et appuyer sur [ENTER].**

L'écran de liste de lecture apparaît.

### **Fermeture de l'écran des listes de lecture**  Appuyer sur [PLAY LIST].

**Pour arrêter le réglage en cours** Appuyer sur [RETURN].

### Nota

- ≥Il n'est pas possible de marquer une position de fin qui précéderait une position de début.
- ≥Il pourrait ne pas être possible de marquer deux positions se trouvant à moins de 3 secondes l'une de l'autre.
- ≥La lecture passe en mode pause si la fin de l'enregistrement est atteinte au cours de cette procédure.
- ≥Selon l'état de l'enregistrement, le nombre maximum de listes de lecture et de scènes peut être moindre que ce qui est indiqué dans le présent manuel.
- ≥Il est possible de repiquer à haute vitesse sur un DVD-R les listes de lecture créées à partir d'enregistrements en réglant "Enreg. mode DVD-R haute vitesse" à "Oui" sauf les cas suivants.
- Listes de lecture créées à partir d'enregistrements effectués dans divers modes d'enregistrement.
- Listes de lecture créées à partir de divers enregistrements en utilisant le mode "FR".
- Listes de lecture mettant en présence des pistes sonores de types divers (Dolby Digital et LPCM, etc.).

### **Lecture de listes de lecture**

**1 En mode arrêt Appuyer sur [PLAY LIST].**

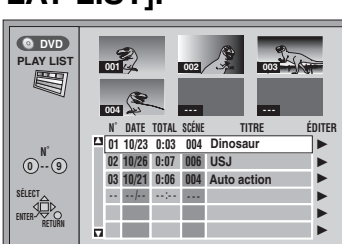

### **2 Appuyer sur [**3**,** 4**] pour sélectionner la liste de lecture, puis appuyer sur [ENTER].**

● Sélection au moyen des touches numériques. ex.: "5": [0] → [5]

"15":  $[1]$  →  $[5]$ 

Toutes les scènes que contient la liste sont lues.

### **Arrêt de la lecture des listes de lecture** Appuyer sur [∫]. (La liste de lecture s'affiche.)

### **Lecture de scènes d'une liste de lecture**

- **1 En mode arrêt Appuyer sur [PLAY LIST].**
- **2 Appuyer sur [**3**,** 4**] pour sélectionner la liste de lecture contenant la scène désirée, puis appuyer sur [**1**].**

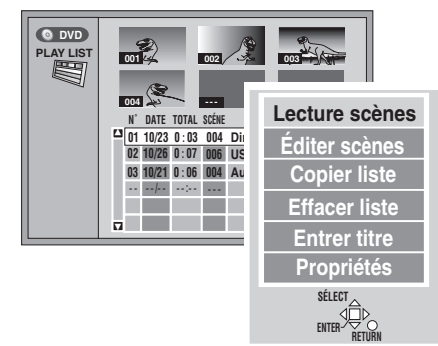

**3 Appuyer sur [**3**,** 4**] pour sélectionner "Lecture scènes" puis appuyer sur [ENTER].**

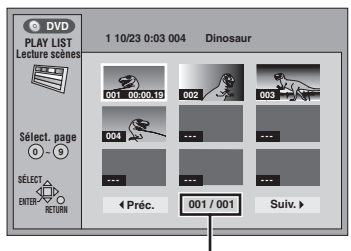

N° de page/nombre total de pages

**4 Appuyer sur [**3**,** 4**,** 2**,** 1**] pour sélectionner la scène, puis appuyer sur [ENTER].**

La lecture de la scène sélectionnée s'amorce.

### **Pour afficher les scènes 10 et suivantes**

Appuyer sur  $[A, \nabla, \blacktriangleleft, \blacktriangleright]$  pour sélectionner "Suiv." et appuyer sur [ENTER].

≥Sélectionner une page de scènes au moyen des touches numériques.

ex.: "5": [0] → [0] → [5]

"15": [0] → [1] → [5]

### **Arrêt de la lecture de scènes**

Appuyer sur [∫]. (La liste des scènes s'affiche.)

### **Effacement de la lecture de scènes** Appuyer sur [RETURN].

**Effacement d'une liste de lecture ou d'une scène de la liste de lecture pendant la lecture**

- **1 Appuyer sur [ERASE].**  L'écran de confirmation s'affiche.
- **2 Appuyer sur [**2**,** 1**] pour sélectionner "Effacer" ou "Oui" et appuyer sur [ENTER].**

### Nota

Même si les listes de lecture ou des scènes sont effacées, l'enregistrement original demeure intact.

### **Édition de listes de lecture**

### [HDD] [RAM]

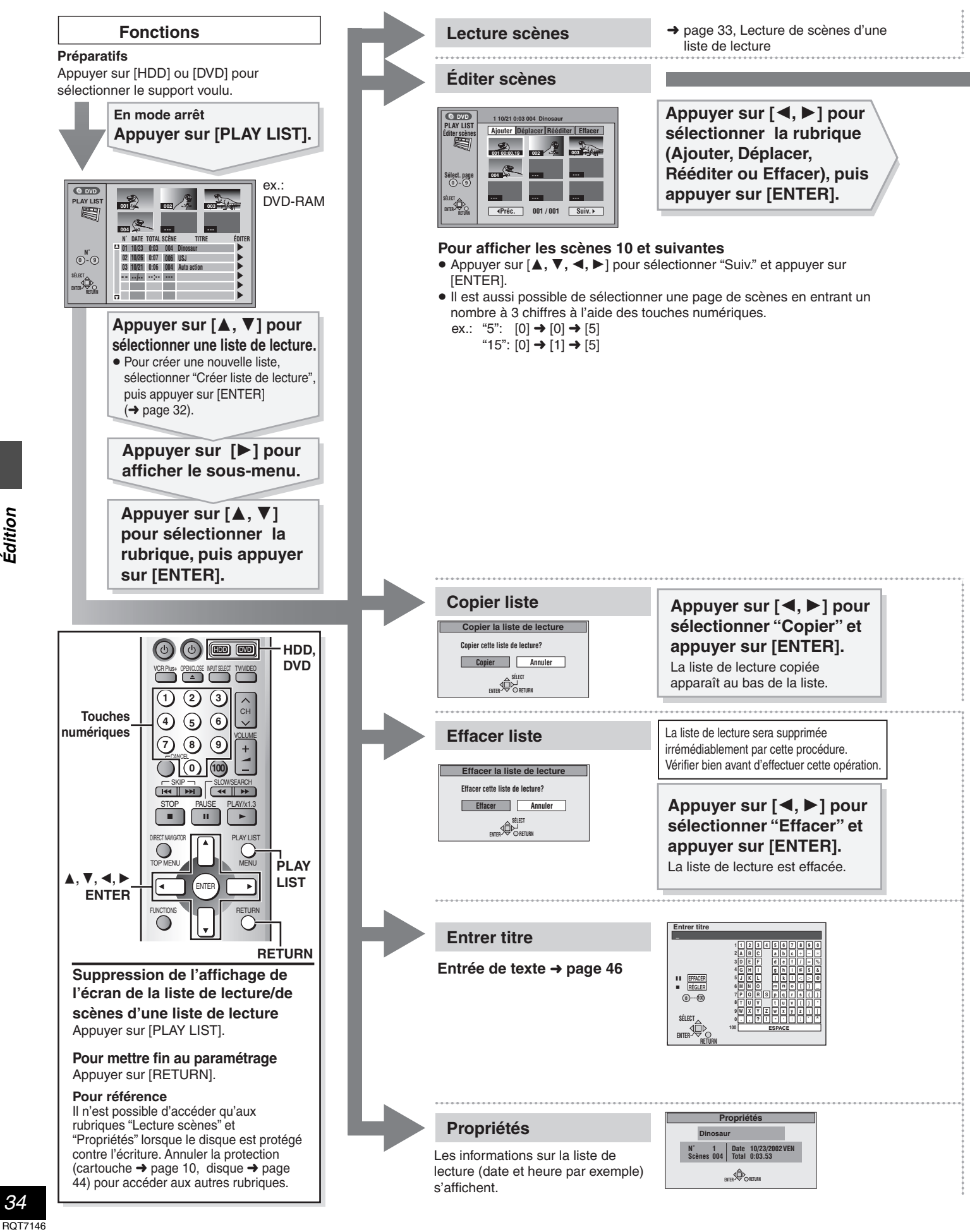

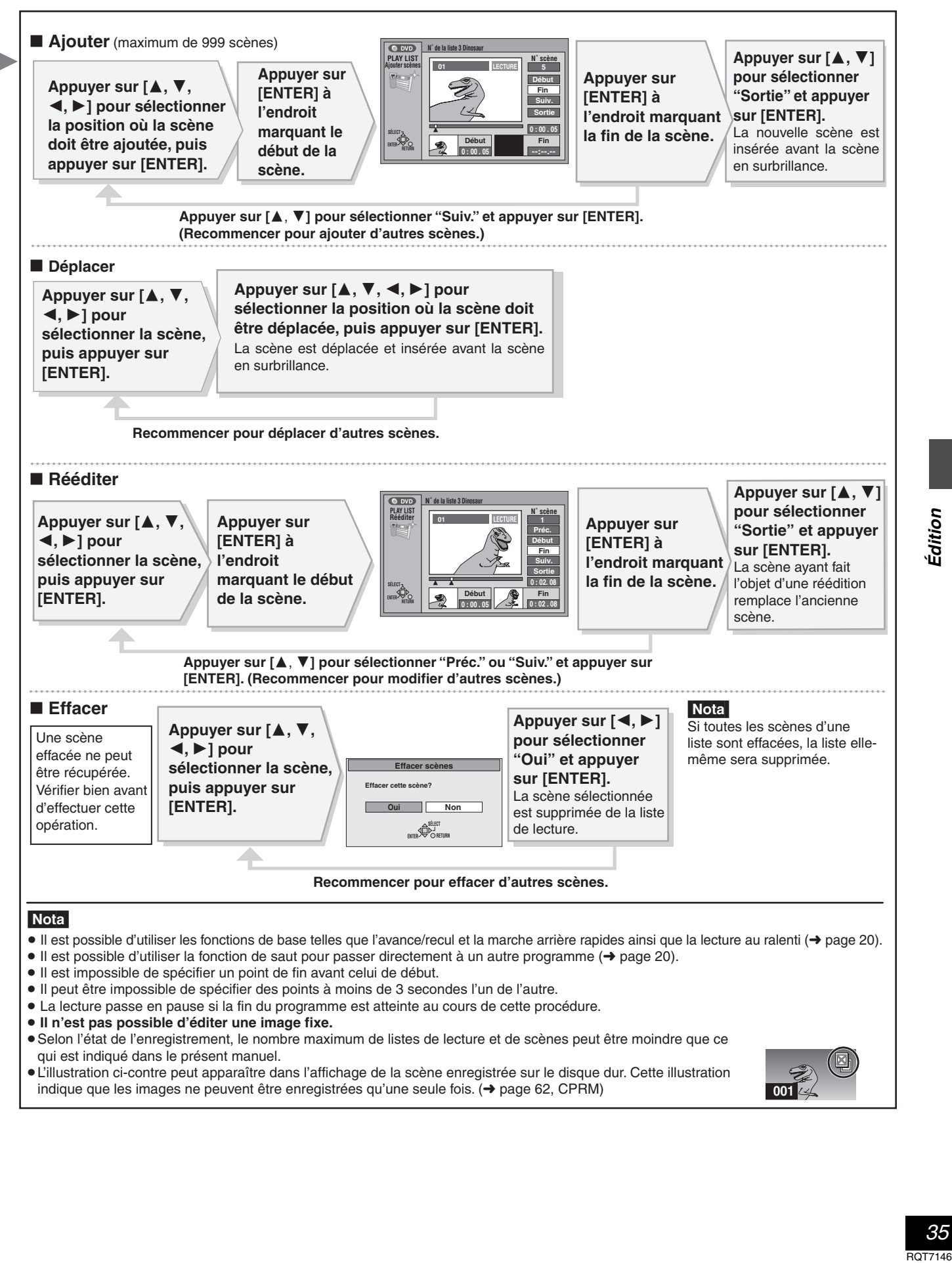

### **Gestion de programmes**

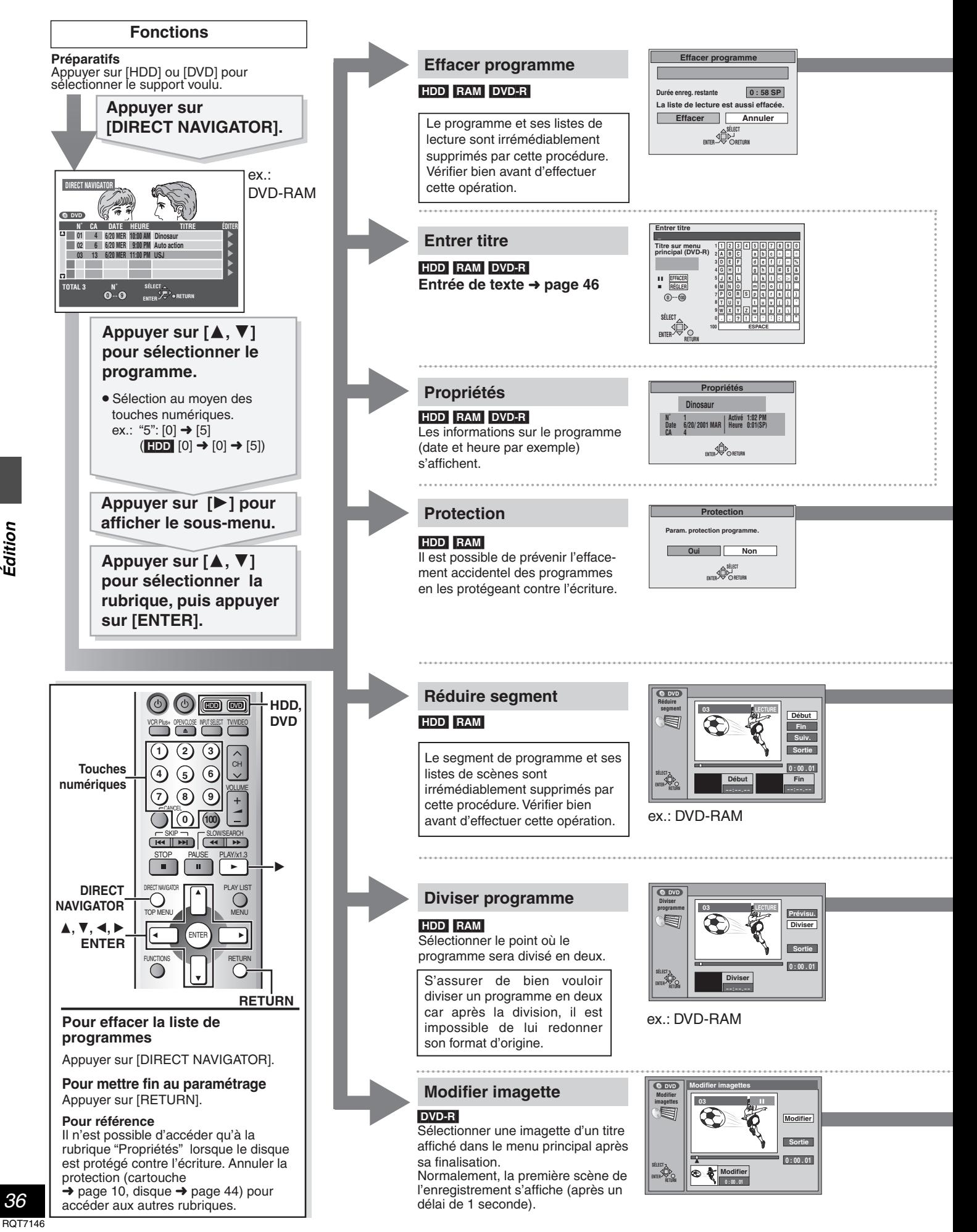

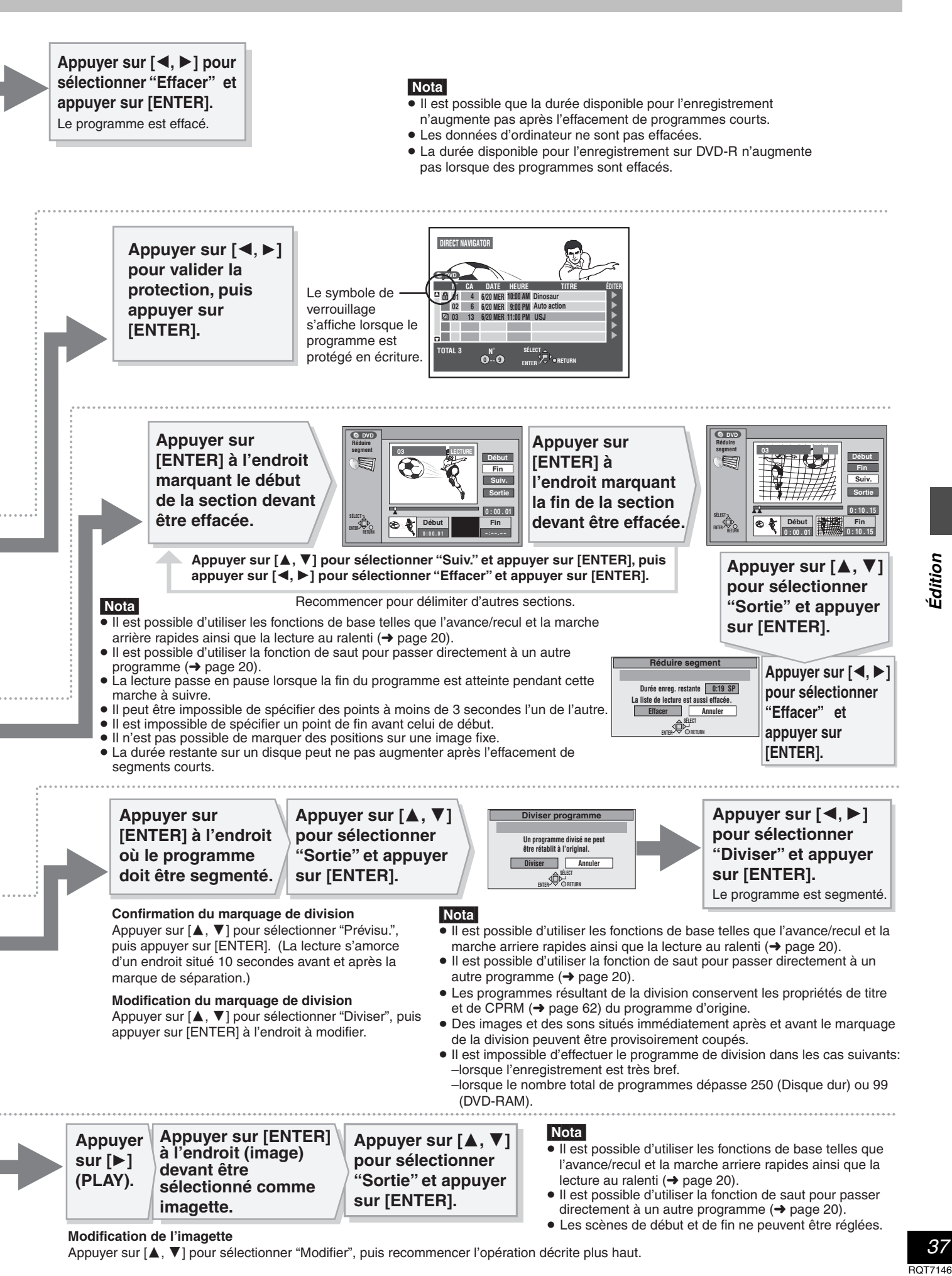

**Modification de l'imagette**

### **Édition d'images fixes**

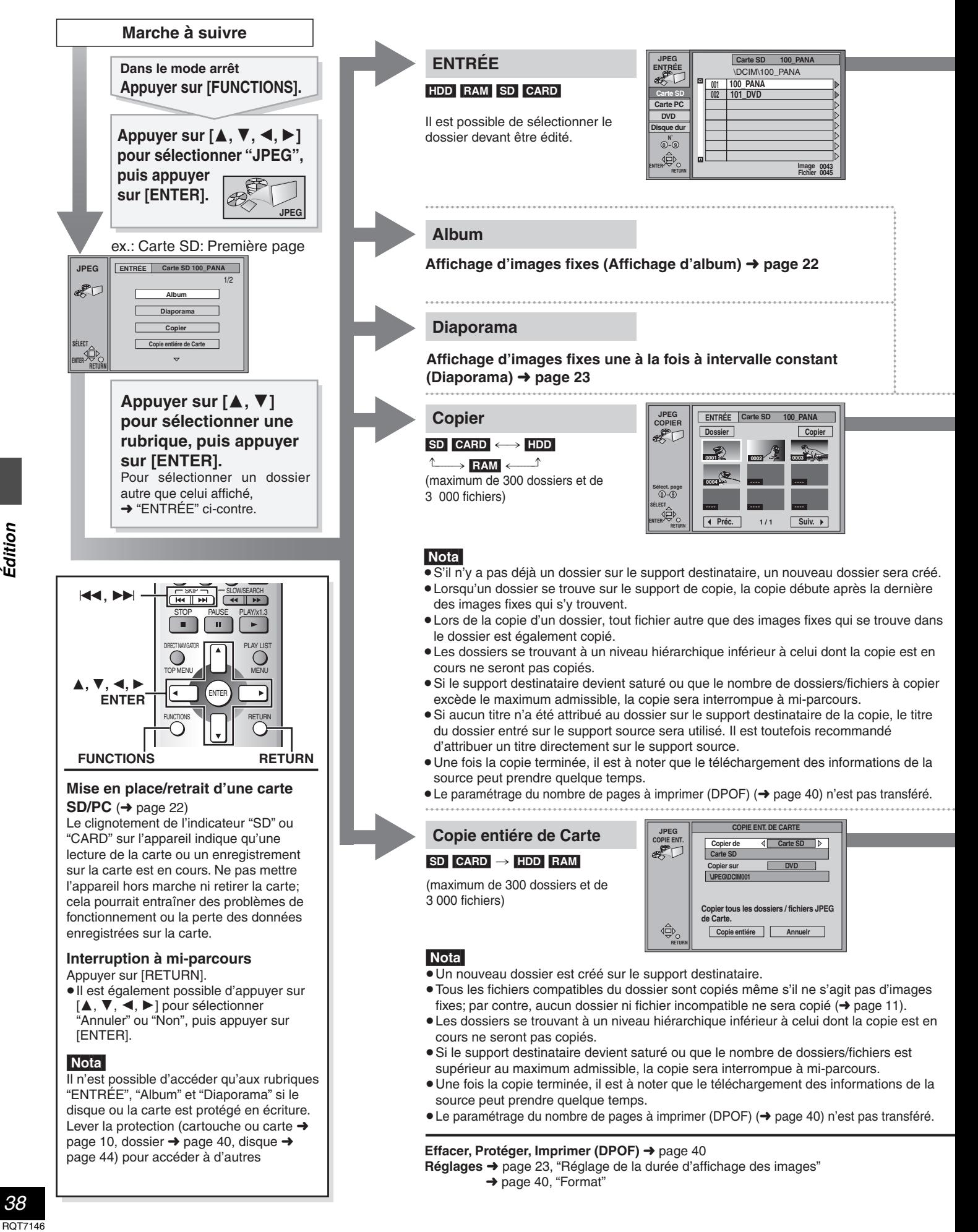

38

**ROT7146** 

idition

**Appuyer sur [**2**] et sur [**3**,**4**] pour sélectionner le lecteur, puis appuyer sur [**1**].**

Nota

- ≥ "Image" et "Fichier" réfèrent aux nombres qui se trouvent dans le dossier sélectionné. Les fichiers de niveau inférieur ne sont pas inclus.
- ≥ Lorsqu'il y a des dossiers qui ne sont affichés, appuyer sur [ $\left|\right|$  |  $\left|\right|$ ] pour passer de l'un à l'autre. (➜ page 23, Structure hiérarchique des dossiers).

### **Entrée du titre d'un dossier**

Après avoir sélectionné le dossier des images fixes, appuyer sur [1] pour sélectionner "Titre du dossier", puis appuyer sur [ENTER]. (➜ page 46, Entrée de texte)

≥ Si l'espace disponible sur le support est insuffisant ou que le nombre de fichiers excède le maximum admissible (→ page 11, Images fixes), aucun titre ne pourra être entré.

**Appuyer sur [**3**,** 4**,** 2**,** 1**] pour sélectionner une image fixe, puis** 

**appuyer sur [ENTER].**  Une coche s**'**affiche sur l**'**image.

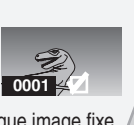

**Appuyer sur [△,**▼] **pour sélectionner le dossier d'images fixes, puis appuyer sur [ENTER].**

● Le cas échéant, recommencer cette marche à suivre pour chaque image fixe sélectionnée.

**Sélection de toutes les images fixes d'un dossier**

Appuyer sur [▲, ▼, ◀, ▶] pour sélectionner "Dossier", puis appuyer sur [ENTER].

(Une coche s'affiche sur le nom du dossier; les coches entrées individuellement seront effacées.)

### **Suppression des coches**

Appuyer sur  $[\triangle, \blacktriangledown, \triangle, \blacktriangleright]$  pour sélectionner une image fixe ou un dossier avec une coche, puis appuyer sur [ENTER].

**Appuyer sur [∆,**  $\blacktriangledown$ , **◀**, 1**] pour sélectionner "Copier", puis appuyer sur [ENTER].** Un écran de confirmation

**Sélectionner le support destinataire.** (→ ci-dessous)

Appuyer sur [▲, ▼, ◀, 1**] pour sélectionner "Copier", puis appuyer sur [ENTER].** La copie des images fixes s'amorce.

**Sélection du support destinataire de la copie**

- Pendant l'affichage de l'écran de confirmation de la copie 1. Appuyer sur  $[\triangle, \blacktriangledown]$  pour sélectionner "Destination", puis appuyer sur [ENTER].
- 2. Appuyer sur  $[\blacktriangle]$  et  $[\blacktriangle]$ ,  $\Pi$  pour sélectionner le support destinataire.
- 3. Appuyer sur  $[\blacktriangleright]$  et  $[\blacktriangle, \blacktriangledown]$  pour sélectionner le dossier, puis appuyer sur [ENTER].
- ≥ Certains dossiers ne peuvent recevoir de copies [➜ page 23, Structure hiérarchique des dossiers (identifiés par \*)].

**Appuyer sur [◀, ▶] pour sélectionner "Carte SD" ou "Carte PC".**

**Appuyer sur [**3**,** 4**] pour mettre "Copie sur" en surbrillance, puis appuyer sur [**2**,** 1**] pour sélectionner "HDD" ou "DVD".**

s'affiche.

**Appuyer sur [**3**,** 4**,** 2**,** 1**] pour sélectionner "Copie entiére", puis appuyer sur [ENTER].** Toutes les images sont copiées et l'écran COPIE ENT. s'affiche de nouveau.

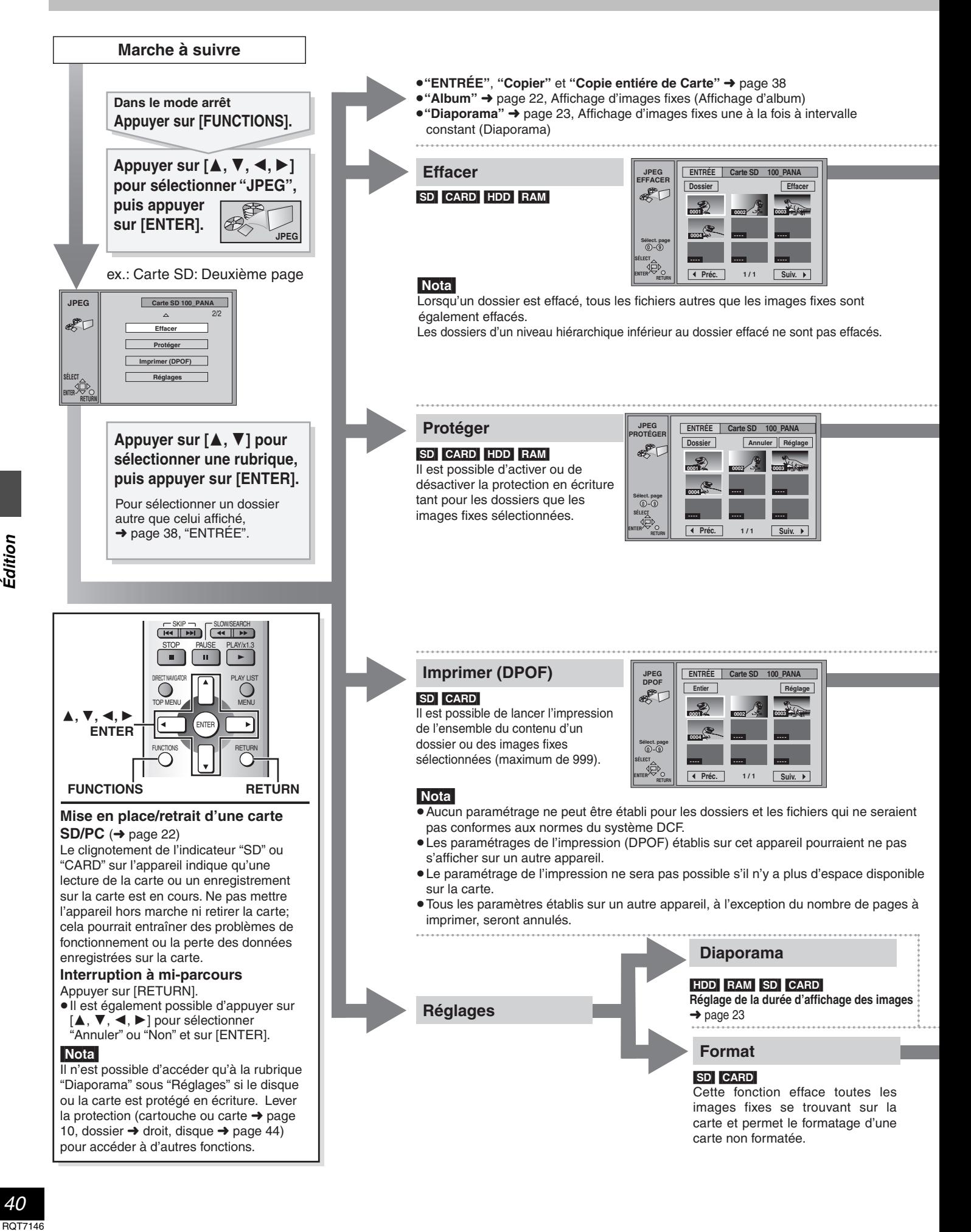

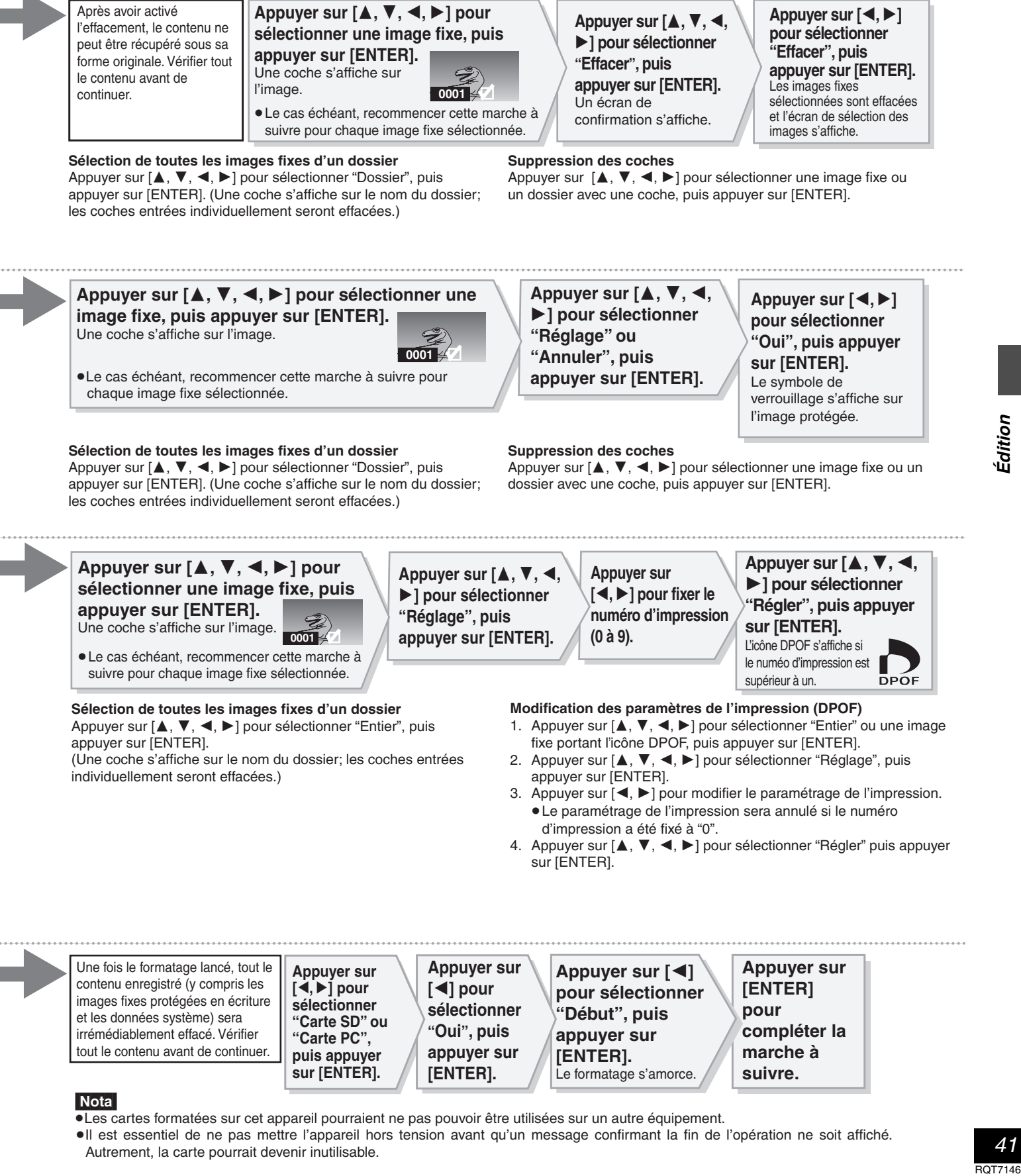

### [Nota]

- ≥Les cartes formatées sur cet appareil pourraient ne pas pouvoir être utilisées sur un autre équipement.
- ≥Il est essentiel de ne pas mettre l'appareil hors tension avant qu'un message confirmant la fin de l'opération ne soit affiché. Autrement, la carte pourrait devenir inutilisable.

### **Édition de programmes SD VIDÉO (MPEG4)**

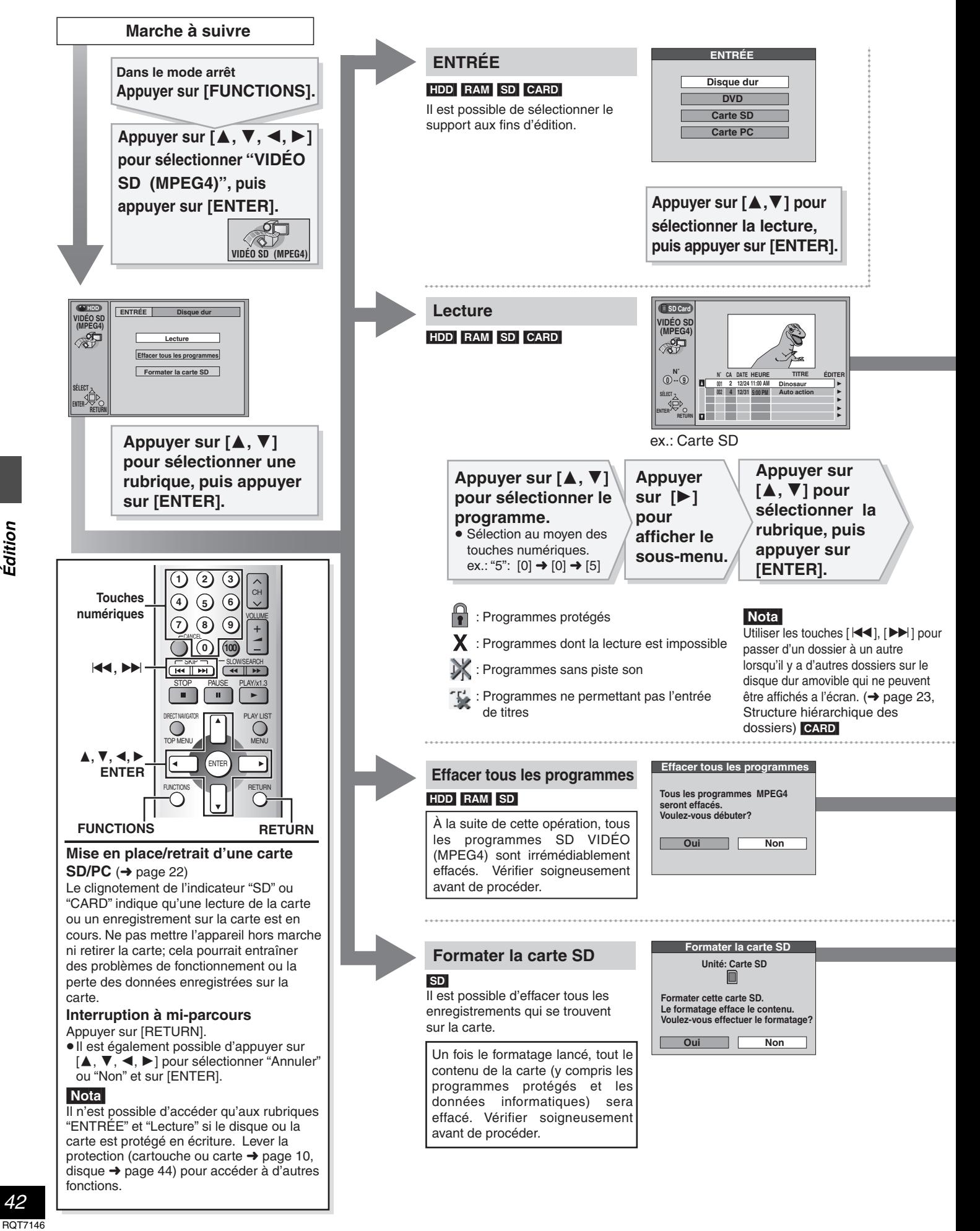

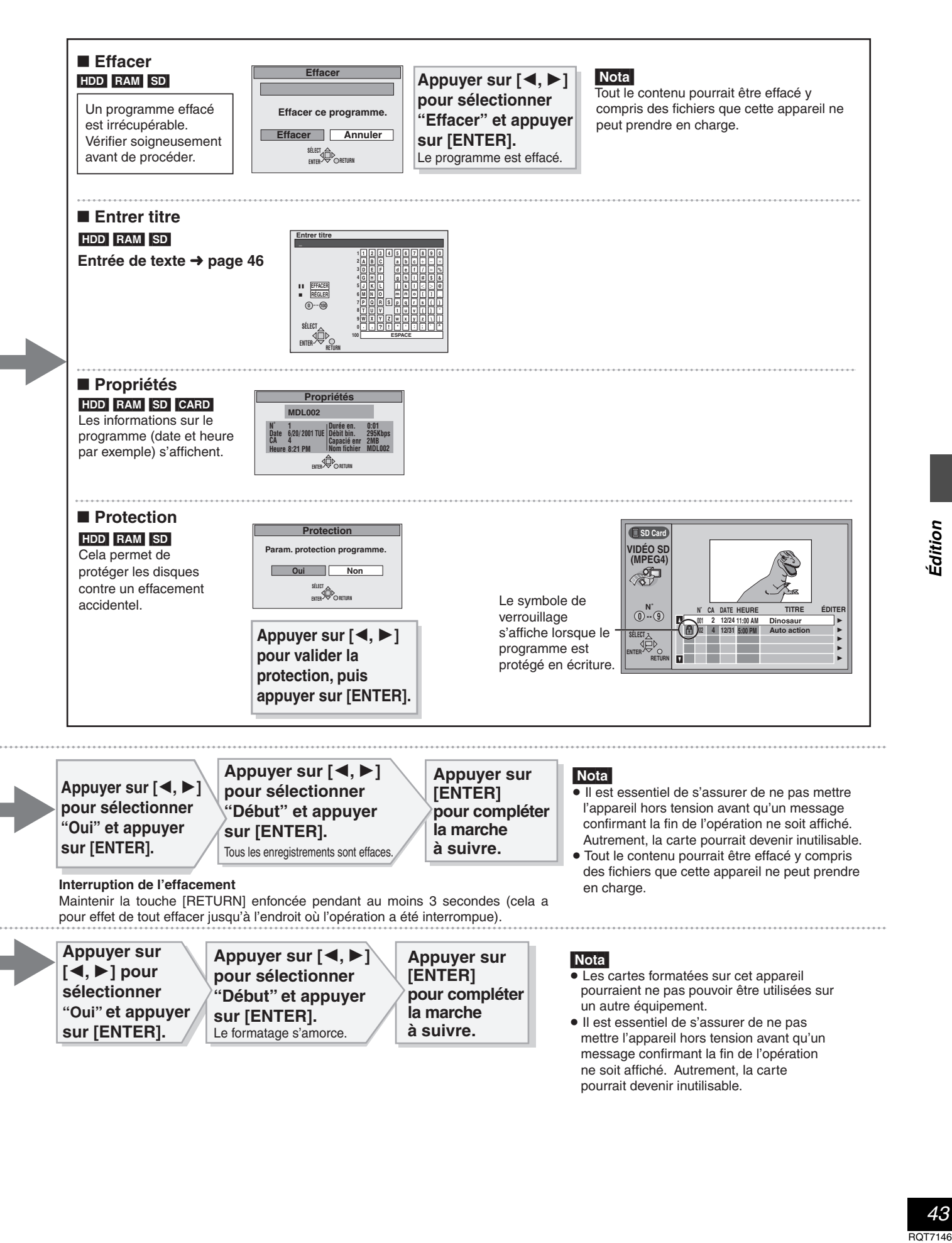

idition

### **Paramétrage du disque dur et des DVD**

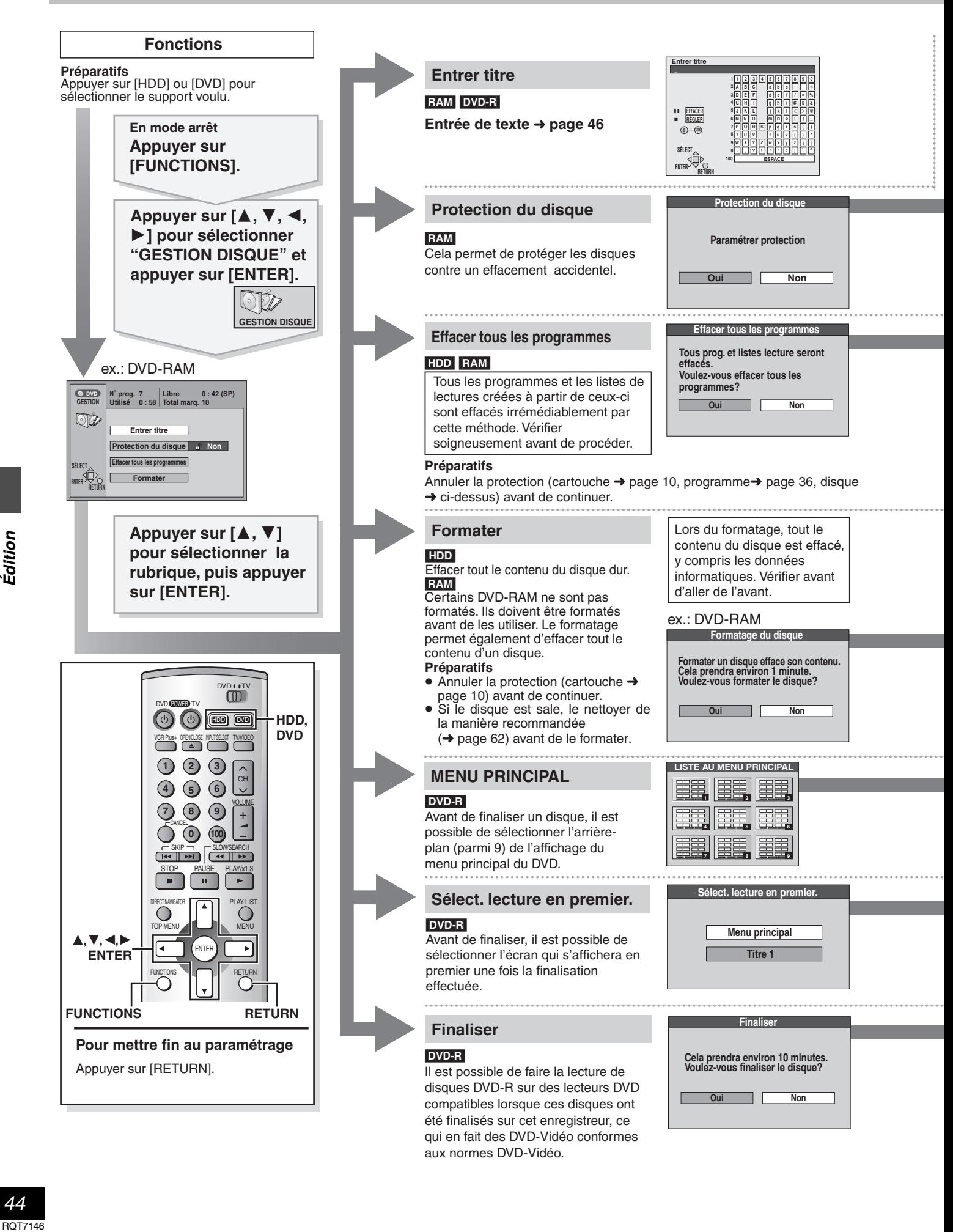

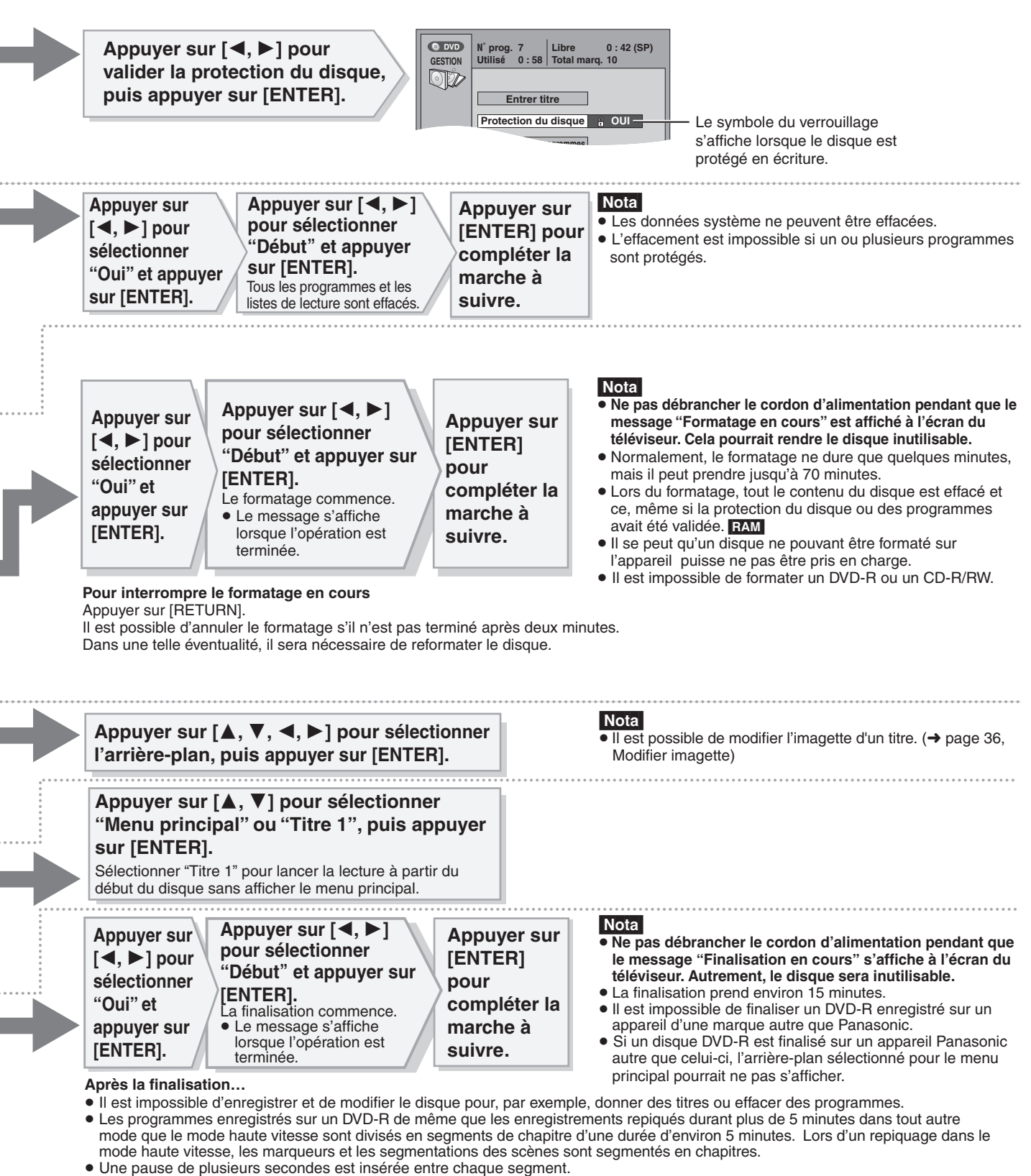

≥ Ces DVD-R pourront être pris en charge par d'autres lecteurs DVD, bien que cela ne soit pas garanti. La lecture pourrait ne pas être possible en raison du lecteur utilisé, du DVD-R ou de l'état de l'enregistrement. Faire la lecture sur cet appareil en cas de problèmes sur un autre équipement.

Le site Web de Panasonic donne plus de renseignements sur les DVD. **www.panasonic.ca**

### **Entrée de texte**

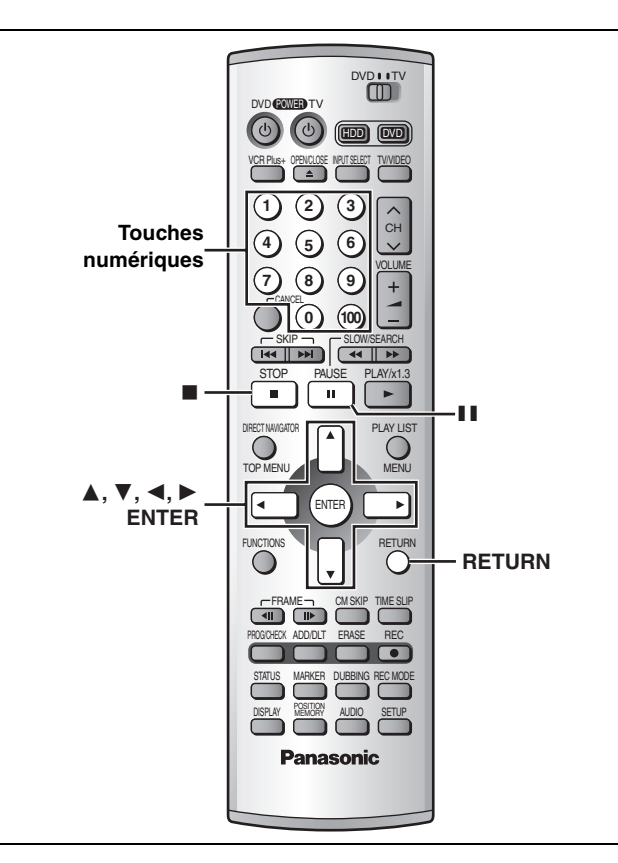

### HDD RAM DVD-R SD CARD

- Cette page indique comment entrer du texte pour:
- ≥Les titres des émissions dont l'enregistrement a été programmé (➜pages 26 et 27)
- Les titres des programmes (→page 36)
- Les fichiers de programmes SD VIDÉO (MPEG4) (→page 43)
- ≥Les titres des listes de lecture (➜page 34)
- ≥Les titres des disques (➜page 44)
- ≥Les noms des dossiers d'images fixes (➜page 39)

Il est possible d'entrer jusqu'à:

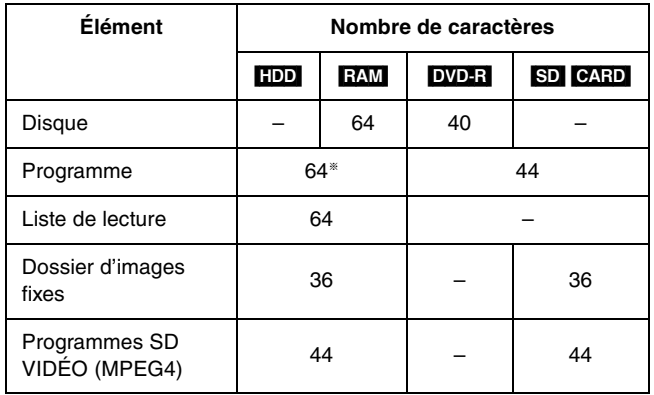

§Dans le menu d'enregistrement par minuterie: 44

### **Préparatifs**

Annuler la protection avant de continuer.

Cartouche ou carte  $\rightarrow$  page 10, programme  $\rightarrow$  page 36, dossier  $\rightarrow$  page 40, disque ➜page 44

**1 Après l'affichage de l'écran Entrer titre**

**Appuyer sur [**3**,** 4**,** 2**,** 1**] pour sélectionner le caractère, puis appuyer sur [ENTER].**

**Champ du titre**: affiche le texte entré

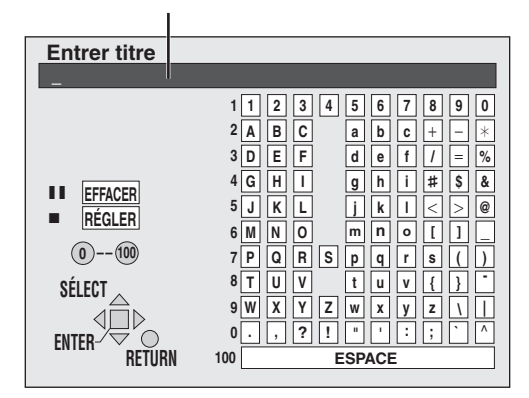

Répéter l'étape 1 pour entrer d'autres caractères.

### **2 Appuyer sur [**∫**].**

Le titre est entré et l'écran disparaît.

≥Il est possible de terminer l'entrée du titre en sélectionnant "RÉGLER" et en appuyant sur [ENTER].

### **Arrêt pendant la saisie**

Appuyer sur [RETURN] (l'information du titre n'est pas enregistrée).

### **Utilisation des touches numériques pour la saisie des caractères**

ex.: lettre "R"

- 1 **Appuyer sur [7] pour aller jusqu'à la 7e rangée.**
- 2 **Appuyer à deux reprises sur [7] pour mettre "R" en surbrillance.**
- 3 **Appuyer sur [ENTER].**

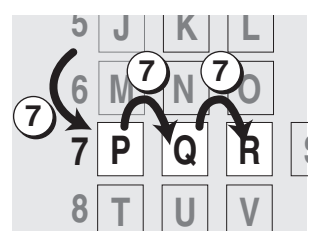

### **Effacement d'un caractère**

- 1 **Appuyer sur [**3**,** 4**,** 2**,** 1**] pour sélectionner le caractère devant être effacé dans le champ du titre.**
- 2 **Appuyer sur [**;**].**

Il est également possible d'effacer un caractère en sélectionnant "EFFACER" et en appuyant sur [ENTER].

### Nota

- ≥Le titre au complet s'affiche à l'écran Propriétés (➜pages 34, 36 et 43), mais si un titre long est entré, seule une partie s'affiche sur la liste de programmes ou la liste de lecture.
- ≥Si un long titre est entré, seulement une partie sera visible au menu "MENU PRINCIPAL" (➜ page 44) après la finalisation ([DVD-R]). Lors de la saisie du titre d'un enregistrement, il est possible d'obtenir un aperçu du titre qui s'affiche dans le menu principal
- dans le champ "Titre sur menu principal (DVD-R)".
- ≥Titres des dossiers des images fixes
- –Les titres sont sauvegardés dans le dossier "TITLE. DVD" et ne peuvent être affichés qu'à l'écran de cet appareil.
- –Aucune saisie de titre n'est possible si le support de destination ne dispose pas de l'espace libre requis ou s'il contient déjà le nombre maximum de fichiers admissible.
- –Les titres pourraient ne pas s'afficher de manière adéquate s'ils ont été saisis sur un autre équipement.
- ≥Aucune saisie de titre n'est possible sur un disque dur amovible.

### **Affichage à l'écran**

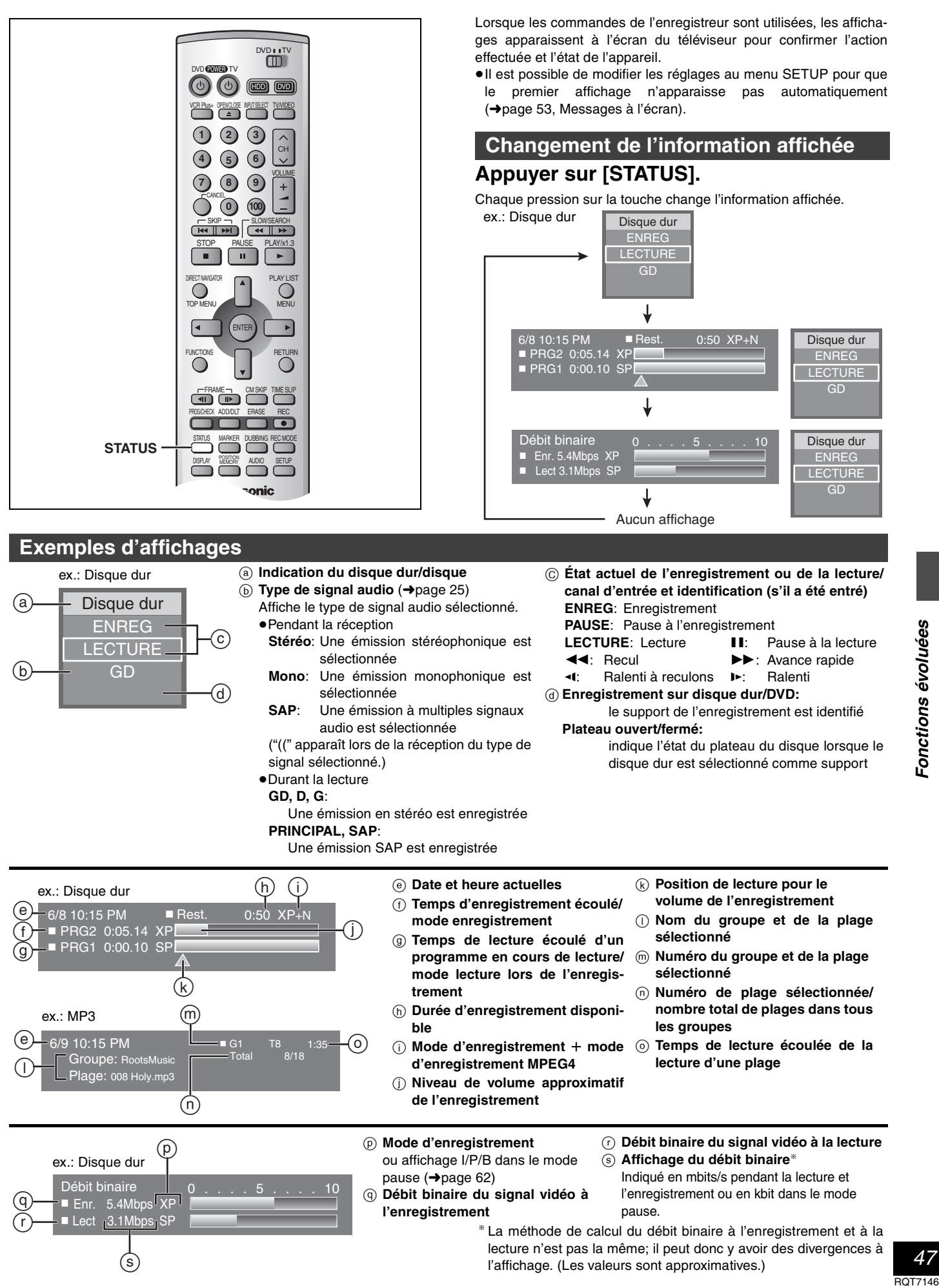

### **Utilisation des menus**

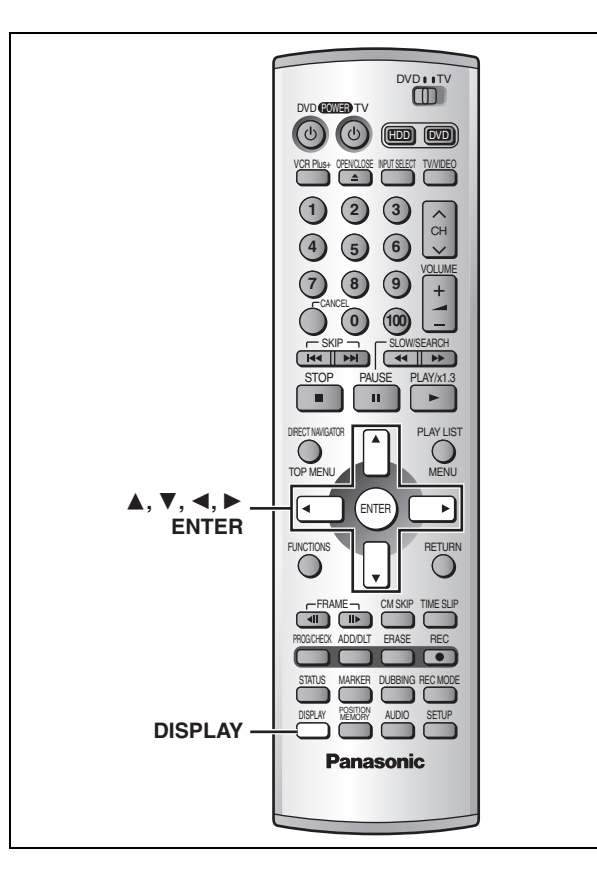

### **Marches à suivre communes**

**1 Appuyer sur [DISPLAY].**

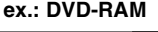

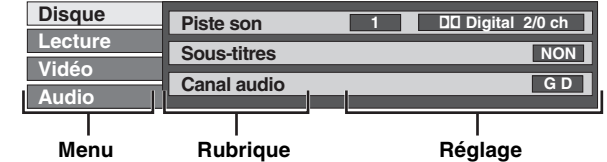

- **2 Appuyer sur [**3**,** 4**] pour sélectionner le menu et appuyer sur [▶].**
- **3 Appuyer sur [**3**,** 4**] pour sélectionner la rubrique et appuyer sur [**1**].**
- **4 Appuyer sur [**3**,** 4**] pour sélectionner le réglage.**

### **Annulation des menus à l'écran**

Appuyer sur [DISPLAY].

### **Pour référence**

- ≥Certaines rubriques peuvent être changées en appuyant sur [ENTER].
- ≥Les écrans affichés dépendent du contenu du disque.
- ≥Selon la condition de l'appareil (lecture, arrêt, etc.) et le contenu du disque, certains éléments ne peuvent pas être sélectionnés ni modifiés.

### **Menu de disque**

Non disponible lors de la lecture de CD et de disques MP3. **ex.: DVD-RAM**

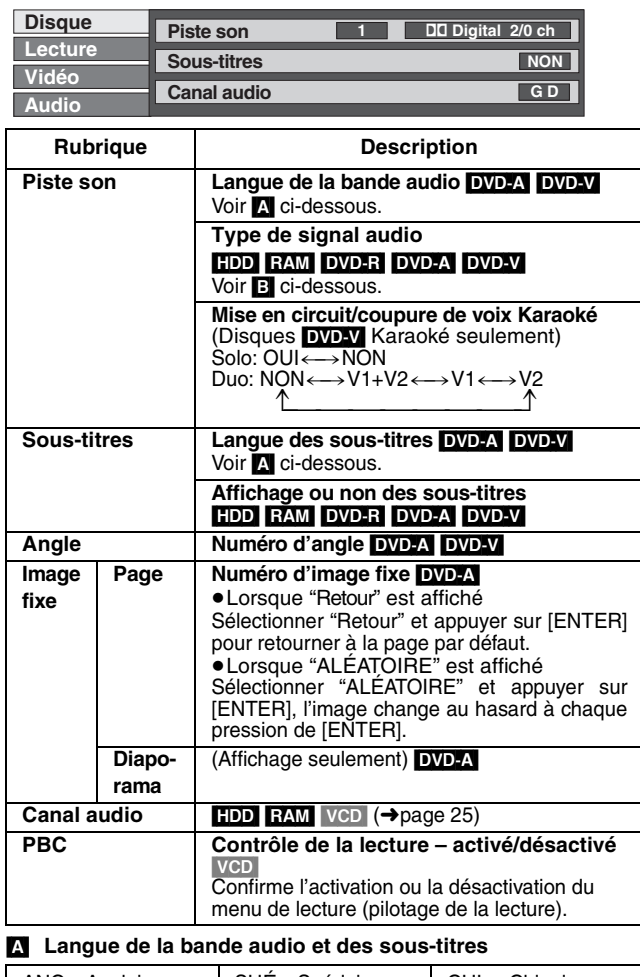

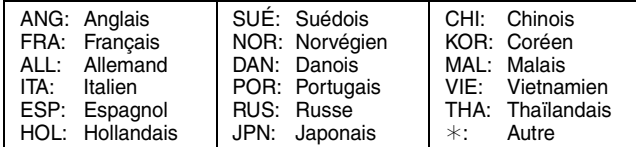

### [B] **Type de signal audio**

LPCM/PPCM/**QO**Digital/DTS/MPEG: Type de signal

k (kHz): Fréquence d'échantillonnage

b (bit): Nombre de bits

ch (canal): Nombre de canaux

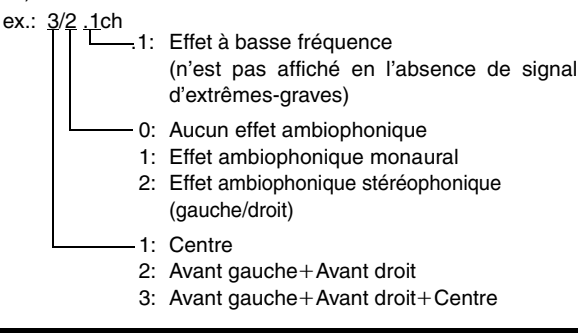

### **Pour référence**

- Lors de la lecture d'enregistrements d'émissions SAP, "1+1ch" apparaît.
- ≥Il se peut qu'il soit nécessaire de faire appel aux menus du disque pour faire un choix parmi les pistes son, sous-titres et angles de vue sélectionnables s'ils ont été enregistrés sur le disque.
- ≥Si les sous-titres chevauchent le sous-titrage enregistré sur le disque, arrêter l'affichage des sous-titres.

### **Menu de lecture**

Ces fonctions ne peuvent être utilisées que lorsque la durée de lecture écoulée est affichée.

### **ex.: DVD-RAM**

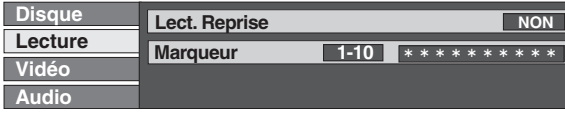

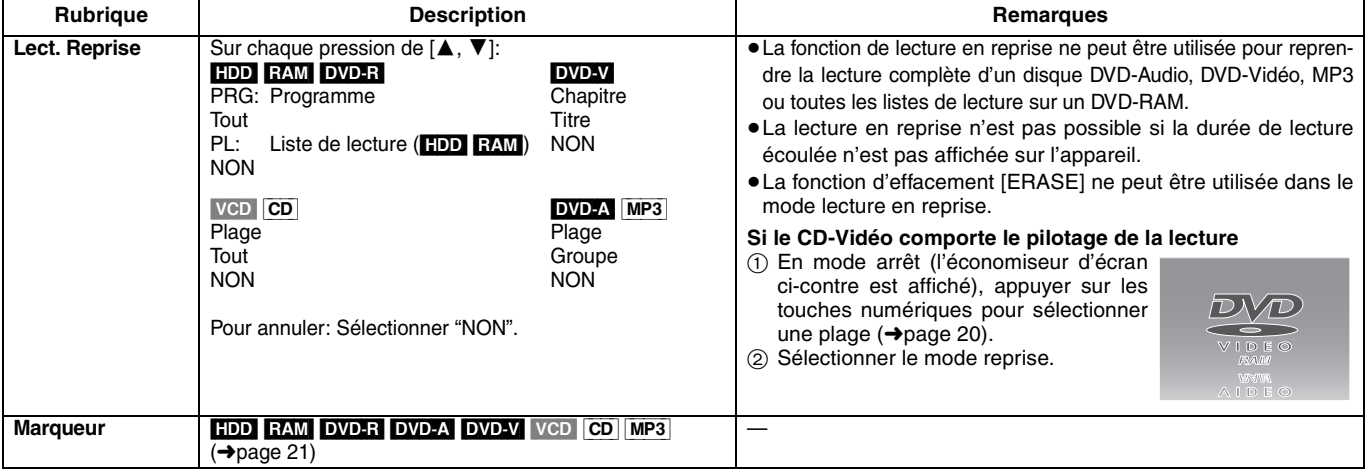

### **Menu audio**

Non disponible lors de la lecture de CD-Vidéo, de CD et de disques MP3.

### **ex.: DVD-Vidéo**

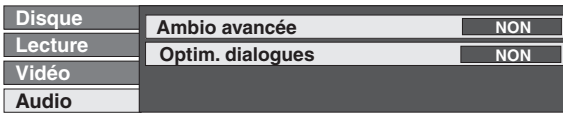

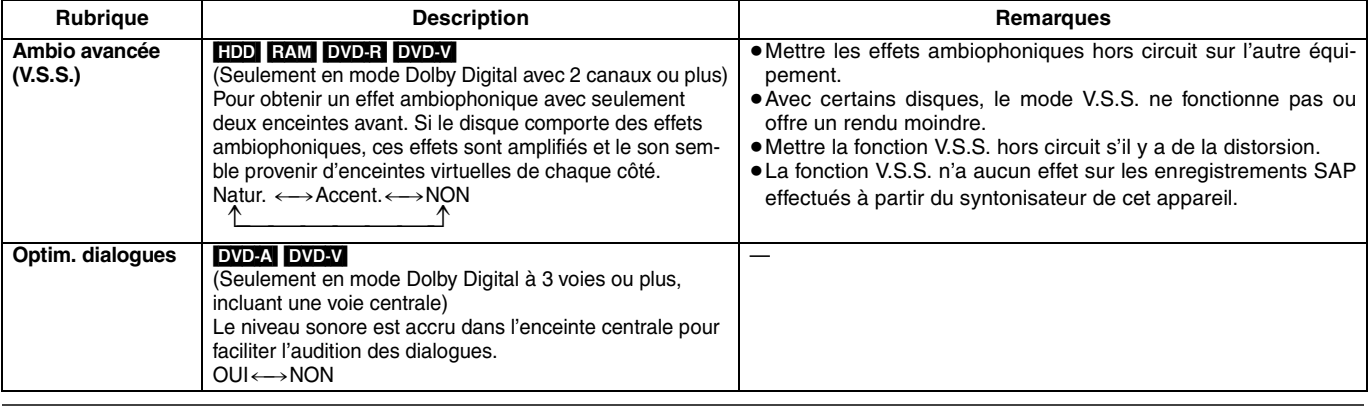

### **Menu vidéo**

Non disponible lors de la lecture de CD et de disques MP3.

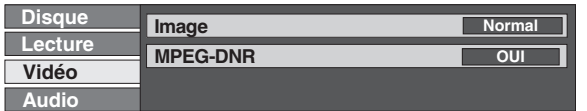

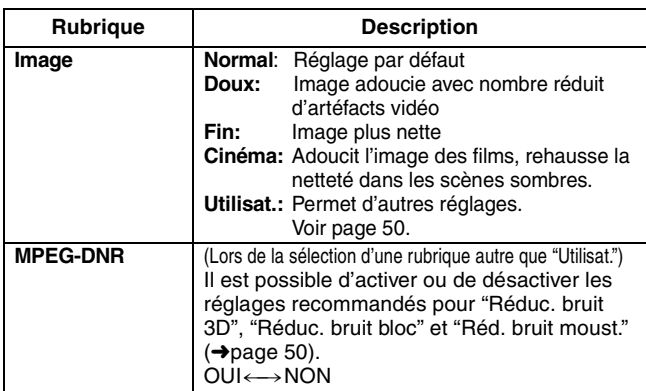

### ∫ **Lorsque "Type télé" est réglé à "Format 4:3 et 480P" ou "Format 16:9 et 480P" au menu SETUP (**➜**page 9)**

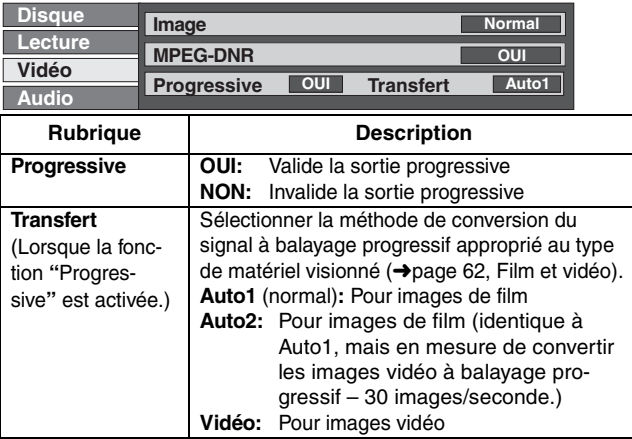

### **Utilisation de la fenêtre des fonctions**

### **Menu vidéo**

### ■ Lorsque le paramétrage "Utilisat." est sélec**tionné**

Sélectionner "Réglage des détails image". ("Utilisat."  $\rightarrow$   $[\blacktriangleleft] \rightarrow [\blacktriangledown] \rightarrow [\text{ENTER}]$ )

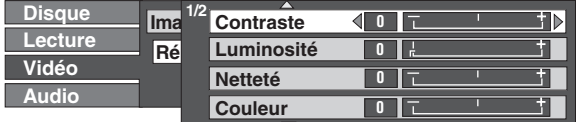

### **Page 1 de 2 de "Réglage des détails image"**

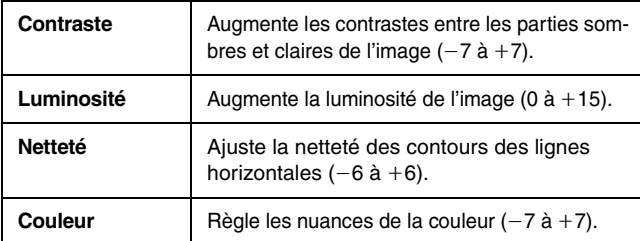

Appuyer sur [ENTER] pour mémoriser les réglages.

Appuyer sur  $[\triangle]$  ou sur  $[\blacktriangledown]$  pour afficher la page 2 de 2.

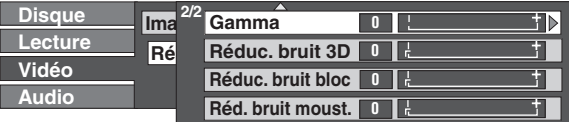

### **Page 2 de 2 de "Réglage des détails image"**

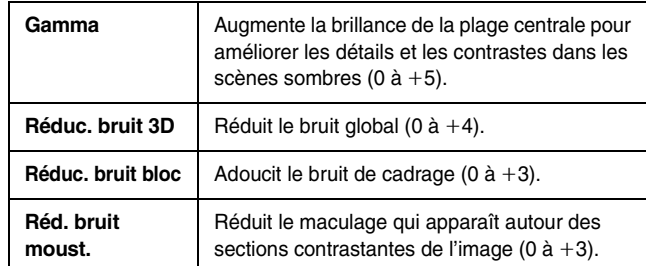

Appuyer sur [ENTER] pour mémoriser les réglages.

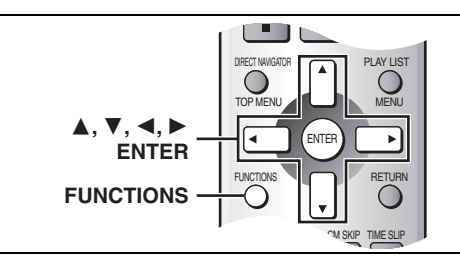

HDD RAM DVD-R DVD-A DVD-V VCD CD MP3 SD CARD La fenêtre des fonctions permet d'accéder plus rapidement et facilement aux fonctions principales. **ex.: p ex.** 

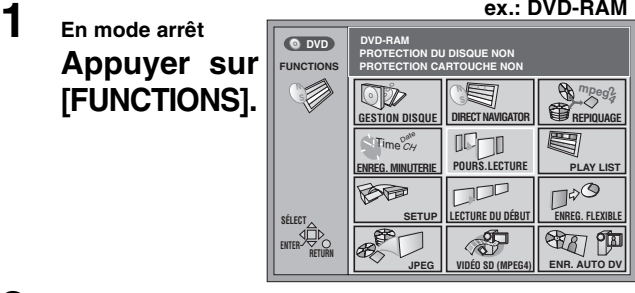

### **2** Appuyer sur  $[A, \nabla, \blacktriangleleft, \blacktriangleright]$  pour sélec**tionner une rubrique.**

Consulter les détails aux pages appropriées.

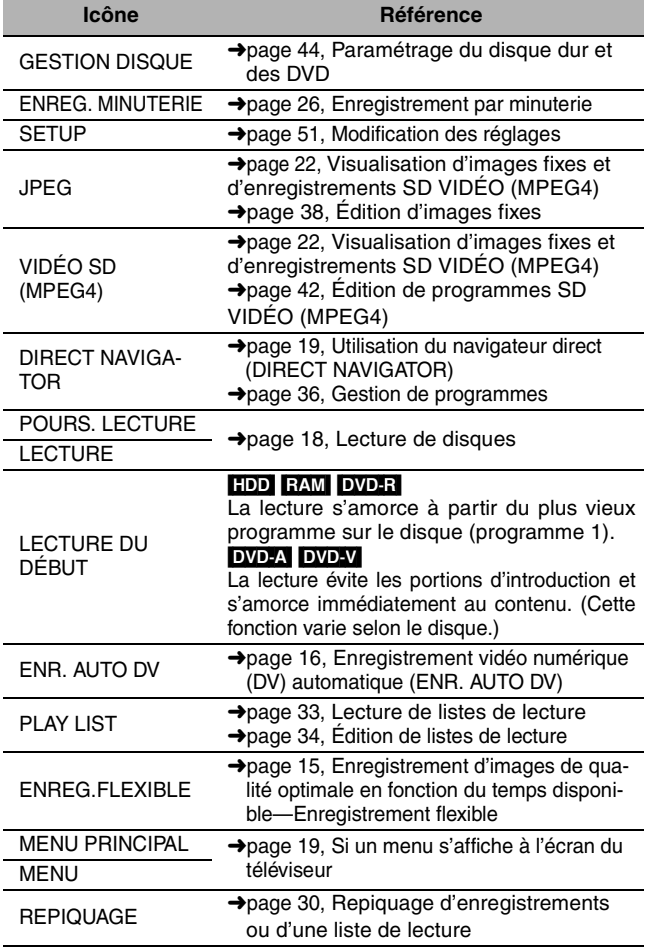

Les fonctions affichées dépendent du type de disque utilisé.

≥Certaines rubriques sont en gris et ne peuvent pas être sélectionnées si: – le disque est protégé contre l'écriture/le disque n'est pas formaté/il n'y a aucun enregistrement sur le disque.

### **3 Appuyer sur [ENTER].**

La sélection est entrée et la fenêtre des fonctions s'efface. Si l'opération nécessite d'autres sélections, un autre écran s'affiche.

**Fermeture de la fenêtre des fonctions** Appuyer sur [FUNCTIONS].

RQT7146

### **Sommaire des réglages**

**Le tableau ci-dessous donne les réglages de l'appareil. La page 54 donne des détails sur le fonctionnement des menus.<br>●Les rubriques soulignées représentent les réglages d'usine.** 

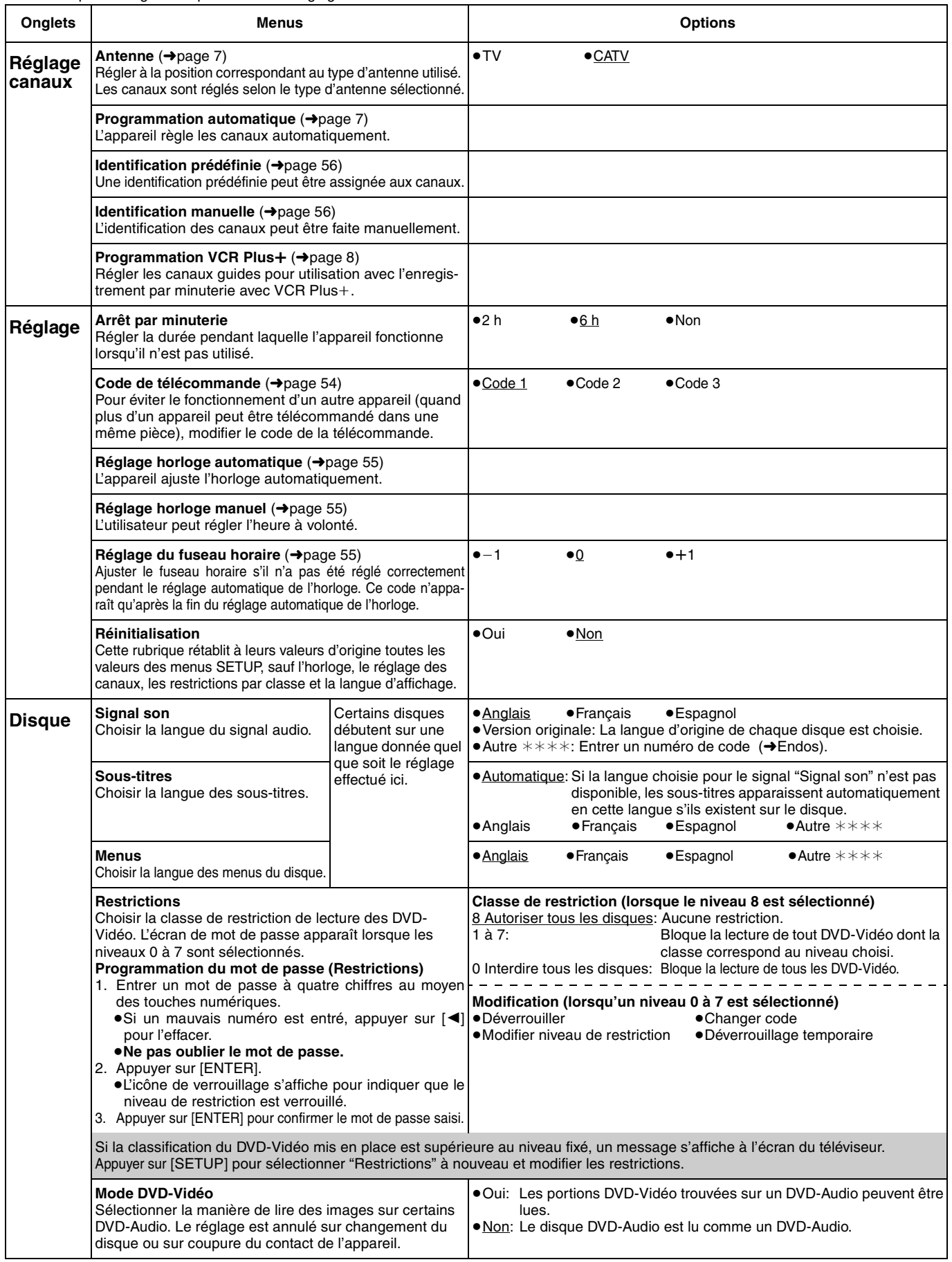

### **Sommaire des réglages**

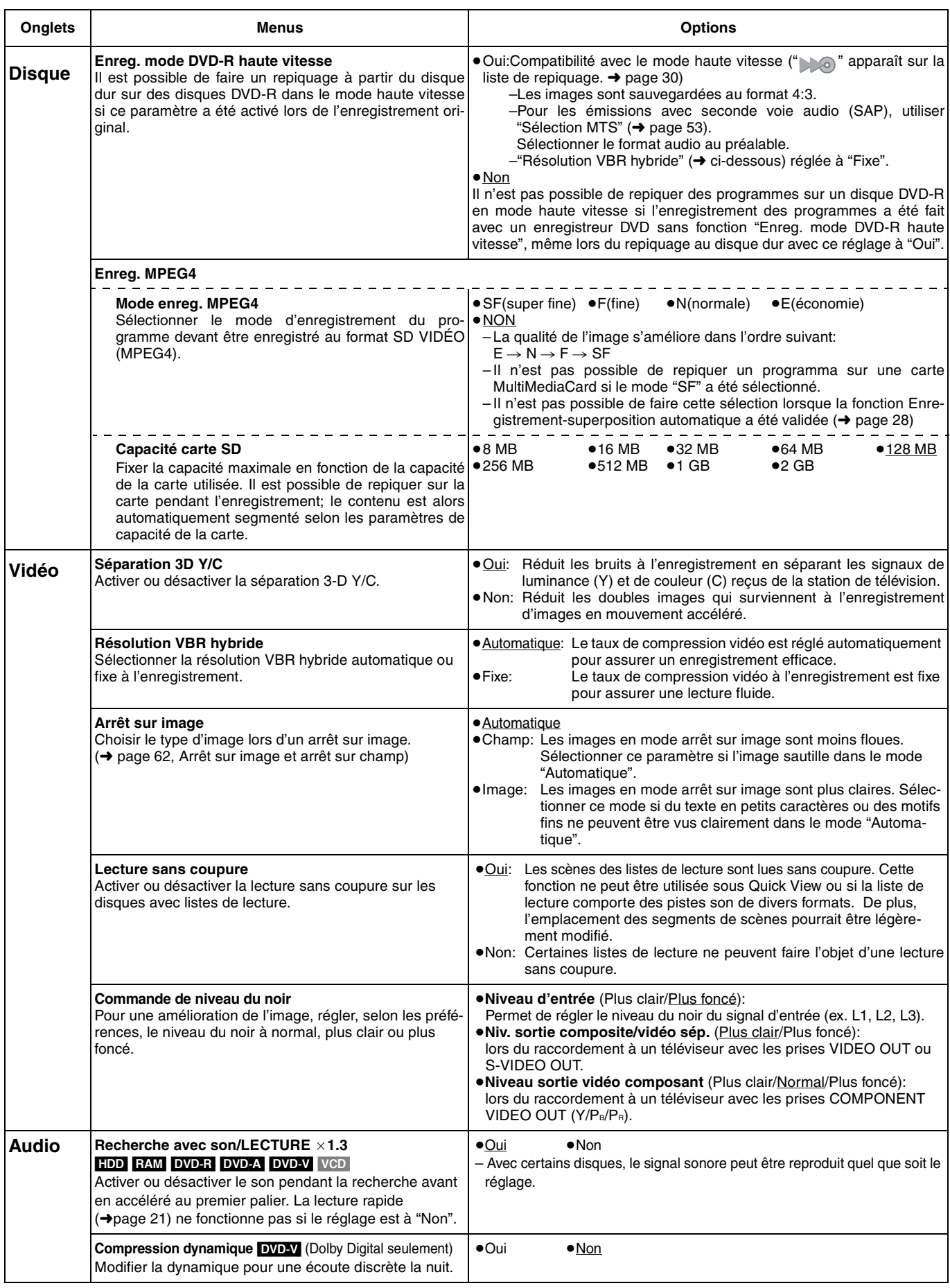

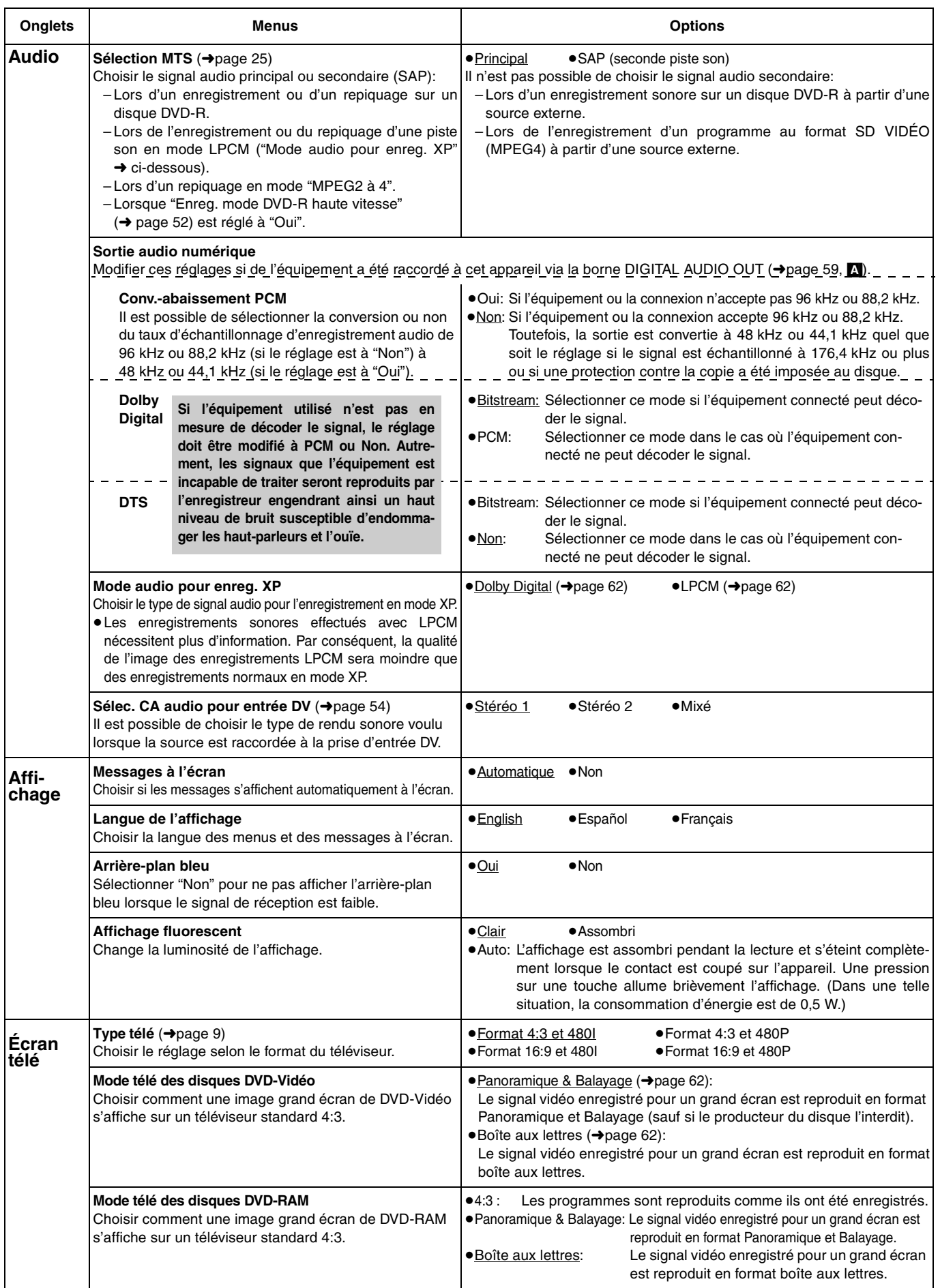

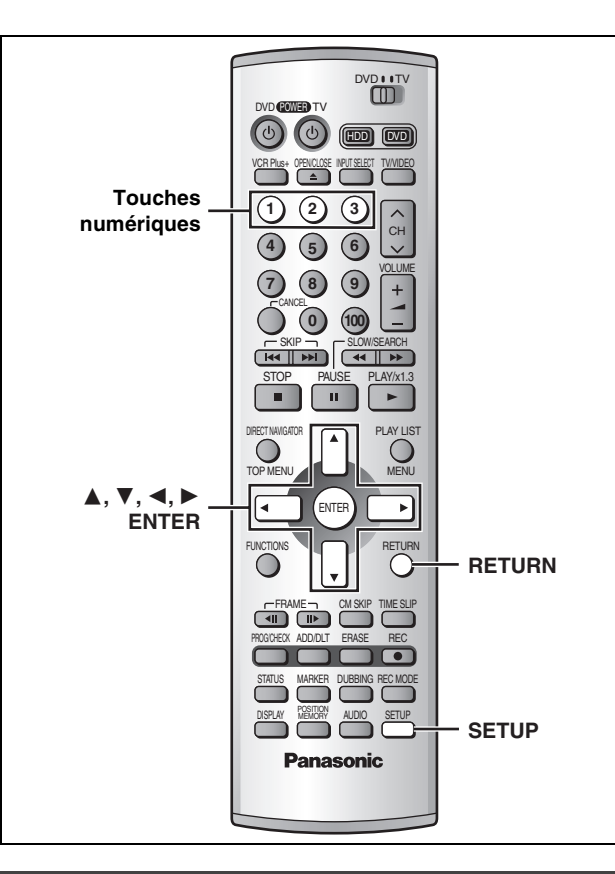

### **Marches à suivre communes**

Pour plus de détails sur les menus, se reporter à la page 51—53.

### **1 En mode arrêt**

**Appuyer sur [SETUP] pour afficher les menus.**

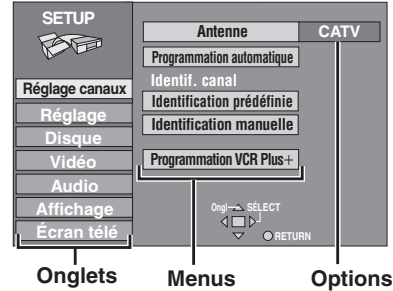

- **2 Appuyer sur [**3**,** 4**] pour sélectionner l'onglet du menu et appuyer sur [**1**].**
- **3 Appuyer sur [**3**,** 4**] pour sélectionner le menu et appuyer sur [ENTER].**
- **4 Appuyer sur [**3**,** 4**] pour sélectionner l'option et appuyer sur [ENTER].** Le menu s'affiche à nouveau.
- ≥Certaines rubriques nécessitent diverses opérations. Suivre les instructions à l'écran ou lire les explications suivantes.

**Retour au menu précédent** Appuyer sur [RETURN].

**Pour quitter l'écran de configuration** Appuyer sur [SETUP].

### **Modification du code de la télécommande**

Les lecteurs et les enregistreurs DVD de Panasonic utilisent le même système de télécommande, de sorte qu'ils puissent répondre involontairement à une commande provenant de cette télécommande. Modifier le code de l'appareil et de sa télécommande (les deux doivent concorder) si les appareils sont proches l'un de l'autre. ≥Utiliser le code "1", défini en usine, dans des circonstances normales.

### **1 En mode arrêt Appuyer sur [SETUP] pour afficher les menus.**

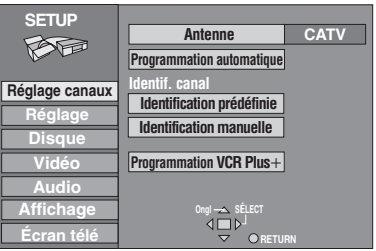

- **2 Appuyer sur [**3**,** 4**] pour sélectionner "Réglage" et appuyer sur [**1**].**
- **3 Appuyer sur [**3**,** 4**] pour sélectionner "Code de télécommande" et appuyer sur [ENTER].**
- **4 Appuyer sur [**3**,** 4**] pour sélectionner le code (1, 2 ou 3) et appuyer sur [ENTER].**

Le code de télécommande a été réglé sur l'appareil.

**5 Tout en appuyant sur la touche [ENTER] de la télécommande, maintenir enfoncée la touche numérique ([1], [2] ou [3]) correspondant au code sélectionné à l'étape 4.**

Le code de télécommande a été réglé sur la télécommande.

### **6 Appuyer sur [SETUP].**

L'affichage suivant apparaît lors de l'utilisation d'une télécommande avec un code différent.

### REMOTE  $\Box$   $\Box$

Code de télécommande de l'appareil

Pour utiliser la télécommande fournie avec cet appareil, modifier le code pour être identique à l'appareil (→étape 5 ci-dessus).

### **Canal audio du signal d'entrée DV**

**Stéréo 1:**Enregistrement des canaux G1 et D1 avec source DV. **Stéréo 2:**Enregistrement d'une piste audio ajoutée (G2, D2), pour

- la narration par exemple, après l'enregistrement initial.
- **Mixé:** Enregistrement combiné des pistes Stéréo 1 et Stéréo 2. ≥G1\_G2 sont enregistrés sur le canal gauche (G) tandis que D1+D2 sont enregistrés sur le canal droit (D) sauf dans le mode SAP. Dans ce mode, le signal audio choisi sous "Sélection MTS" (→ page 53) pour un enregistrement sur DVD-R ou au format LPCM est enregistré sur la piste Stéréo 1.

### **Réglages de l'horloge**

### **Préparatifs**

Si l'appareil est relié à un cablôsélecteur ou un récepteur DSS (➜page 58), syntoniser le canal PBS local avant d'effectuer le réglage automatique de l'horloge. Utiliser le réglage manuel si le réglage automatique ne fonctionne pas ou en l'absence d'une station PBS dans la région.

**1 Appuyer sur [SETUP] pour afficher les menus.**

### **2 Appuyer sur [**3**,** 4**] pour sélectionner "Réglage" et appuyer sur [**1**].**

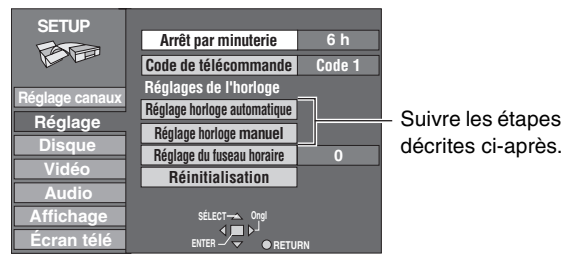

### **Réglage horloge automatique**

**3 Appuyer sur [**3**,** 4**] pour sélectionner "Réglage horloge automatique" et appuyer sur [ENTER].**

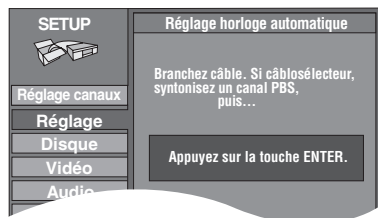

Si le réglage des canaux n'est pas encore complété, l'écran "Réglage horloge/canal auto" apparaît.

### **4 Appuyer sur [ENTER].**

Le réglage automatique de l'horloge débute. Ce réglage peut prendre beaucoup de temps, même plusieurs heures dans certains cas. (Pour interrompre le réglage automatique de l'horloge, appuyer sur [RETURN].) Lorsque le réglage est complété, l'écran suivant apparaît. Appuyer sur [ENTER].

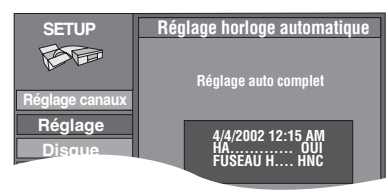

### Nota

- ≥Lorsque l'horloge n'a pas été réglée correctement, faire le réglage manuellement ou utiliser la fonction de sélection du fuseau horaire.
- ≥L'indication HA, heure avancée, confirme que l'heure d'été a été réglée.
- ≥L'indication FUSEAU H indique la différence par rapport au temps universel (GMT).
- HNE (Heure normale de l'Est)=GMT  $-5$
- HNC (Heure normale du Centre)= $GMT 6$
- HNR (Heure normale des Rocheuses)= $GMT 7$
- HNP (Heure normale du Pacifique)= $GMT 8$
- HNA (Heure normale de l'Alaska)= $GMT 9$
- HNH (Heure normale de Hawaï)= $GMT 10$
- Pour les autres fuseaux horaires: xx heures

**Réglage horloge manuel**

**3 Appuyer sur [**3**,** 4**] pour sélectionner "Réglage horloge manuel" et appuyer sur [ENTER].**

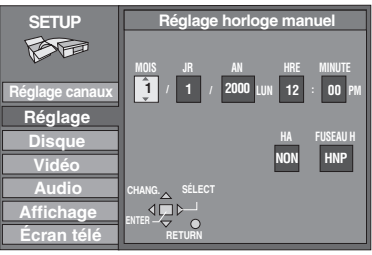

**4 Appuyer sur [**2**,** 1**] pour sélectionner la rubrique à modifier et appuyer sur [**3**,** 4**] pour modifier le réglage.**

 $MOIS \longleftrightarrow JR \longleftrightarrow AN \longleftrightarrow HRE$  (affichage en format 12 heures)  $\rightarrow$ FUSEAU H  $\leftarrow$  +HA $\leftarrow$  MINUTE $\leftarrow$ 

HA (heure avancée): OUI ou NON

Si "OUI" est sélectionnée, l'horloge est avancée d'une heure à 2 heures du matin le premier dimanche d'avril et est reculée d'une heure à 2 heures du matin le dernier dimanche d'octobre.

FUSEAU H  $\leftrightarrow$  gauche):

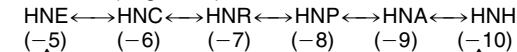

 ^-------------------------------------------------------------------------------J **5 Appuyer sur [ENTER].** L'horloge démarre.

### [Nota]

Lorsque le fuseau horaire est modifié, les heures d'enregistrement programmées avant la modification du fuseau horaire changent également pour correspondre au nouveau fuseau horaire.

### **Réglage du fuseau horaire**

Régler le fuseau horaire  $(-1 \text{ ou } +1)$  si le réglage automatique de l'horloge n'a pas fait le bon choix.

Il est impossible de modifier ce réglage si l'horloge a été réglée manuellement.

### **3 Appuyer sur [**3**,** 4**] pour sélectionner "Réglage du fuseau horaire" et appuyer sur [ENTER].**

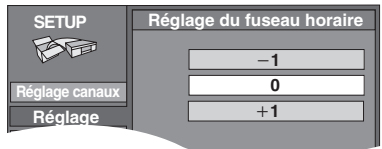

**4 Appuyer sur [**3**,** 4**] pour sélectionner "**s**1", "0", ou "**r**1" et appuyer sur [ENTER].**

L'écran "Réglage" (➜ étape 2, gauche) apparaît de nouveau.

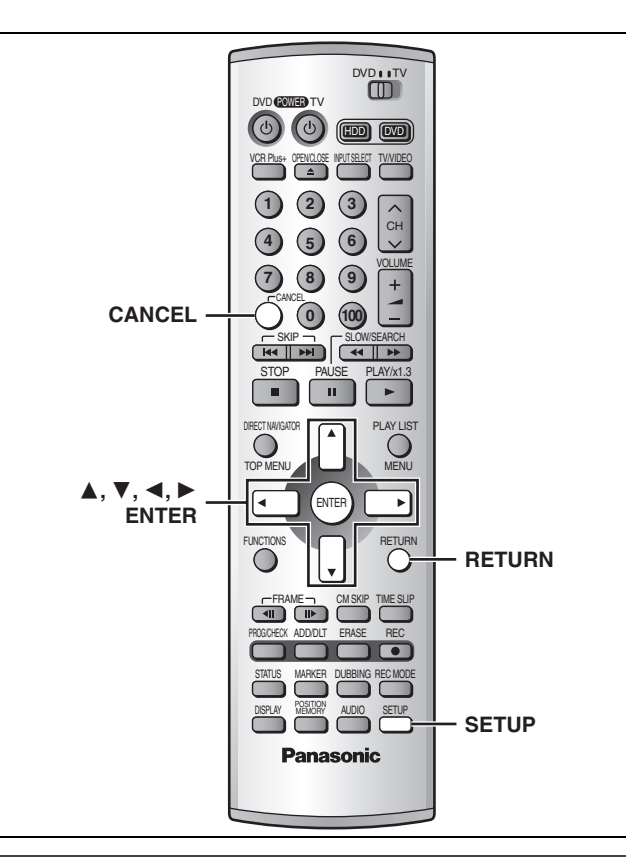

### **Autres réglages des canaux**

ll est possible d'attribuer une identification aux stations. Les identifications préréglées peuvent être utilisées ou modifiées manuellement par l'utilisateur.

Les identifications attribuées s'affichent lorsque le canal est affiché et dans l'ecran du navigateur direct.

- **1 Appuyer sur [SETUP] pour afficher les menus.**
- **2 Appuyer sur [**3**,** 4**] pour sélectionner "Réglage canaux" et appuyer sur [**1**].**

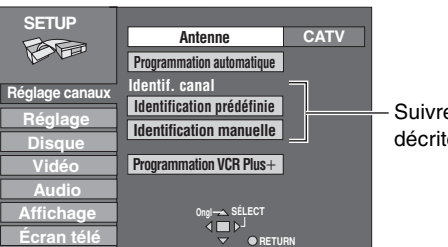

Suivre les étapes décrites ci-après.

### **Identification prédéfinie**

**3 Appuyer sur [**3**,** 4**] pour sélectionner "Identification prédéfinie" et appuyer sur [ENTER].**

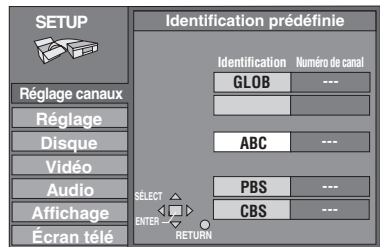

- **4 Appuyer sur [**3**,** 4**] pour sélectionner l'identification et appuyer sur [**1**].** Les identifications suivantes sont disponibles: ABC, PBS, CBS, CNN, FOX, ESPN, NBC, HBO, A&E, AMC, FAM, MAX, MTV, SHOW, TBS, USA, TNT, CBC, UPN, CTV, WB, TSN, DSC, GLOB ≥Maintenir [3, 4] enfoncée pour faire défiler l'écran une page à la fois.
- **5 Appuyer sur [**3**,** 4**] pour sélectionner le canal correspondant à l'identification et appuyer sur [**2**].**
	- ≥Les canaux ne s'affichent pas s'ils ne comportent pas de station ou si une identification préréglée a été ajoutée manuellement.
	- ≥Pour supprimer un numéro de canal, appuyer sur [CANCEL].
	- ≥Répéter les étapes 4 et 5 au besoin.

### **6 Appuyer sur [ENTER].**

L'écran "Réglage canaux" s'affiche de nouveau.

**Identification manuelle**

**3 Appuyer sur [**3**,** 4**] pour sélectionner "Identification manuelle" et appuyer sur [ENTER].**

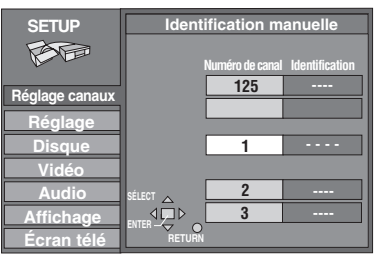

**4 Appuyer sur [**3**,** 4**] pour sélectionner le canal et appuyer sur [**1**].**

≥Les canaux ne s'affichent pas s'ils ne comportent pas de station ou si une identification préréglée a été ajoutée.

- **5 Appuyer sur [**3**,** 4**] pour sélectionner le premier caractère et appuyer sur [**1**].**
	- •<br>●Les caractères ci-dessous peuvent être choisis:
	- A à Z, 0 à 9, -, &, !, /, (espace)
	- Pour supprimer une identification, appuyer sur [CANCEL].
	- ≥Répéter l'étape 5 pour entrer les autres caractères.

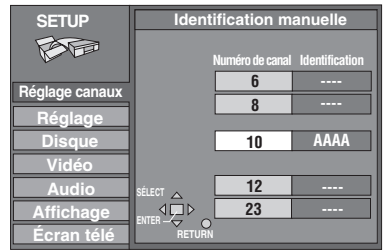

**6 Appuyer sur [**2**,** 1**] pour retourner à la colonne Numéro de canal après la fin du réglage.**

Répéter les étapes 4, 5 et 6 au besoin.

**7 Appuyer sur [ENTER].**

L'écran "Réglage canaux" s'affiche de nouveau.

### **Cinéma maison**

Voir les détails aux pages appropriées.

### **Émissions de la télévision par câble/par satellite**

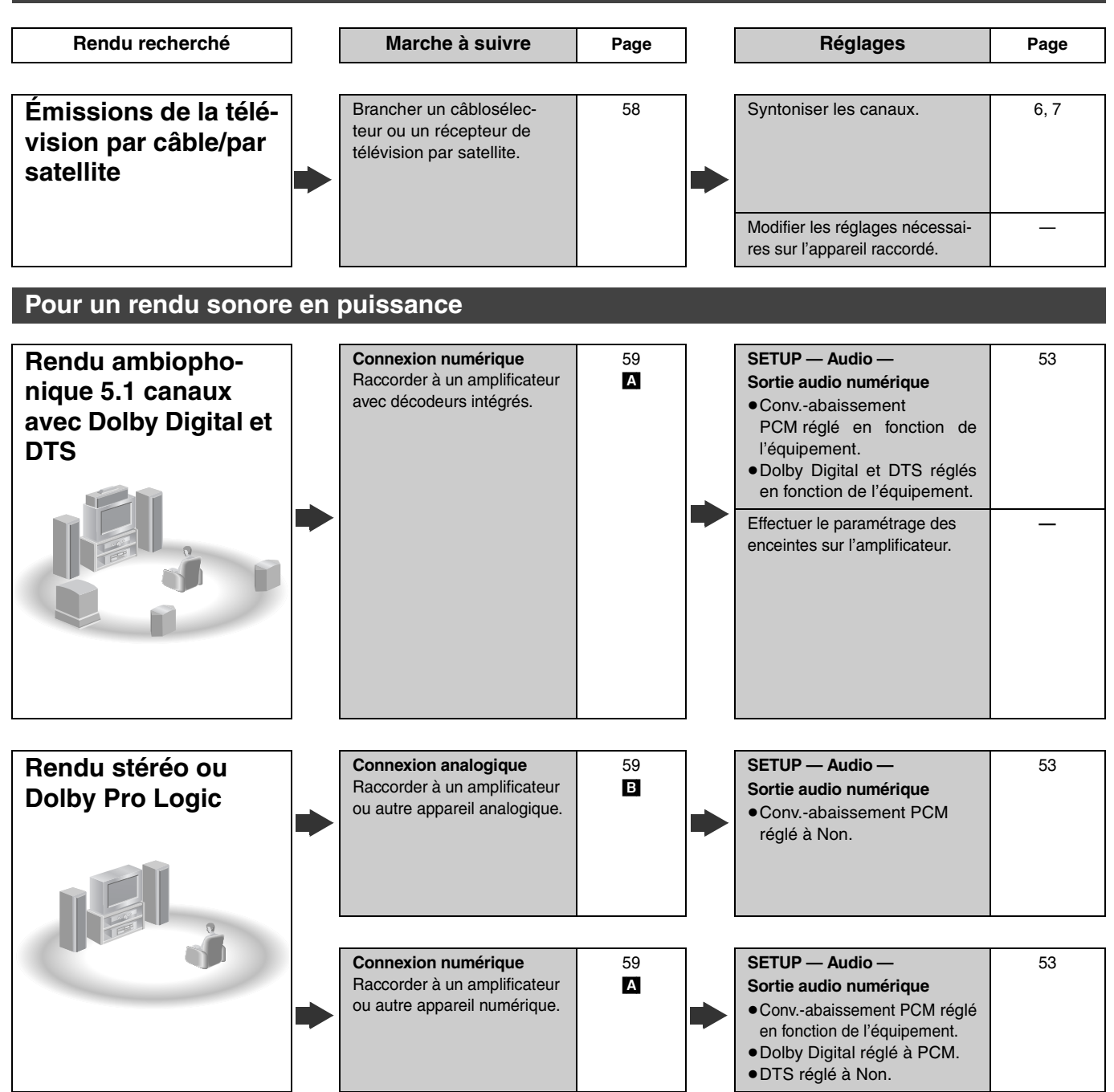

### **Autres utilisations**

Enregistrement avec appareil numérique ou magnétophone à cassette (→page 59)

Enregistrement à partir d'un magnétoscope (➜page 16 et 60)

Fabriqué sous licence de Dolby Laboratories. "Dolby" et le symbole double D sont des marques de commerce de Dolby Laboratories.

"DTS" et "DTS Digital Out" sont des marques de commerce de Digital Theater Systems, Inc.

- ≥Les connexions décrites ne sont données qu'à titre d'exemples.
- ≥Sauf indication contraire, tous les appareils périphériques et les câbles sont vendus séparément.
- ≥Avant de faire les connexions, mettre tous les appareils hors tension et lire leur manuel d'utilisation.
- ≥Le signal du câblosélecteur ou du récepteur de télévision par satellite est acheminé au téléviseur par cet appareil, même lorsque l'appareil est hors contact.

### **Connexion d'un câblosélecteur ou récepteur de télévision par satellite**

Un abonnement auprès d'un câblodistributeur ou un fournisseur de télévision par satellite est requis pour recevoir les émissions câblodiffusées.

≥Communiquer avec le fournisseur pour obtenir le câblosélecteur ou le récepteur de télévision par satellite approprié.

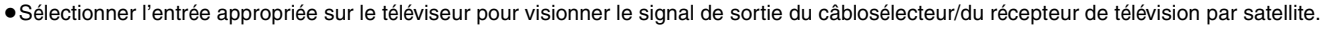

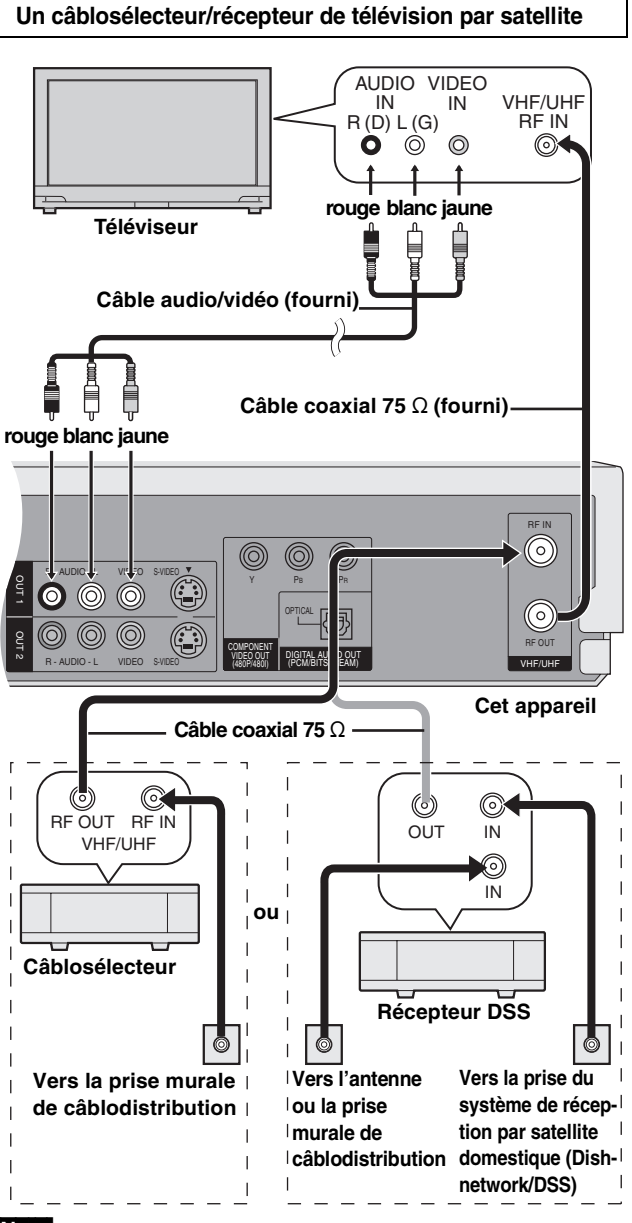

### [Nota]

Lorsqu'un système de réception par satellite (Dishnetwork/DSS) est branché, il est possible que la syntonisation automatique et le réglage automatique de l'horloge ne fonctionnent pas correctement. Régler l'heure manuellement (→page 55).

- ≥Modifier l'entrée vidéo sur le téléviseur pour visionner un autre programme durant un enregistrement.
- ≥Il est impossible d'effectuer un enregistrement par minuterie à moins que le canal soit d'abord sélectionné sur le câblosélecteur ou le récepteur DSS.

### **Deux câblosélecteurs**

Il est possible d'enregistrer et de visionner des canaux brouillés et non brouillés avec les raccordements ci-dessous.

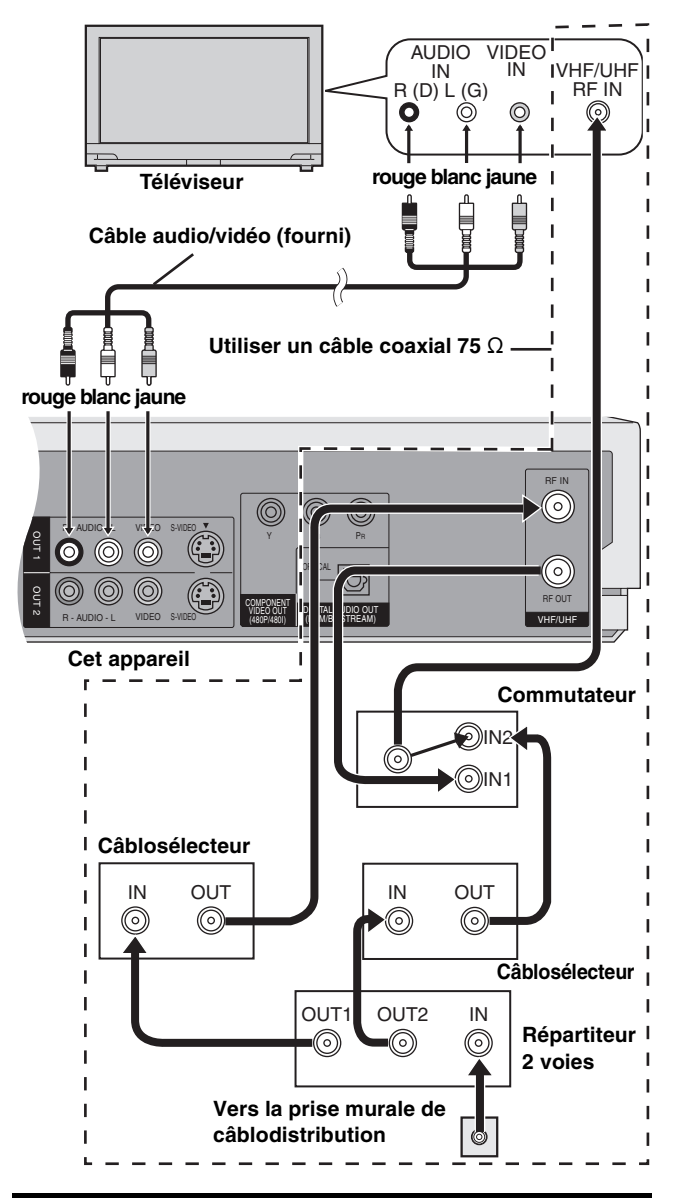

<sup>≥</sup>Modifier l'entrée vidéo sur le téléviseur pour visionner un autre programme durant un enregistrement.

≥Il est impossible d'effectuer un enregistrement par minuterie à moins que le canal soit d'abord sélectionné sur le câblosélecteur.

### **Connexion à un amplificateur ou à une chaîne stéréo**

Ce modèle peut prendre en charge des signaux Dolby Digital, mais sur 2 canaux seulement. Ce modèle n'incorpore pas un décodeur DTS. L'enregistreur doit être raccordé à un appareil intégrant un décodeur Dolby Digital ou décodeur DTS pour obtenir un véritable effet ambiophonique.

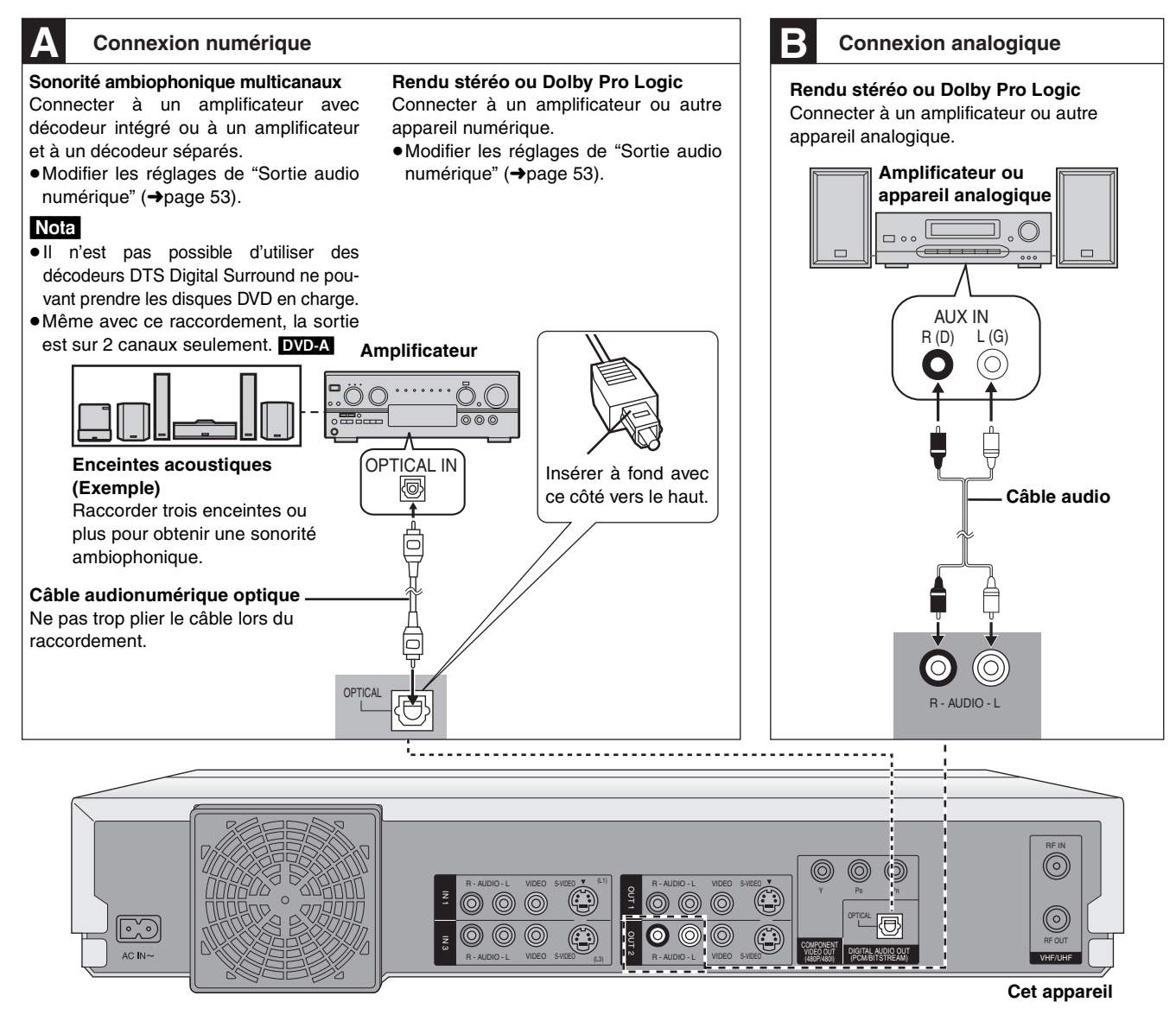

### **Enregistrement sur enregistreur numérique ou magnétophone à cassette**

### **Enregistrement numérique**

Il est possible d'enregistrer le signal numérique directement sur un appareil d'enregistrement numérique (→ Connexion **[A]** ci-dessus).

### Nota

- ≥Avec un disque DVD, les conditions suivantes doivent être rencontrées: (a) le disque n'est pas protégé en écriture de manière à empêcher un enregistrement numérique et (b) l'équipement enregistreur doit être en mesure de prendre en charge des signaux avec une fréquence d'échantillonnage de 48 kHz.
- ≥Il n'est pas possible d'enregistrer un signal DTS.
- ≥Il est impossible d'enregistrer des fichiers MP3.

Pour un enregistrement sur un disque DVD, effectuer les paramétrages suivants:

Ambio avancée (V.S.S.): NON (→ page 49) Conv.-abaissement PCM: Oui (→page 53) Dolby Digital: PCM (→page 53) DTS: Non (→page 53)

### **Enregistrement analogique**

Il est possible d'enregistrer sur un magnétophone ou un autre équipement d'enregistrement audio (→ Connexion **El** ci-dessus). Contrairement à l'enregistrement de signaux numériques, il n'y a aucune contrainte lors de l'enregistrement de signaux analogiques.

### **Connexions à d'autres appareils vidéo**

**Raccordement aux prises d'entrée L2 et DV à l'avant de l'appareil**

**Raccordement aux prises d'entrée sur le panneau arrière de l'appareil (L1, L3)**

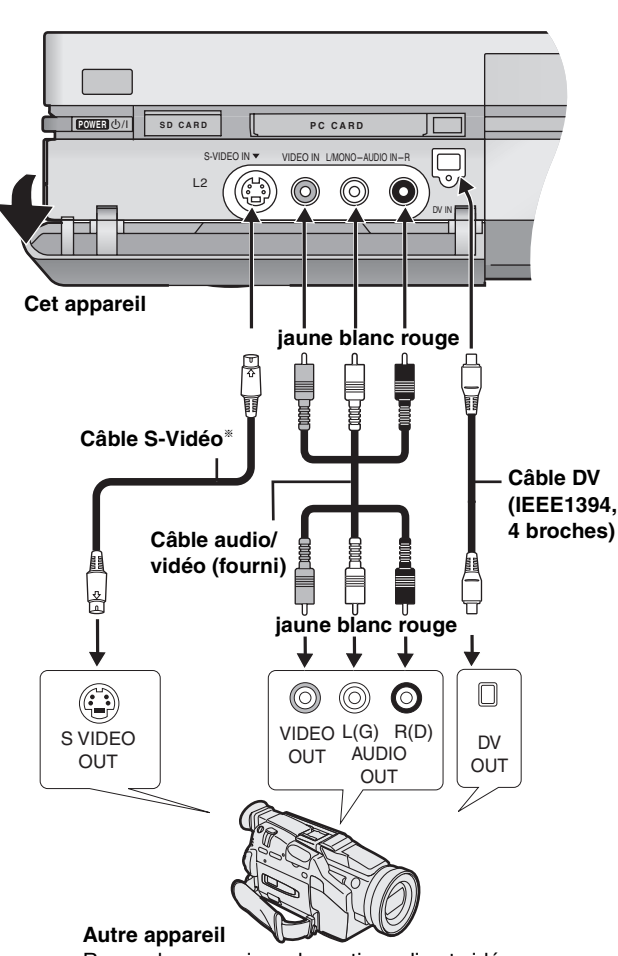

Raccorder aux prises de sortie audio et vidéo.

- § L'utilisation d'un câble S-Vidéo au lieu du câble vidéo jaune permet de faire des enregistrements avec une meilleure qualité des images.
- ≥Si la sortie audio de l'équipement de lecture est en mono, effectuer la connexion sur la prise L/MONO. (Les canaux gauche et droit sont tous les deux enregistrés lors du raccordement L/ MONO.)
- ≥La prise d'entrée DV de cet appareil ne doit être utilisée que pour le raccordement d'appareils DV.
- ≥Lorsqu'un appareil DV est raccordé, il n'est pas possible d'activer les fonctions de l'enregistreur depuis un autre appareil.
- ≥La prise d'entrée DV de l'enregistreur n'accepte qu'un seul appareil DV à la fois (par exemple, un caméscope numérique).
- ≥Le système de compression des images de l'appareil DV utilisé peut ne pas être le même que celui utilisé par l'enregistreur. Dans un tel cas, la copie à partir de cet appareil DV ne sera pas possible.

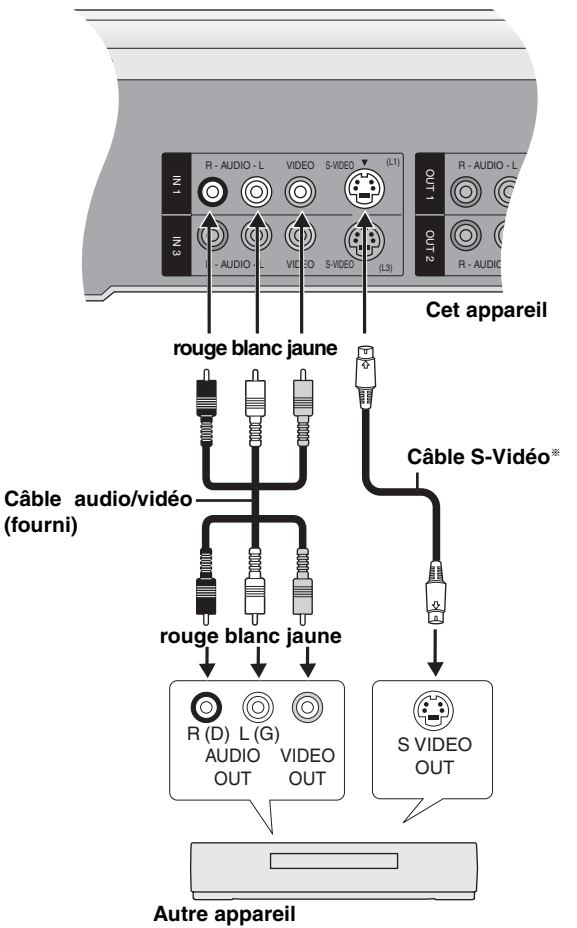

Raccorder aux prises de sortie audio et vidéo.

§ L'utilisation d'un câble S-Vidéo au lieu du câble vidéo jaune permet de faire des enregistrements avec une meilleure qualité des images.

### Nota

Si la sortie audio de l'équipement de lecture est en mono, utiliser un câble de conversion stéréo à mono (vendu séparément).

### **Autres connexions d'antenne à l'appareil**

Utiliser l'une des connexions ci-dessous selon le type de fil d'amenée de l'antenne.

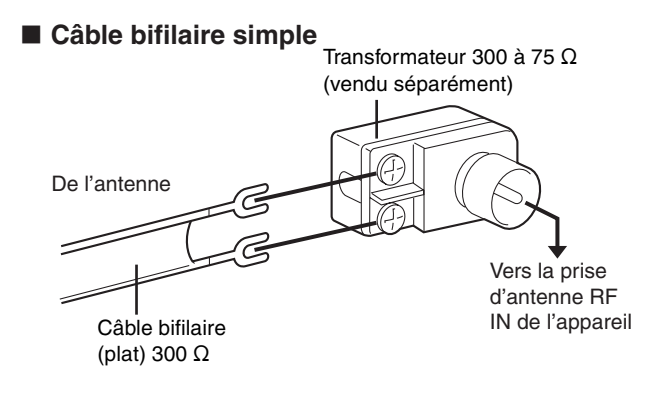

### ∫ **Câble bifilaire et câble coaxial**

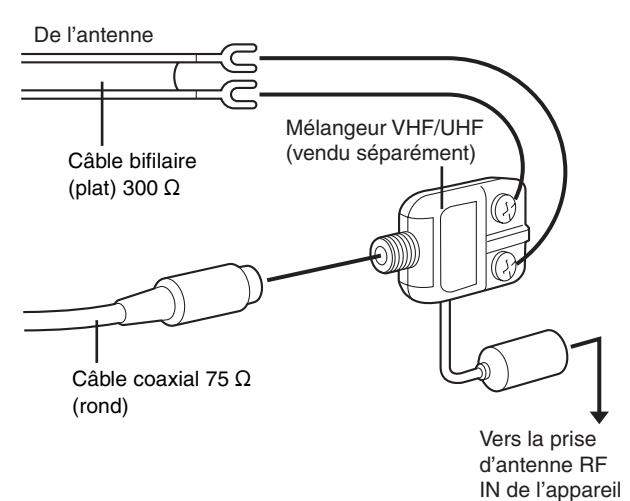

### ∫ **Double câble bifilaire**

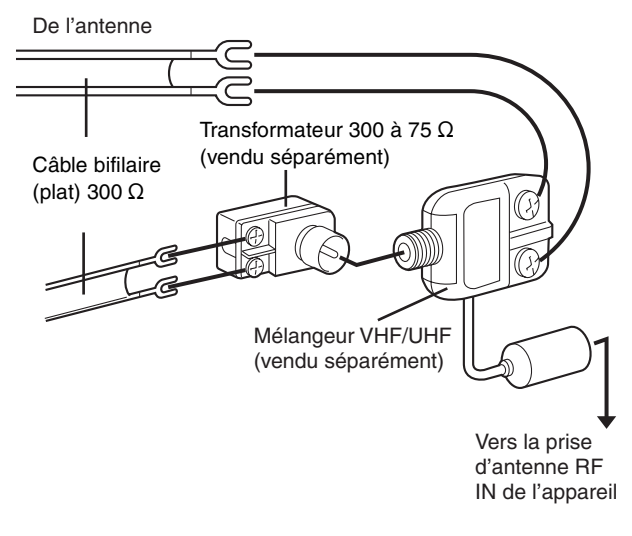

≥Si le téléviseur est muni de prises bifilaires et d'une prise coaxiale VHF, utiliser la prise bifilaire pour réduire la perte de signal.

### **Autres connexions d'antenne entre l'appareil et le téléviseur**

Utiliser l'une des connexions ci-dessous selon le type de prises d'antenne sur le téléviseur. Consulter le manuel d'utilisation du téléviseur.

### ∫ **Câble bifilaire et prise coaxiale**

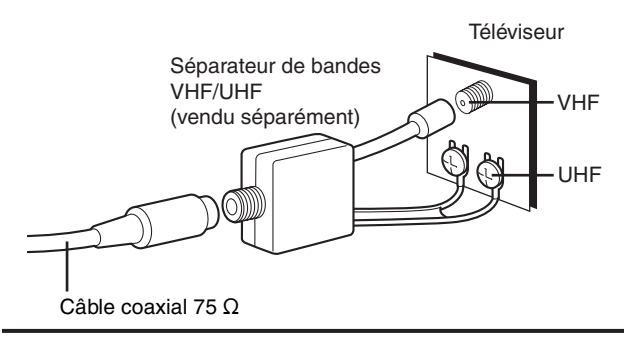

### ∫ **Prise bifilaire**

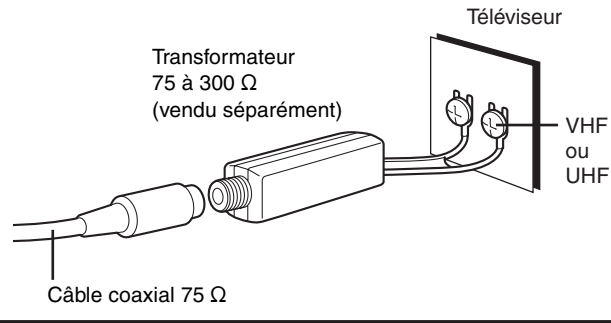

### ∫ **Double prise bifilaire**

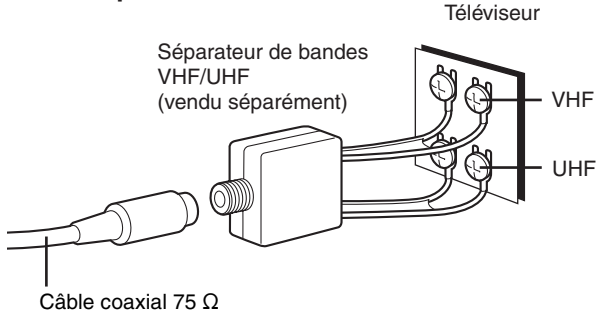

### ∫ **Prises d'antenne multiples**

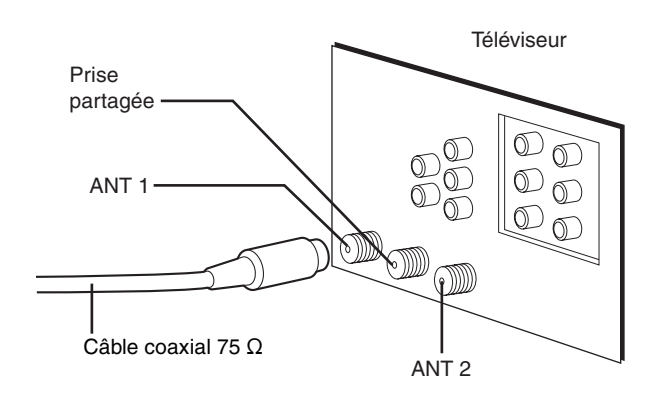

≥Brancher le fil à l'une des prises et modifier au besoin la configuration du téléviseur.

### **Arrêt sur image et arrêt sur champ**

Les images animées sont produites par la succession continue d'images au rythme de 30 à la seconde. Un arrêt sur image donne une image floue bien que sa qualité soit grande.

Deux champs apparaissent en alternance pour former une image. Un arrêt sur champ donne une image moins floue mais dont la qualité est inférieure.

### **Bitstream (train de bits)**

C'est la forme numérique des signaux audio multi-canaux (ex.: 5.1 canaux) avant d'être décodés en divers canaux discrets.

### **CPRM (Content Protection for Recordable Media)**

Technologie de protection contre le piratage utilisée pour protéger les contenus dont une seule copie est autorisée (par exemple, certaines émissions câblodistribuées).

### **Décodeur**

Un décodeur rétablit les signaux audio codés sur les DVD en format normal.

### **Disque dur (HDD)**

Support de stockage de données de grande capacité utilisé dans les ordinateurs, etc. Un disque dont la surface a été balayée par un champ magnétique tourne à grande vitesse; une tête magnétique est alors avancée très près de la surface pour permettre la lecture et l'écriture d'une grande quantité de données dans un laps de temps très court.

### **Dolby Digital**

Il s'agit d'une méthode de codage de signaux numériques mise au point par la société Dolby Laboratories. Les signaux peuvent être au format stéréophonique (2 canaux) ou à multi-canaux. Une grande quantité d'information audio peut être enregistrée sur un seul disque avec cette méthode.

L'appareil est réglé pour enregistrer en Dolby Digital dans tous les modes d'enregistrement.

### **Dolby Pro Logic**

Système ambiophonique sur lequel une piste audio 4 canaux est enregistrée sur 2 canaux pour ensuite être rétablie sur 4 canaux pour la lecture. Le canal ambiophonique est monaural et peut reproduire les sons jusqu'à 7 kHz.

### **DPOF (Digital Print Order Format)**

Format normalisé d'impression des données d'images fixes. Il est utilisé par les centres de photographie pour l'impression des données d'images fixes enregistrées sur un appareil photo numérique et d'autres équipements ou lors de l'impression sur une imprimante maison.

### **DTS (Digital Theater Systems)**

Il s'agit d'une méthode utilisée dans plusieurs salles de cinéma. La séparation des canaux est bonne, ce qui permet de produire des effets sonores réalistes.

### **Entrelacement et sortie progressive**

Le signal vidéo normalisé en Amérique, NTSC, comporte 480 lignes de balayage entrelacées (I), tandis que le balayage progressif utilise deux fois ce nombre de lignes de balayage. Ce balayage est appelé 480P.

### **FAT (File Allocation Table)**

Les systèmes FAT12 et FAT16 (tableaux d'attribution des fréquences à 12 bits et à 16 bits), largement utilisés dans le secteur de l'informatique, sont compatibles avec cet appareil.

### **Film et vidéo**

Référence

Les disques DVD-Vidéo sont enregistrés en mode film ou vidéo. Habituellement, le mode film est enregistré à 24 images par seconde, soit le même que pour la fabrication des films. D'autre part, le mode vidéo est enregistré à 30 images par seconde.

### **Finalisation**

Processus qui rend possible la lecture d'un contenu audio et vidéo enregistré sur un disque CD-R, CD-RW ou DVD-R sur un appareil compatible. Il est possible de procéder à la finalisation d'un DVD-R sur cet appareil.

### **Manipulation de disques**

### ■ Comment tenir un **disque ou une carte**

Ne pas toucher à la surface du disque ni de la borne.

### ∫ **Lorsque la surface du disque comporte des saletés ou de la condensation**

L'humidité peut se condenser sur les disques lorsqu'ils sont transportés d'un endroit froid à l'intérieur chauffé.

### **DVD-RAM, DVD-R**

Nettoyer avec un nettoyeur DVD-RAM/PD vendu séparément (LF-K200DCA1, s'il est disponible).

Ne jamais utiliser de tissus ou nettoyeur pour CD pour nettoyer des disques DVD-RAM et DVD-R.

### **DVD-Audio, DVD-Vidéo, CD-Vidéo, CD** Nettoyer avec un linge humide, puis essuyer.

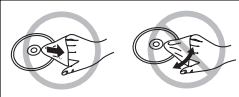

### **I/P/B**

La norme de compression vidéo MPEG 2 utilisée avec les DVD-Vidéo code les images selon 3 types d'image.<br>Lu lunage intra-codée

- **I:** Image intra-codée
	- Cette image offre la meilleure qualité et est la plus appropriée lors du réglage des images.
- **P:** Image codée prédictive Cette image est calculée en tenant compte des images I ou P précédentes.
- **B:** Image codée prédictive bidirectionnelle
	- Cette image est calculée en comparant les images I et P passées et futures de manière qu'elle comporte le plus faible volume d'information.

### **JPEG (Joint Photographic Experts Group)**

Système de compression/décodage d'images fixes couleur. Si le système JPEG est utilisé sur un appareil photo ou caméscope numérique, etc., les données seront compressées et réduites à seulement 1/10 – 1/100 de leur taille d'origine. Cette norme offre l'avantage de limiter considérablement la détérioration de la qualité d'image en regard du taux de compression.

### **Lecteur**

Dans le contexte de ce manuel, ce terme désigne soit le disque dur, soit le lecteur DVD. Ces lecteurs effectuent la lecture et l'enregistrement des données. La sélection du lecteur désiré se fait en appuyant sur la touche [HDD] (disque dur) ou [DVD].

### **LPCM (modulation linéaire par impulsions et codage)**

Il s'agit de signaux numériques non compressés, comme ceux qui se trouvent sur les CD. LPCM est disponible lors d'enregistrements en mode XP.

### **MPEG2/MPEG4 (Groupe d'experts pour le codage d'images animées)**

Système de compression et d'expansion des images vidéo couleur. MPEG2 est une norme de compression utilisée pour le support DVD et la télévision par satellite; cet appareil enregistre les programmes au format MPEG2.

MPEG4 est une norme de compression développée pour les équipements mobiles et les réseaux; ce format assure des enregistrements de haute qualité mais à faible débit binaire.

### **Panoramique&Balayage/Boîte aux lettres**

En règle générale, les disques DVD-Vidéo sont produits pour un visionnement sur grand écran au format d'image 16:9. Aussi, est-il possible de visionner les images sur ce support dans le format prévu sur un téléviseur à grand écran.

De tels programmes ne conviennent pas à un téléviseur standard dont le format est 4:3. Deux styles d'images "Panoramique&Balayage" et "Boîte aux lettres" permettent de traiter de telles images.

### Panoramique&Balayage:

Les côtés sont tronqués pour que l'image convienne à l'écran.

### Boîte aux lettres:

Une bande noire apparaît en haut et en bas de l'image pour que l'image elle-même conserve son format 16:9.

### **Pilotage de la lecture (PBC)**

Il s'agit d'une méthode de lecture des CD-Vidéo. Elle permet de sélectionner les scènes et les informations à l'aide des menus.

### **TIFF (Tag Image File Format)**

Une norme régissant le format des photos numériques. Il s'agit d'un format couramment utilisé pour la sauvegarde d'images de haute qualité sur des appareils photo et autres appareils numériques.

### ■ Précautions de manipulation

- ≥Ne pas apposer d'étiquette ni de collant sur les disques (cela pourrait voiler les disques et les rendre inutilisables).
- ≥Ne pas écrire sur le côté de l'étiquette avec un crayon à bille ou tout autre instrument d'écriture.
- ≥Ne pas utiliser les nettoyeurs en vaporisateur, le benzène, le diluant pour peinture, les liquides de prévention d'électricité statique ou tout autre solvant.
- ≥Ne pas utiliser les protecteurs ni les couvercles anti-éraflures.
- ≥Ne pas exposer les bornes de la carte à l'eau ou à la saleté.
- ≥Ne pas utiliser les disques suivants:
- Disques comportant un adhésif provenant d'une étiquette ou d'un ruban adhésif retiré (disques loués, etc.).

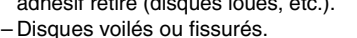

– Disques de forme irrégulière (en forme de cœur par exemple).

 $\overline{\circ}$ 

 $\circ$ 

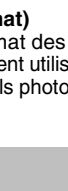

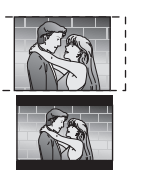

### **Fonction d'affichage d'erreurs**

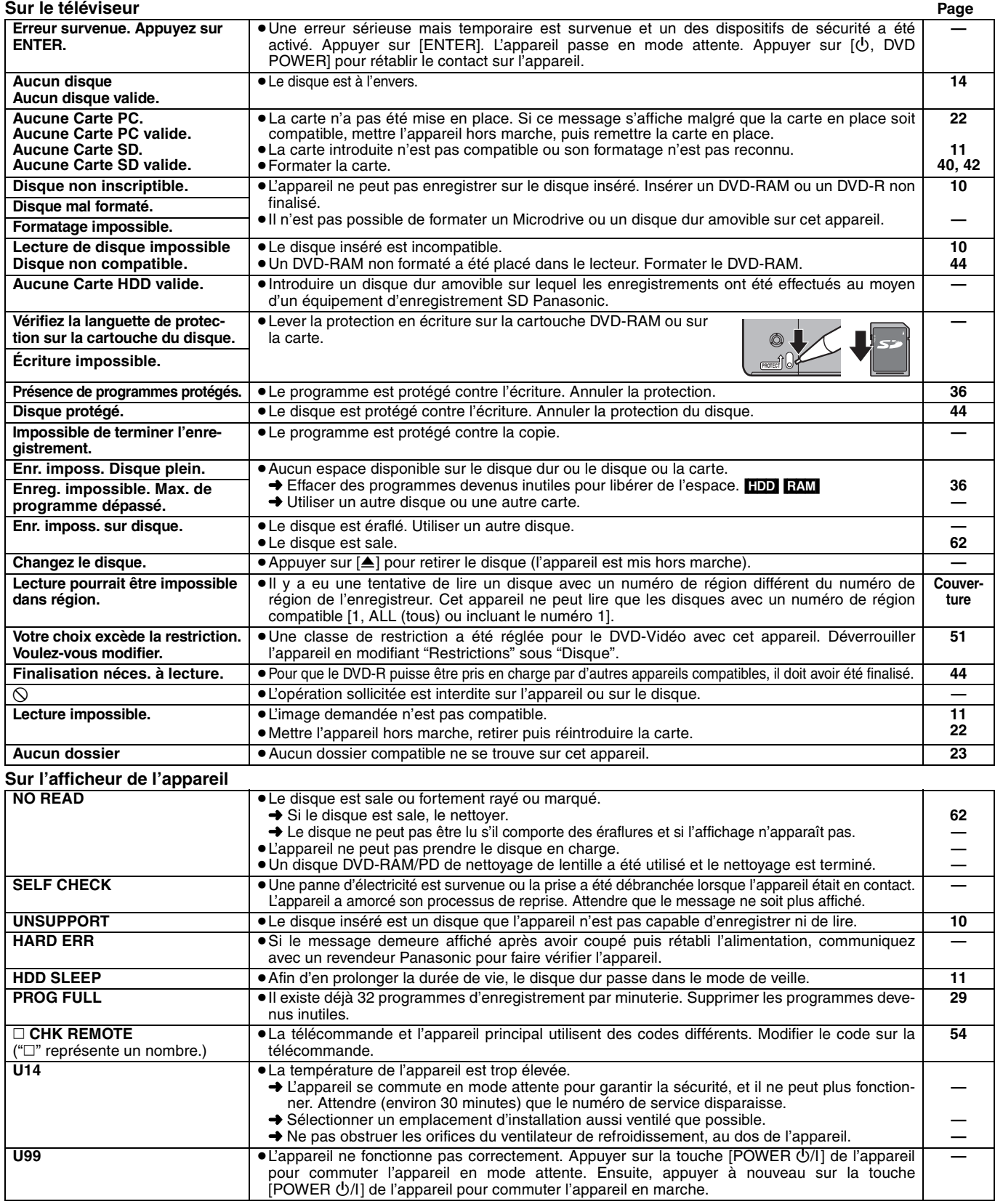

### **Entretien**

**Les pièces de haute précision intégrées à cet appareil sont sensibles aux conditions environnementales, surtout la température, l'humidité et la poussière. La fumée du tabac peut également être la cause de mauvais fonctionnement ou défectuosité.**

**Pour nettoyer cet appareil, l'essuyer avec un chiffon doux et sec.** ≥Ne jamais utiliser d'alcool, de diluant pour peinture ni de benzène

pour nettoyer l'appareil. ≥Avant d'utiliser un chiffon traité chimiquement, lire attentivement les directives sur l'emballage du chiffon.

### **Respecter les consignes ci-dessous afin d'assurer une qualité durable de l'écoute et du visionnement des images.**

Avec le temps, il est possible que la poussière et les saletés s'accumulent sur la lentille de l'appareil, ce qui peut rendre impossibles l'enregistrement et la lecture de disques.

Utiliser le **nettoyeur de lentille DVD-RAM/PD (LF-K123LCA1)** environ une fois par an. Lire les directives sur l'emballage du nettoyeur d'objectif avant de l'utiliser.

### **Guide de dépannage**

Avant d'appeler un centre de service, faire les vérifications décrites ci-dessous. En cas de doute sur certains des points de vérification, ou si les solutions proposées dans le tableau ne résolvent pas le problème rencontré,

**veuillez contacter le service à la clientèle de Panasonic Canada Inc. au 1-800-561-5505, son site web (www.panasonic.ca) ou le centre de service agréé le plus proche.**

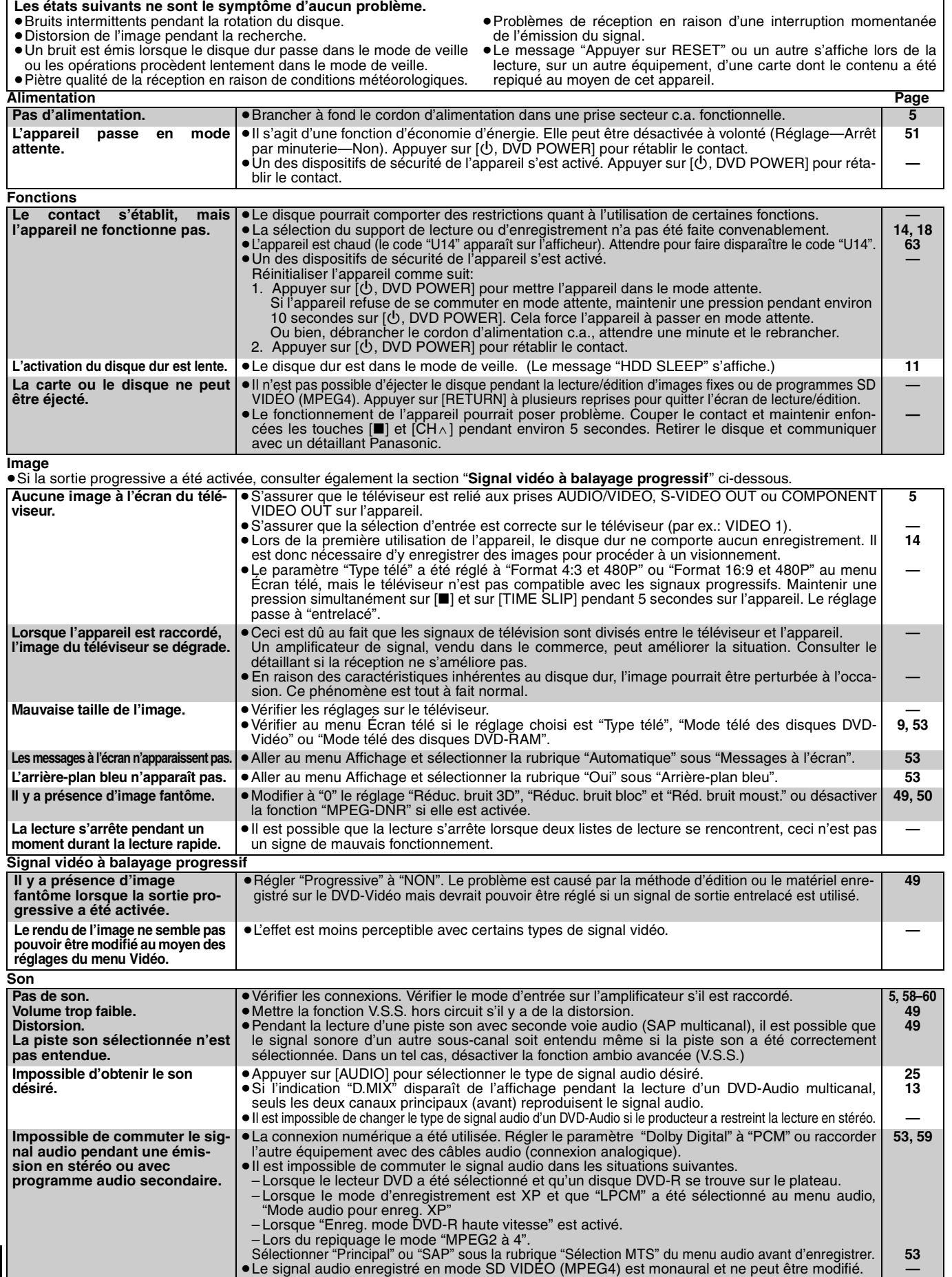

 $\mathbf{r}$ 

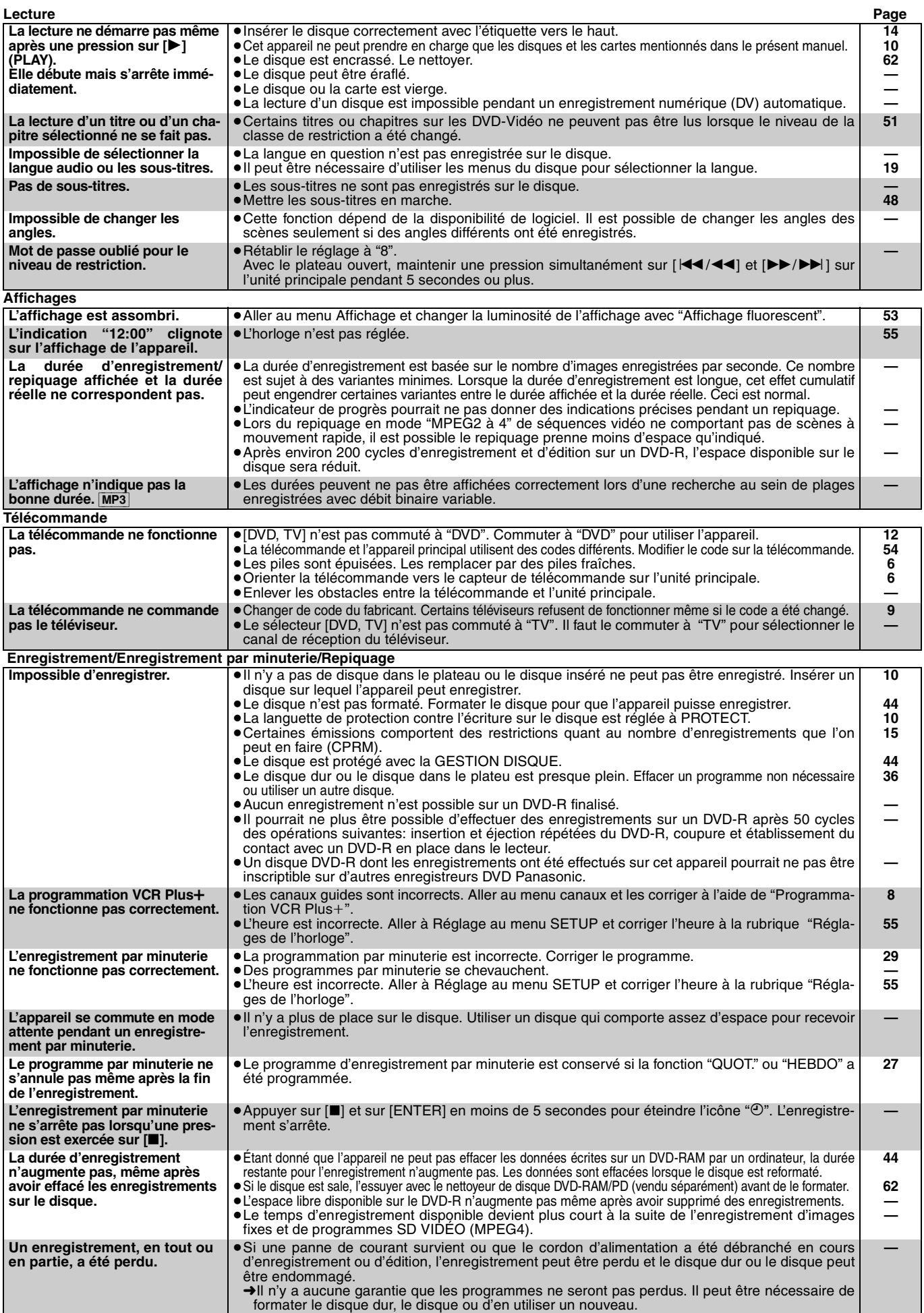

65

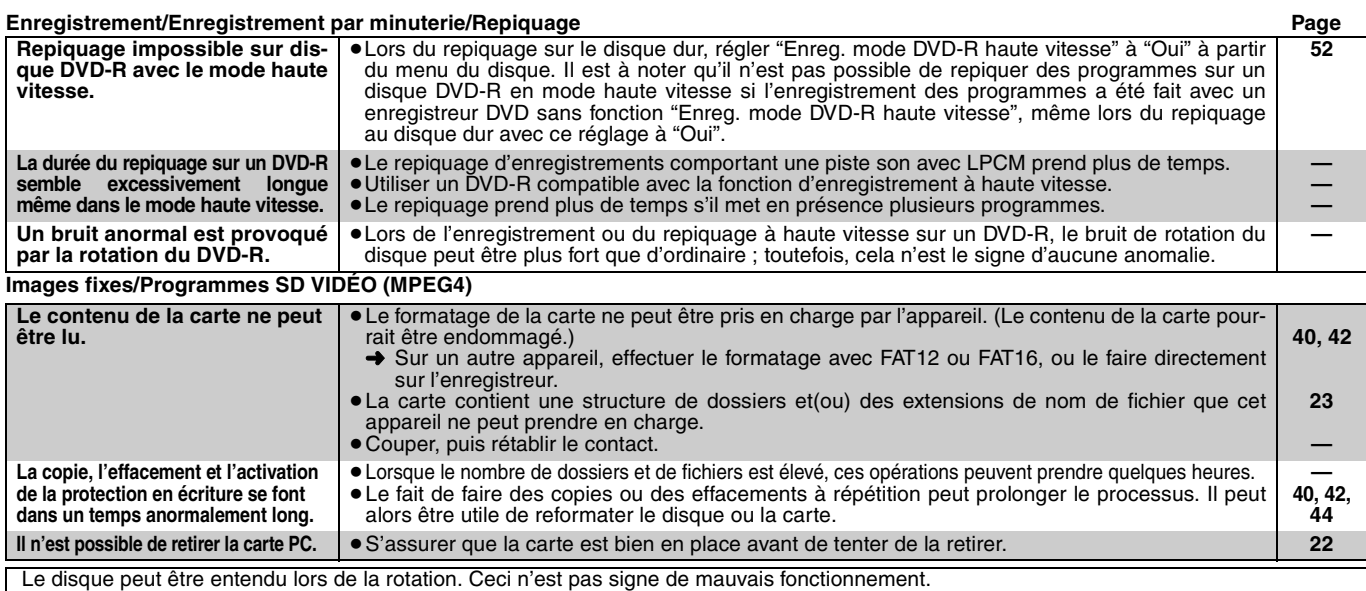

### **Spécifications**

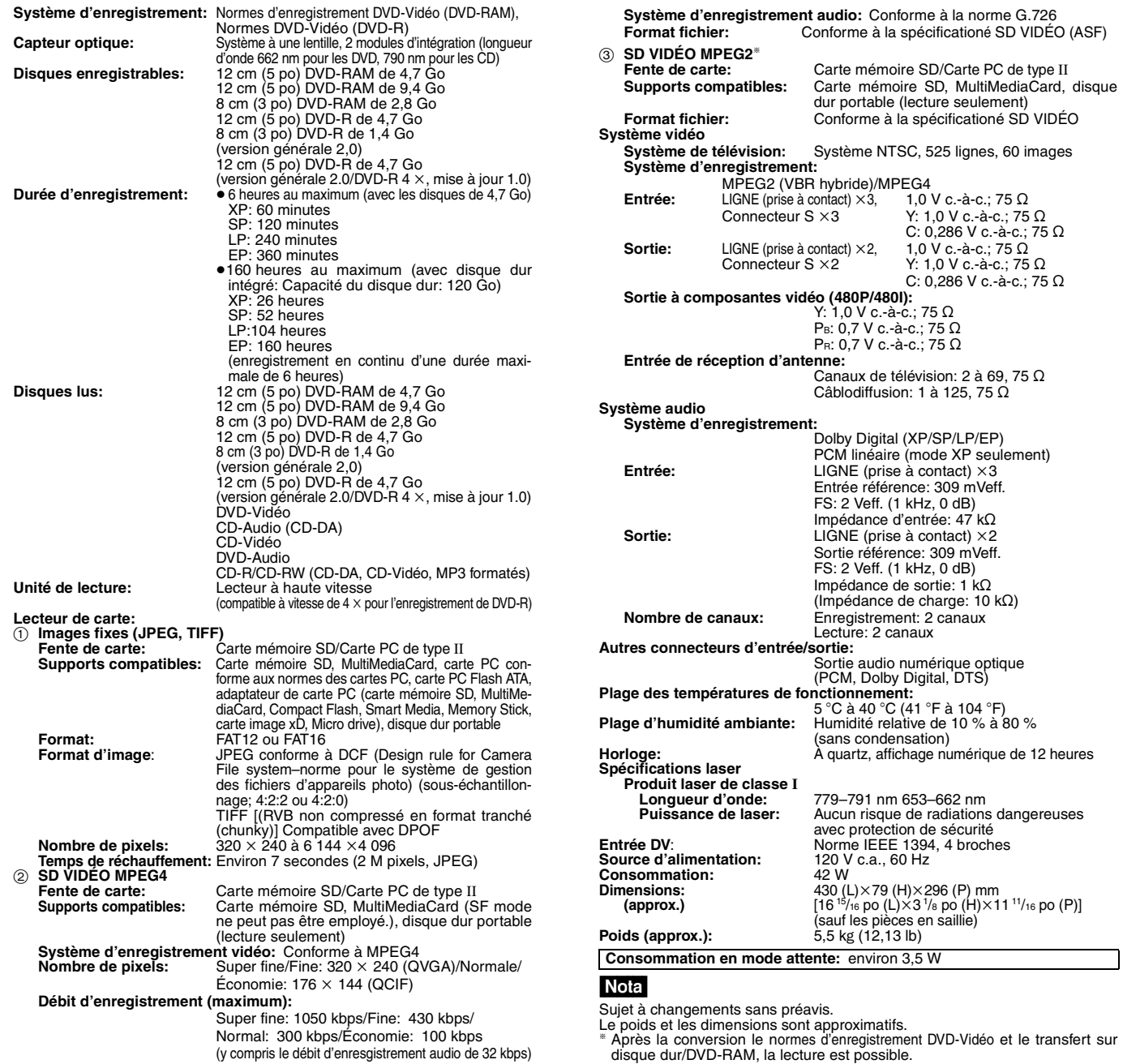

### **Panasonic Canada Inc.**

5770 Ambler Drive, Mississauga, Ontario L4W 2T3

### **Certificat de garantie limitée Panasonic/Technics**

Panasonic Canada Inc. garantit cet appareil contre tout vice de fabrication et accepte, le cas échéant, de remédier à toute défectuosité pendant la période indiquée ci-dessous et commençant à partir de la date d'achat original.

### **Enregistreur de DVD Panasonic —Un (1) an, pièces et main-d'œuvre**

### **LIMITATIONS ET EXCLUSIONS**

Cette garantie n'est valide que pour les appareils achetés au Canada et ne couvre pas les dommages résultant d'une installation incorrecte, d'un usage abusif ou impropre ainsi que ceux découlant d'un accident en transit ou de manipulation. De plus, si l'appareil a été altéré ou transformé de façon à modifier l'usage pour lequel il a été conçu ou utilisé à des fins commerciales, cette garantie devient nulle et sans effet. Les piles sèches ne sont pas couvertes sous cette garantie.

Cette garantie est octroyée à l'utilisateur original seulement. La facture ou autre preuve de la date d'achat original sera exigée pour toute réparation sous le couvert de cette garantie.

### **CETTE GARANTIE LIMITÉE ET EXPRESSE REMPLACE TOUTE AUTRE GARANTIE, EXPRESSE OU IMPLICITE, INCLUANT LES GARAN-TIES IMPLICITES DU CARACTÈRE ADÉQUAT POUR LA COMMERCIALISATION ET UN USAGE PARTICULIER.**

### **PANASONIC N'AURA D'OBLIGATION EN AUCUNE CIRCONSTANCE POUR TOUT DOMMAGE DIRECT, INDIRECT OU CONSÉCUTIF.**

Certaines juridictions ne reconnaissent pas les exclusions ou limitations de dommages indirects ou consécutifs, ou les exclusions de garanties implicites. Dans de tels cas, les limitations stipulées ci-dessus peuvent ne pas être applicables.

### **RÉPARATION SOUS GARANTIE**

**Pour de l'aide sur le fonctionnement de l'appareil ou pour toute demande d'information,** veuillez contacter votre détaillant ou notre service à la clientèle au:

Nº de téléphone: (905) 624-5505 Nº de télécopieur: (905) 238-2360 Site Internet: www.panasonic.ca

### **Pour la réparation des appareils,** veuillez consulter:

- ≥votre détaillant, lequel pourra vous renseigner sur le centre de service agréé le plus près de votre domicile;
- ≥notre service à la clientèle au (905) 624-5505 ou www.panasonic.ca;
- ≥un de nos centres de service de la liste ci-dessous:

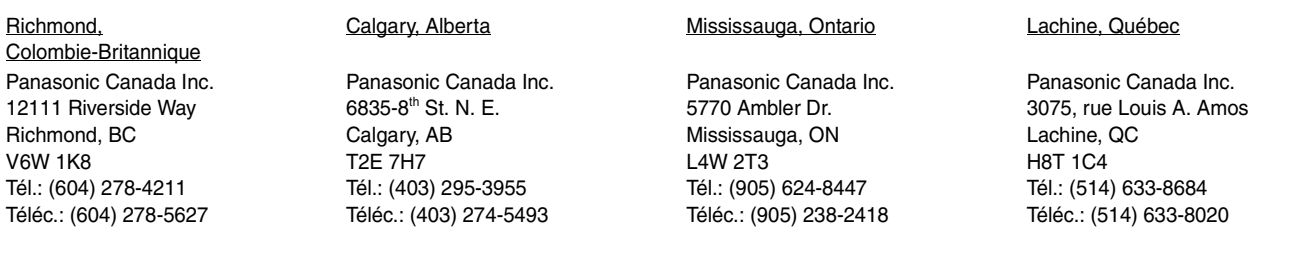

### **Expédition de l'appareil à un centre de service**

Emballer soigneusement l'appareil, de préférence dans le carton d'origine, et l'expédier port payé et assuré au centre de service. Inclure la description détaillée de la panne et la preuve de la date d'achat original.

### **Service après-vente**

**1. En cas de dommage**—Confier l'appareil à un technicien qualifié dans les cas suivants:

(a) lorsque le cordon d'alimentation ou l'adaptateur secteur a été endommagé; (b) lorsqu'un objet est tombé dans l'appareil ou si ce dernier a été mouillé;

(c) lorsque l'appareil a été exposé à la pluie; (d)lorsque l'appareil semble ne pas fonctionner normalement ou

- que son rendement laisse à désirer; (e)lorsque l'appareil a subi un choc violent ou que son coffret a
- été endommagé. **2. Réparation**—Ne faire aucun réglage ni ajustement autres que
- ceux décrits dans le présent manuel. Confier toute réparation à un centre de service Panasonic agréé.
- **3. Pièces de rechange**—S'assurer que le technicien utilise des pièces de rechange recommandées par le fabricant ou dont les caractéristiques sont les mêmes. L'utilisation de pièces de rechange non autorisées peut causer un incendie, des chocs électriques ou d'autres dangers.
- **4. Vérification de sécurité**—Demander au technicien qui a réparé l'appareil de soumettre ce dernier à des vérifications pour s'assurer qu'il peut être utilisé en toute sécurité.

### **Demande d'informations**

Pour toutes réparations, renseignements ou conseils sur le fonctionnement du produit: **veuillez contacter le service à la clientèle de Panasonic Canada Inc. au 1-800-561-5505, son site web (www.panasonic.ca) ou le centre de service agréé le plus proche.**

### **Index**

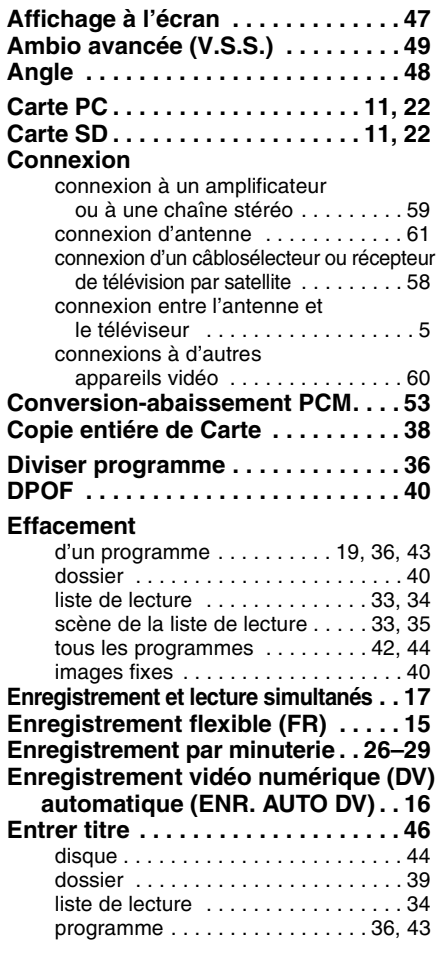

### **Entretien**

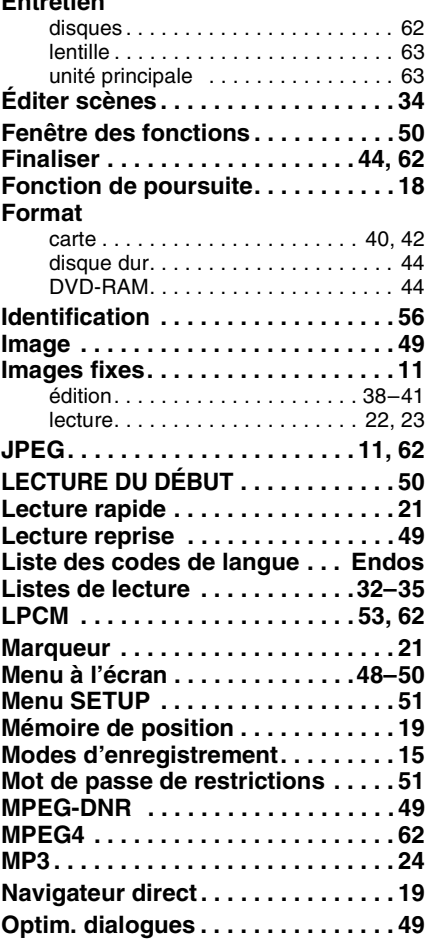

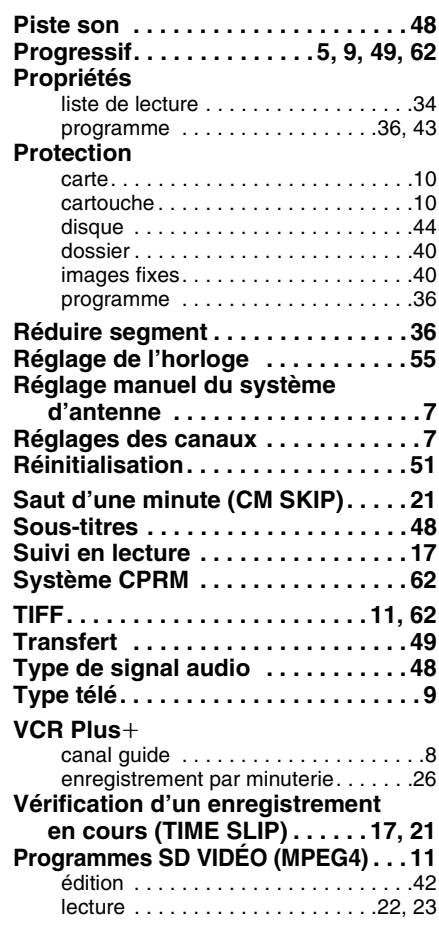

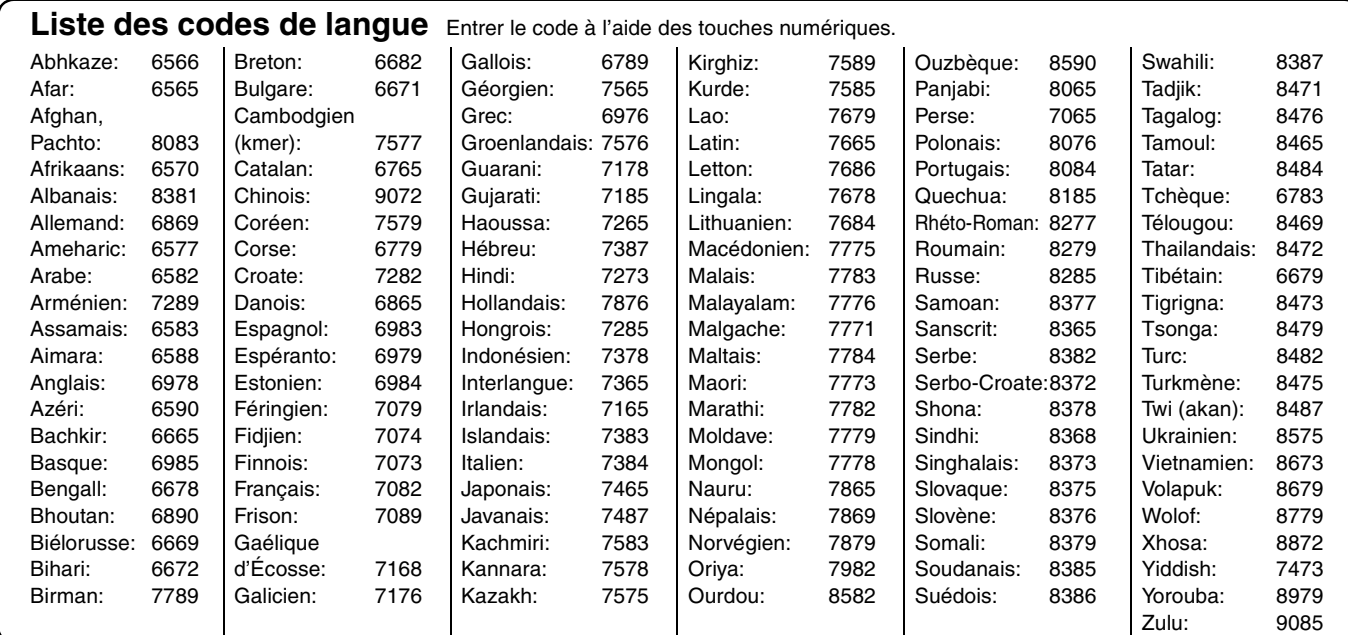

Brevets nos 4,631,603, 4,577,216, 4,819,098 et 4,907,093.

Cet appareil incorpore une technologie anti-piratage qui dépend de certains brevets américains ou d'autres droits de propriété intellectuelle. L'utilisation de cette technologie protégée doit être autorisée par Macrovision Corporation, et doit se faire, sauf exception officielle fournie par Macrovision Corporation, dans le cadre domestique ou privé d'un visionnement. Toute rétro-ingénierie ou tout démontage est interdit.

### **Panasonic Canada Inc.**

5770 Ambler Drive, Mississauga, Ontario L4W 2T3 **www.panasonic.ca**

C 2003 Matsushita Electric Industrial Co., Ltd. Imprimé au Japon

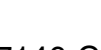

 $\binom{C}{r}$ 

RQT7146-C F0703SK4104